# **Publishing Jupyter Notebooks with Quarto**

J.J. Allaire — Data Council 2023

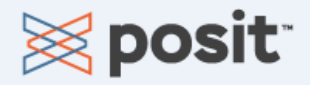

"We argue that even though Jupyter helps users perform complex, technical work, Jupyter itself solves problems that are fundamentally human in nature. Namely, **Jupyter helps humans to think and tell stories with code and data**. We illustrate this by describing three dimensions of Jupyter: 1) interactive computing; 2) computational narratives; and 3) the idea that Jupyter is more than software."

Brian Granger and Fernando Perez Computing in Science & Engineering March-April 2021, pp. 7-14, vol. 23 DOI Bookmark: [10.1109/MCSE.2021.3059263](https://doi.ieeecomputersociety.org/10.1109/MCSE.2021.3059263)

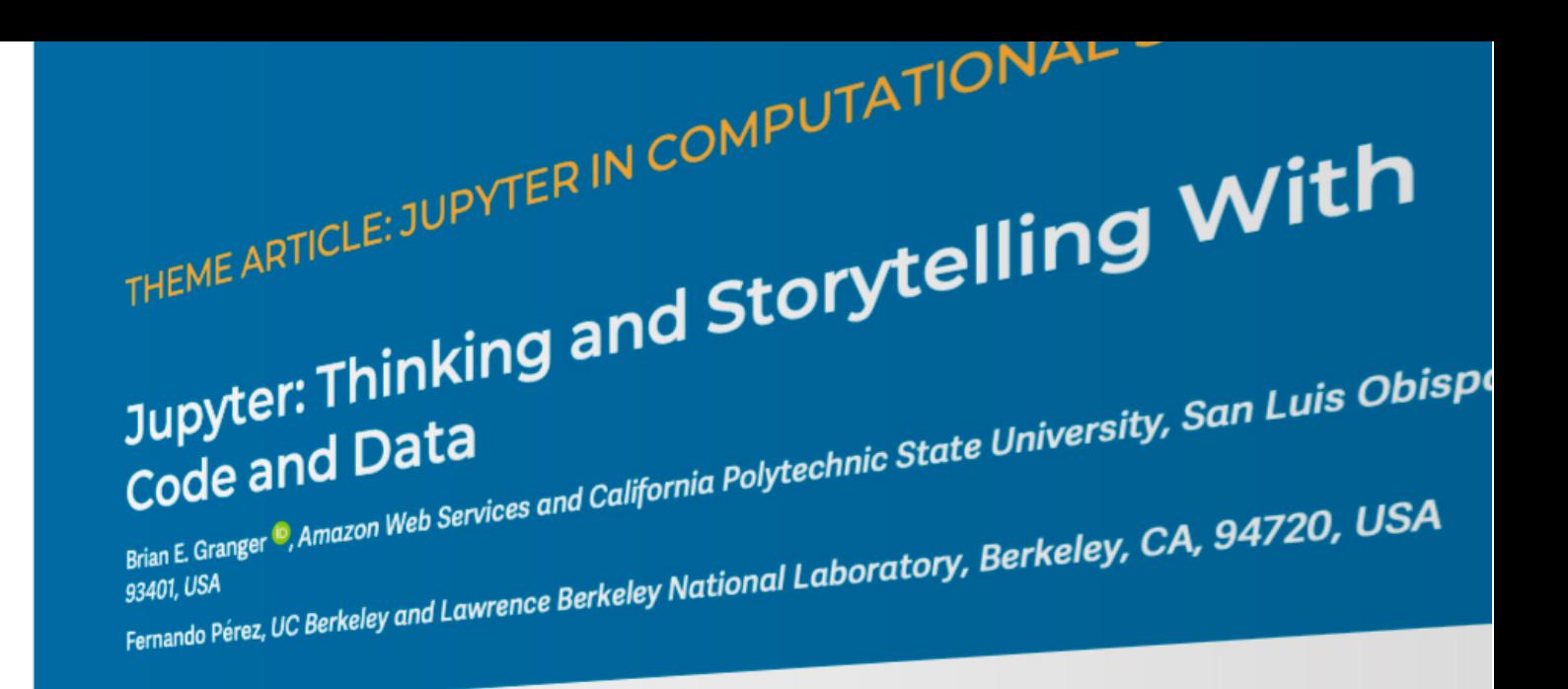

Project Jupyter is an open-source project for interactive computing widely used in data science, machine learning, and scientific computing. We argue that even though Jupyter helps users perform complex, technical work, Jupyter itself solves problems that are fundamentally human in nature. Namely, Jupyter helps humans to think and tell stories with code and data. We illustrate this by describing three dimensions of Jupyter: 1) interactive computing;<br>this by describing three dimensions of Jupyter: 1) interactive computing; and climate science.<br><sup>2)</sup> computational narratives; and 3) the idea that Jupyter is more than software.<br><sup>We illustrate the impact of these dimensions on a community of name than software.</sup> We illustrate the impact of these dimensions on a community of practice in earth

roject Jupyter<sup>a</sup> is an open-source software<br>services, and community that builds software I project Jupyter<sup>a</sup> is an open-source software<br>services, and open standards builds software,<br><sup>outing across dozens of an ards for inter-</sup> Project and community that builds software<br>puting across dozens of programming for interactive<br>core of Jupyter is the Jupyter interactive<br>iment formation is the Jupyter and ming Japons services, and open standards for interactive<br>The core of Jupyter is the Jupyter Notebook,<sup>1</sup> an one,<br>document format and web applicant compose and compose and web applicant and compose and web applicant compose. computing across dozens of programming software,<br>The core of Jupyter is the Jupyter Notebook,<sup>1</sup><br>document format and web application that enopen<br>combine live code with and relation that enophication<br>active vice code with The core of Jupyter is the Jupyter Notebook,<sup>1</sup> an open<br>document format and web application that an open<br>combine live code and share interactive matches active visualizations, important programs + ocument format and web application that an open<br>users to compose and web application that an open<br>active visualizations, images, and space is that spawned from its parent passes.<br>usage of the Mannie parent parameters and m users to compose and share interactive programs that<br>ective visualizations, images, and we application that enables<br>spawned from its parent programs that<br>usage of the Notebook group. Upyter we<br>provide the Notebook group. U combine live code with narrative text, an open<br>active visualizations, images, and share interactive programs that<br>spawned from its parent project, lequations, inter-<br>usage of the Notebook grew outward from in 2014 active visualizations, images, and more. Jupyter was<br>usage of the Notebook grew outward from its original project.<br>Examed from its parent project, ipython, in 2014<br>as expansive the Notebook grew outward from its original spawned from its parent project, lequations, inter-<br>usage of the Notebook grew outward from its parent project, legulations, inter-<br>exage of the Notebook grew outward from its origins

<sup>1)</sup> JupyterLab:<sup>c</sup> the project's next-g<br>
<sup>extensible notebook user interface for a sext-g</sup> extensible notebook user interface.<br>
hbconvert<sup>d</sup> for converting pot extensible notebook user interface.<br>
The formats for converting notebook<br>
3) Jupyter Widgets:<br>
<sup>cal interface</sup> Formats. The converting notebook<br>
Sal interfaces in notebooks<br>
The Voilà:<br>
The turning notebooks<br>
Sand web apply in turning noted cal interfaces in notebooks<br>4) Voilà:<sup>f</sup> for turning<br>and web applications.<br>5) JupyterHub:s

# **Telling the Whole Story**

- Sources, assumptions, and constraints are often as important to understand as our metrics and visualizations
- The insights we glean from data are often contextual and have important qualifications
- Narrative becomes a crucial part of communicating about data
- We need tools for storytelling!

<https://www.edwardtufte.com/tufte/powerpoint>

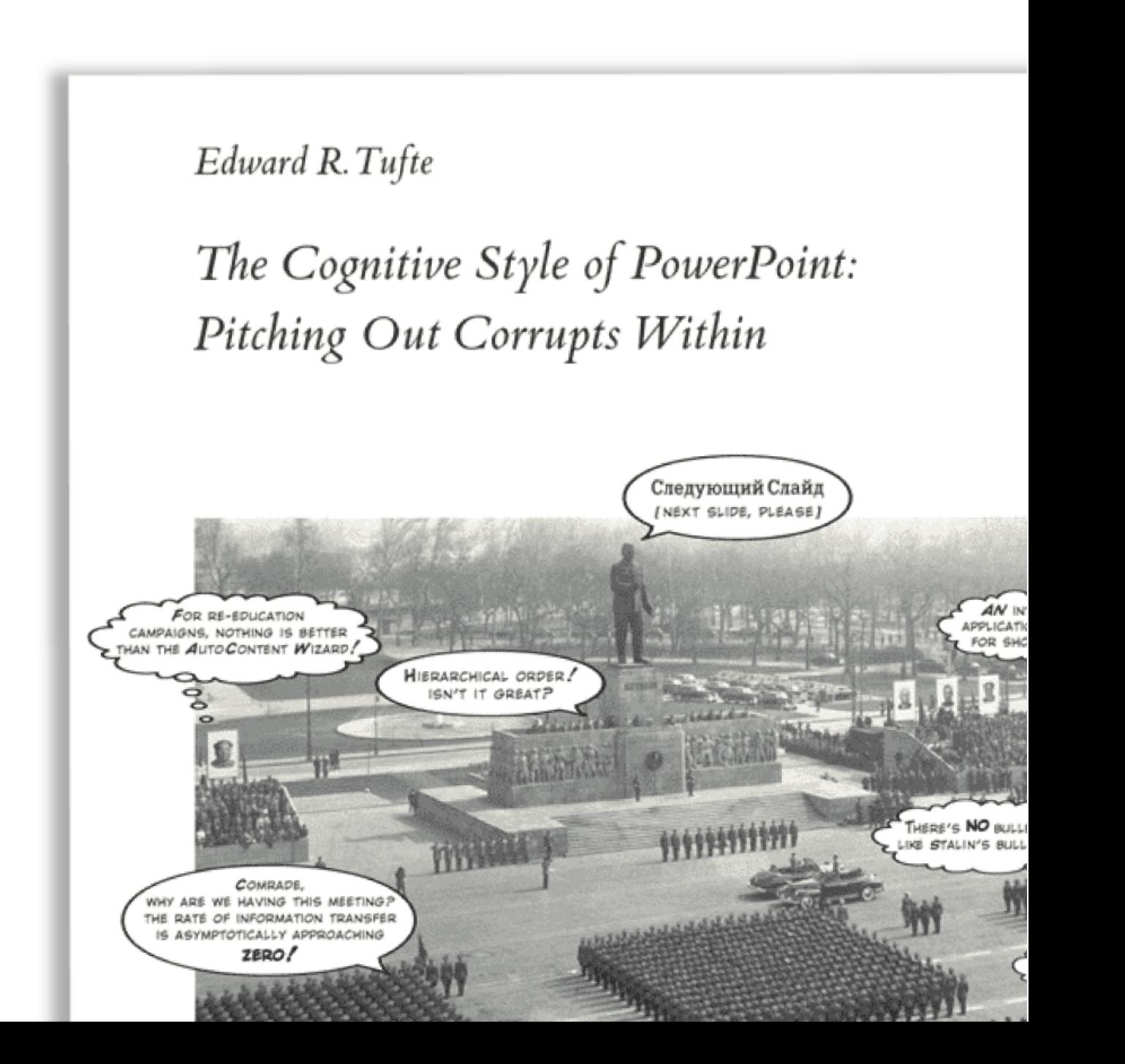

#### **Some History**

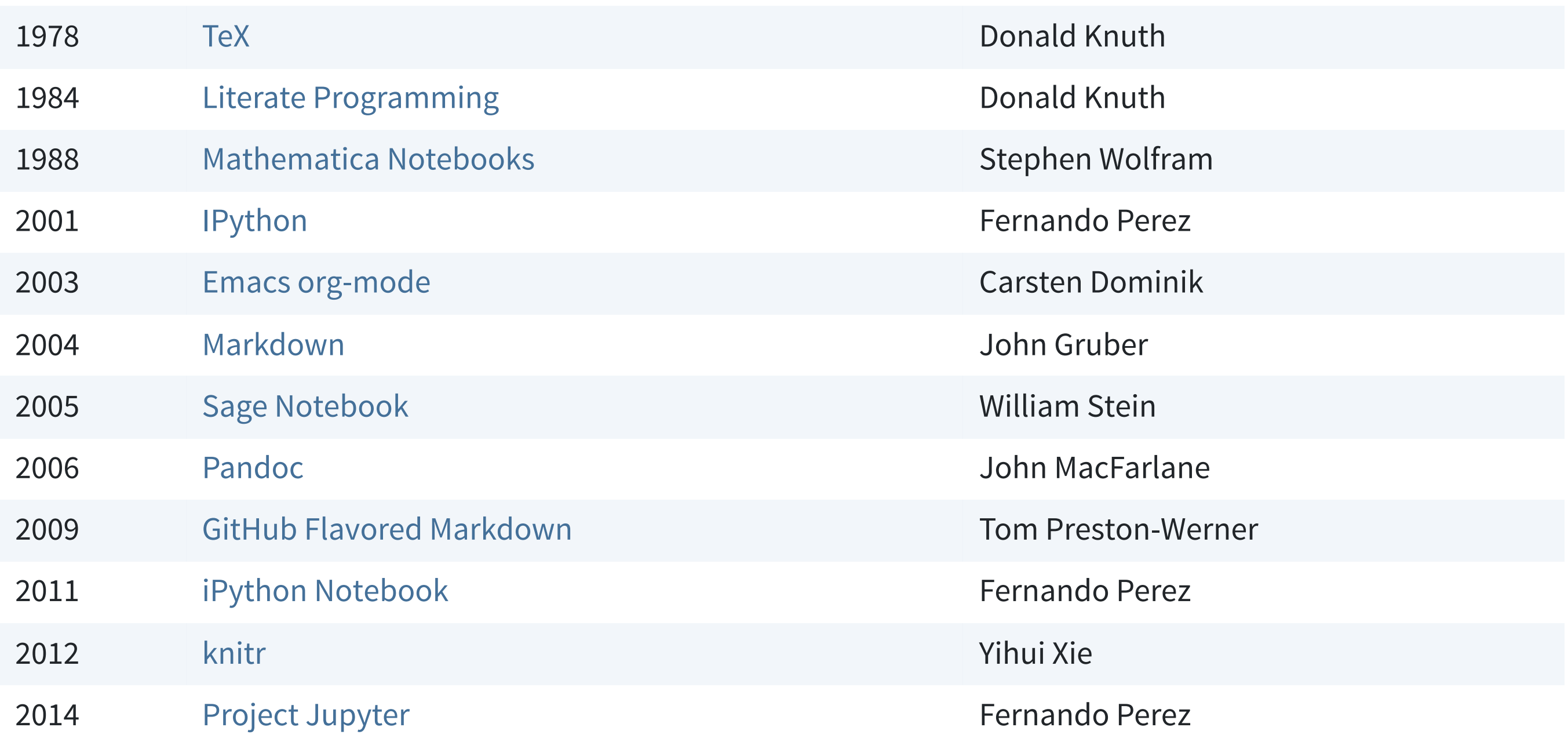

- J.J. Allaire—Founder/CEO of RStudio (now Posit). Worked on RStudio IDE, R Markdown, the R interface to Python (reticulate), and the R interfaces to Spark, Keras, and TensorFlow.
- Spent the last few years focused on a new project ([Quarto](https://quarto.org/)), an open-source scientific and technical publishing system for creating computational narratives.
- 10 years of experience with Pandoc and R Markdown (a similar system that was R-specific) convinced us that the core ideas were sound
- Quarto is a ground-up re-write that is multi-language and multi-engine

### **What is Quarto?**

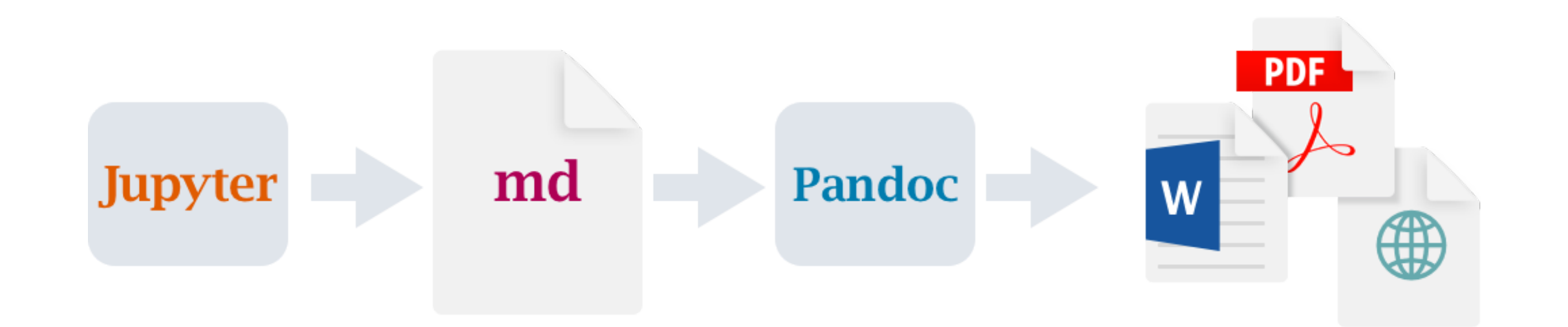

- Computations: [Jupyter](https://jupyter.org/)<sup>1</sup>
- Markdown: Pandoc w/ many enhancements
- Output: Documents, presentations, websites, books, blogs

1. [Knitr](https://yihui.name/knitr/) and [ObservableJS](https://observablehq.com/@observablehq/observable-javascript) also supported.

• **Computational Narratives** Telling stories w/ code and data

- **Computational Narratives** Telling stories w/ code and data
- Technical Communications Code, math, diagrams, etc.

- **Computational Narratives** Telling stories w/ code and data
- **Technical Communications** Code, math, diagrams, etc.
- 

• **Semantic Authoring** Write once, publish everywhere

- **Computational Narratives** Telling stories w/ code and data
- **Technical Communications** Code, math, diagrams, etc.
- **Semantic Authoring** Write once, publish everywhere
- Many Uses of Notebooks The coin of the realm
- -

- **Computational Narratives** Telling stories w/ code and data
- **Technical Communications** Code, math, diagrams, etc.
- **Semantic Authoring** Write once, publish everywhere
- Many Uses of Notebooks The coin of the realm
- 
- 
- **Under the Hood** How to hack and extend the system

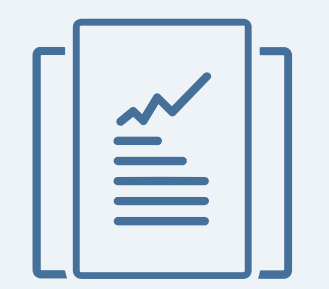

# **Computational Narratives**

### **Tools for Computational Narratives**

Core requirements:

- Render executable content from Jupyter
- Include code, math, diagrams, citations, crossrefs, etc.
- Semantic authoring with markdown
- Extensible output formats

### **Tools for Computational Narratives**

Core requirements:

- Render executable content from Jupyter
- Include code, math, diagrams, citations, crossrefs, etc.
- Semantic authoring with markdown
- Extensible output formats

Variety of tools available: [nbconvert,](https://nbconvert.readthedocs.io/en/latest/) [Jupyter Book,](https://jupyterbook.org/en/stable/intro.html) [Myst-JS,](https://myst-tools.org/docs/mystjs) [Quarto](https://quarto.org/)

### **Tools for Computational Narratives**

Core requirements:

- Render executable content from Jupyter
- Include code, math, diagrams, citations, crossrefs, etc.
- Semantic authoring with markdown
- Extensible output formats

Variety of tools available: [nbconvert,](https://nbconvert.readthedocs.io/en/latest/) [Jupyter Book,](https://jupyterbook.org/en/stable/intro.html) [Myst-JS,](https://myst-tools.org/docs/mystjs) [Quarto](https://quarto.org/)

Will talk about tools for computational narratives through the lens of Quarto, but these tools share many features and are all worth evaluating.

#### Quarto renders notebooks into various output formats:

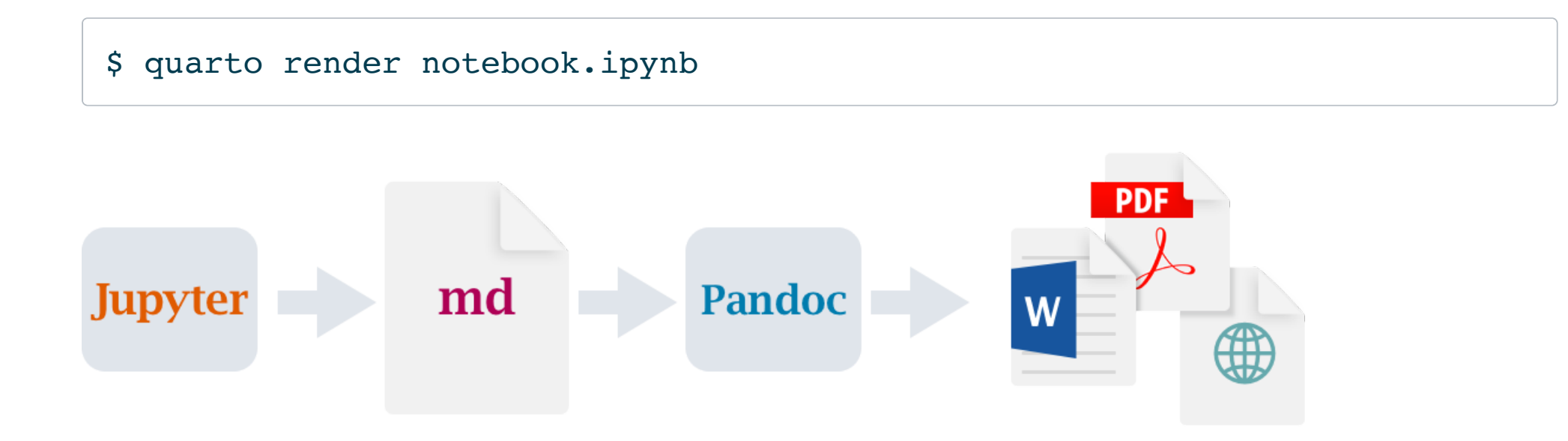

#### Quarto renders notebooks into various output formats:

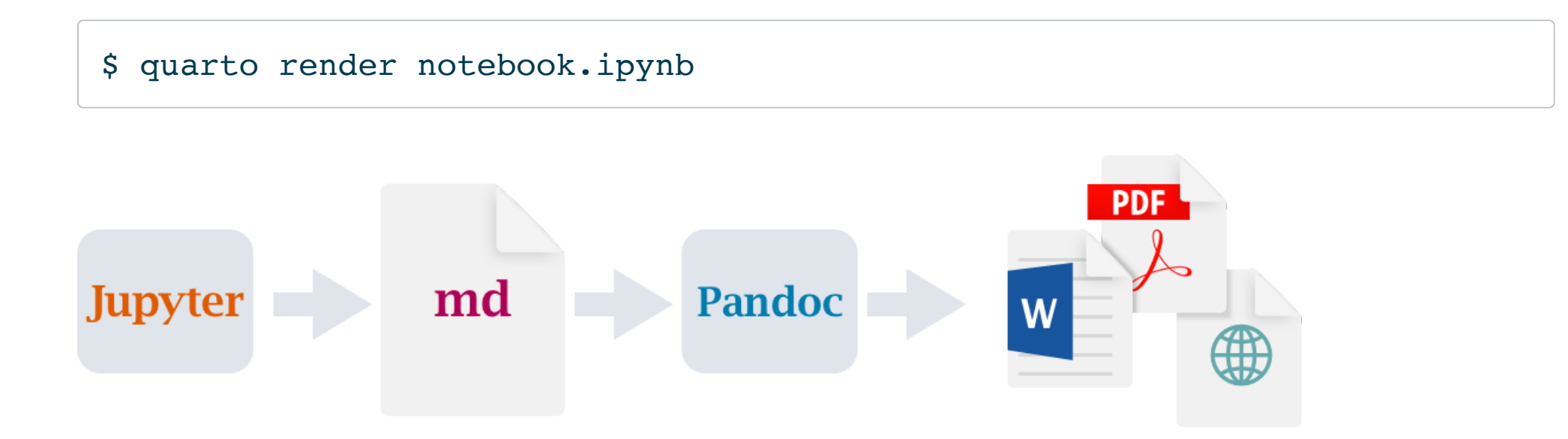

Start with a Jupyter notebook (executed or not)

#### Quarto renders notebooks into various output formats:

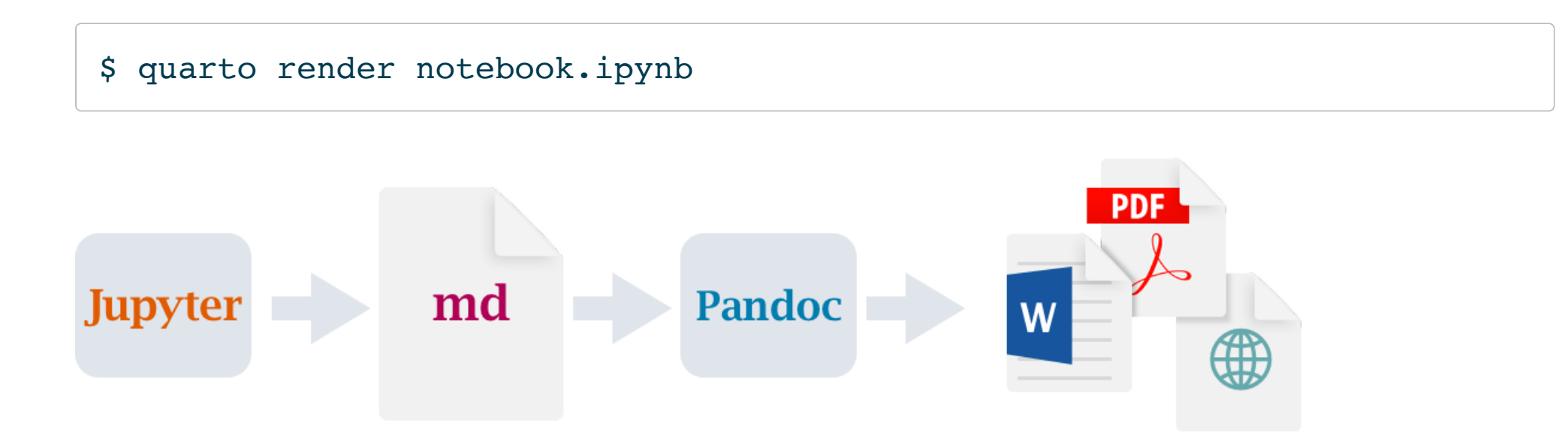

- Start with a Jupyter notebook (executed or not)
- Add document and cell level output options using YAML

#### Quarto renders notebooks into various output formats:

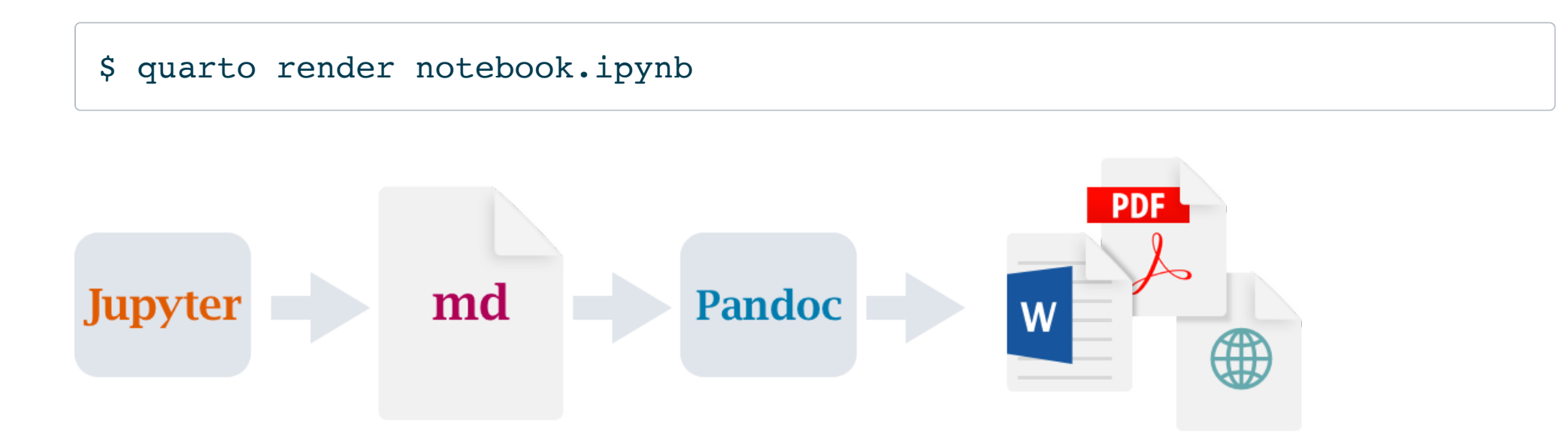

- Start with a Jupyter notebook (executed or not)
- Add document and cell level output options using YAML
- quarto render to the desired output format

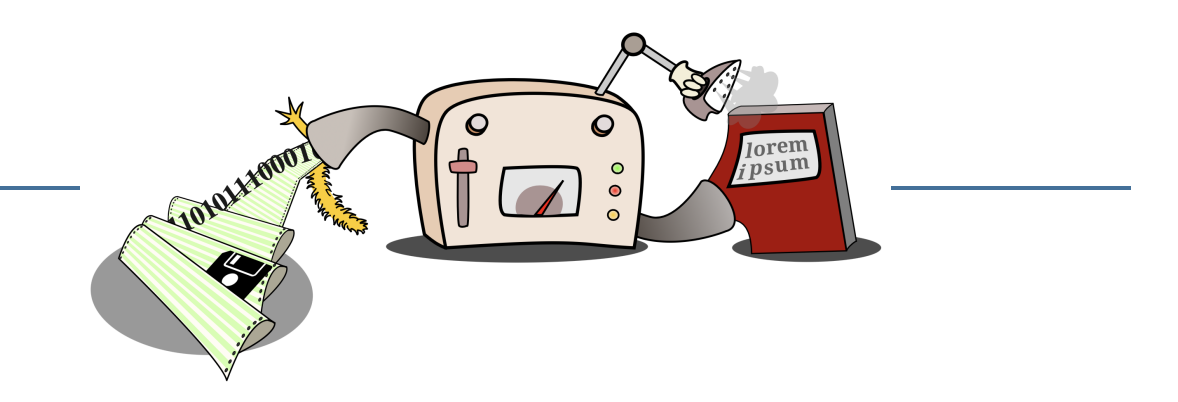

 $\circ$ lorem<br>*i* psum LOLOLAZIONOT  $\bigoplus$  $\begin{array}{c} \circ \\ \circ \end{array}$ 

Universal document converter

Created in 2006 by John MacFarlane (who is also the author of the CommonMark spec and CommonMark reference implementations in JavaScript, C, and Haskell)

lorem<br>*i* psum LOLOLANOOT  $\circ$ 

- Created in 2006 by John MacFarlane (who is also the author of the CommonMark spec and CommonMark reference implementations in JavaScript, C, and Haskell)
- CommonMark + many extensions for technical writing

lorem<br>*i* psum

- Created in 2006 by John MacFarlane (who is also the author of the CommonMark spec and CommonMark reference implementations in JavaScript, C, and Haskell)
- CommonMark + many extensions for technical writing
- Supports dozens of output formats (just about any format you can name)

lorem<br>*i* psum LOLOLANDO I

- Created in 2006 by John MacFarlane (who is also the author of the CommonMark spec and CommonMark reference implementations in JavaScript, C, and Haskell)
- CommonMark + many extensions for technical writing
- Supports dozens of output formats (just about any format you can name)
- Highly extensible (custom readers, custom writers, AST filters)

#### **Render Notebook to HTML (default options)**

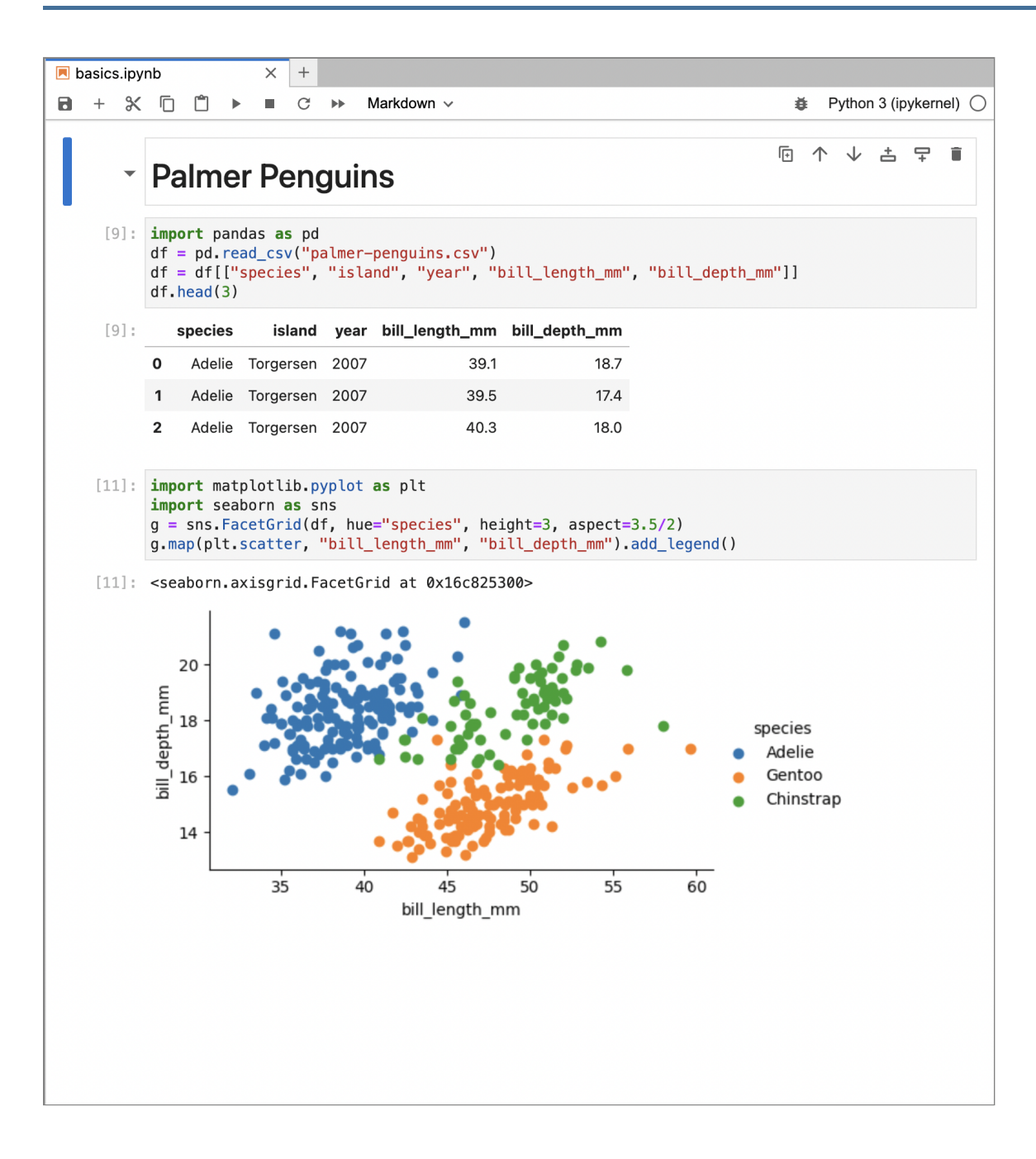

#### **Render Notebook to HTML (default options)**

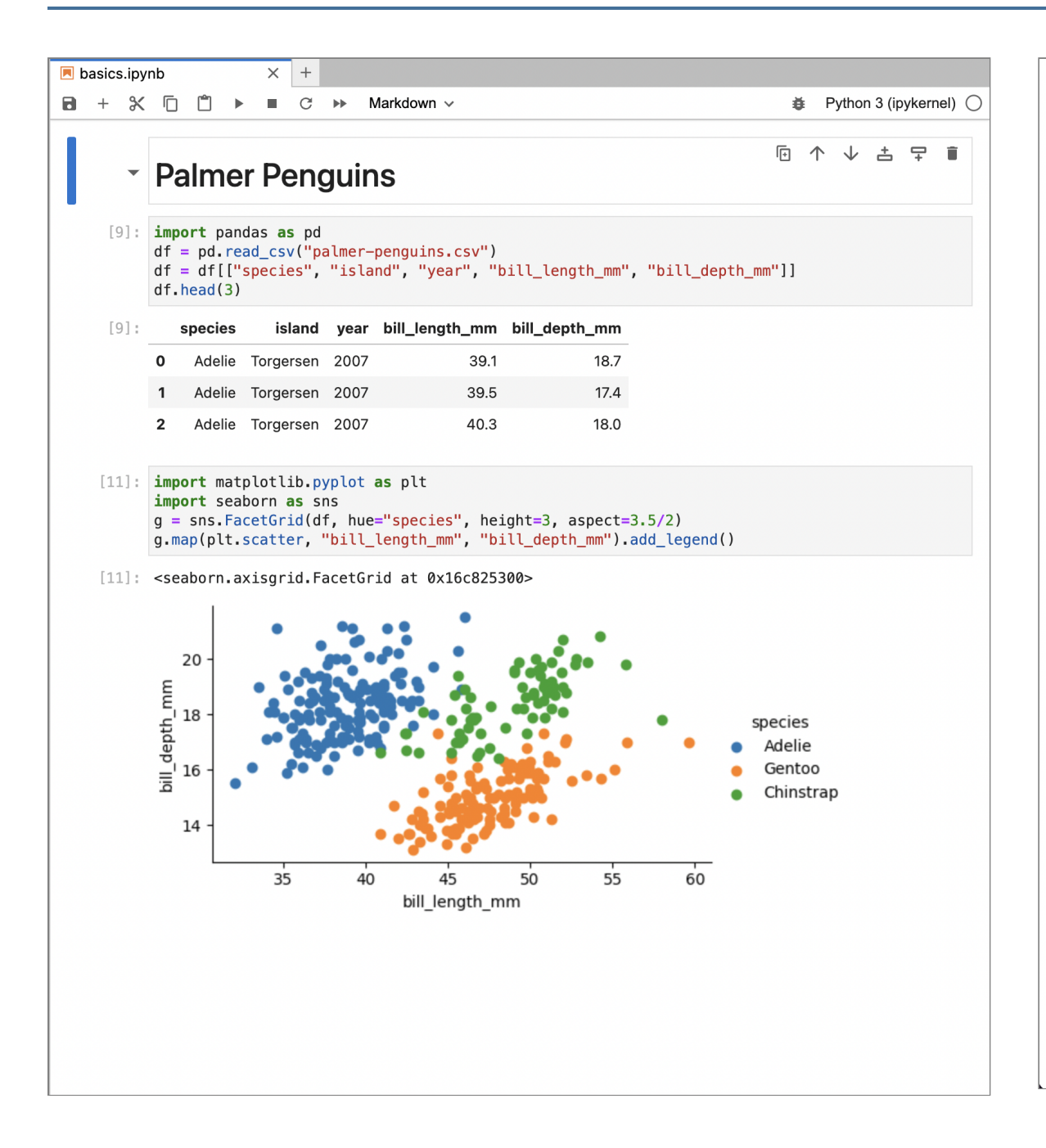

#### **Palmer Penguins**

import pandas as pd

 $df = pd.read_csv("palmer-penguins.csv")$ 

df = df[["species", "island", "year", "bill\_length\_mm", "bill\_depth\_mm"]]  $df.\text{head}(3)$ 

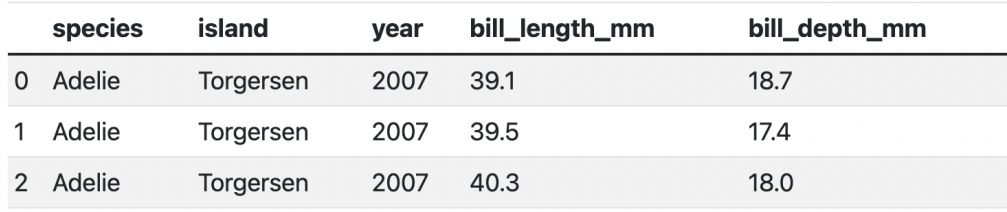

import matplotlib.pyplot as plt import seaborn as sns  $g =$ sns.FacetGrid(df, hue="species", height=3, aspect=3.5/2) g.map(plt.scatter, "bill\_length\_mm", "bill\_depth\_mm").add\_legend()

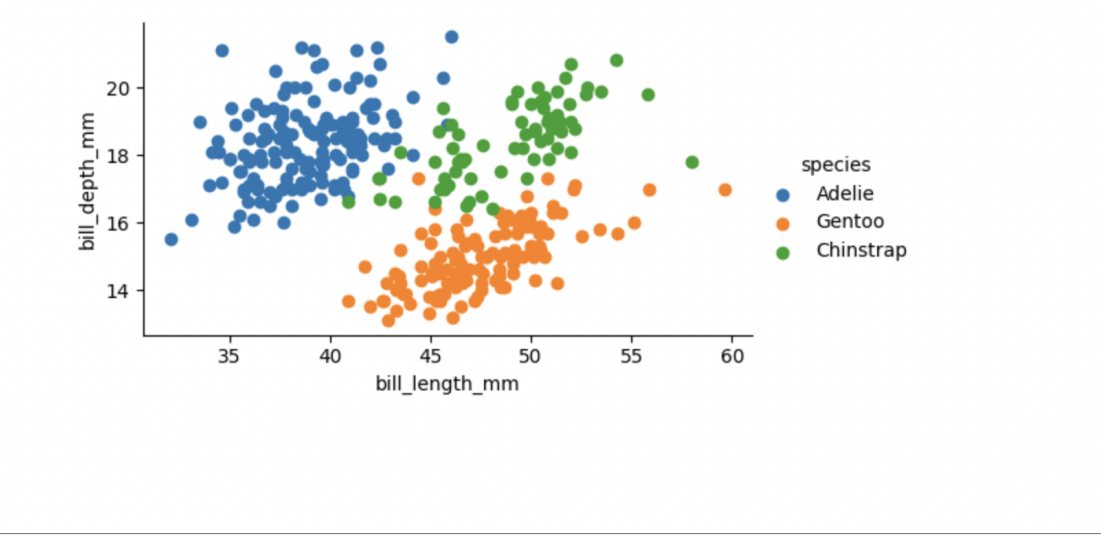

#### **Render Notebook to HTML (document level options)**

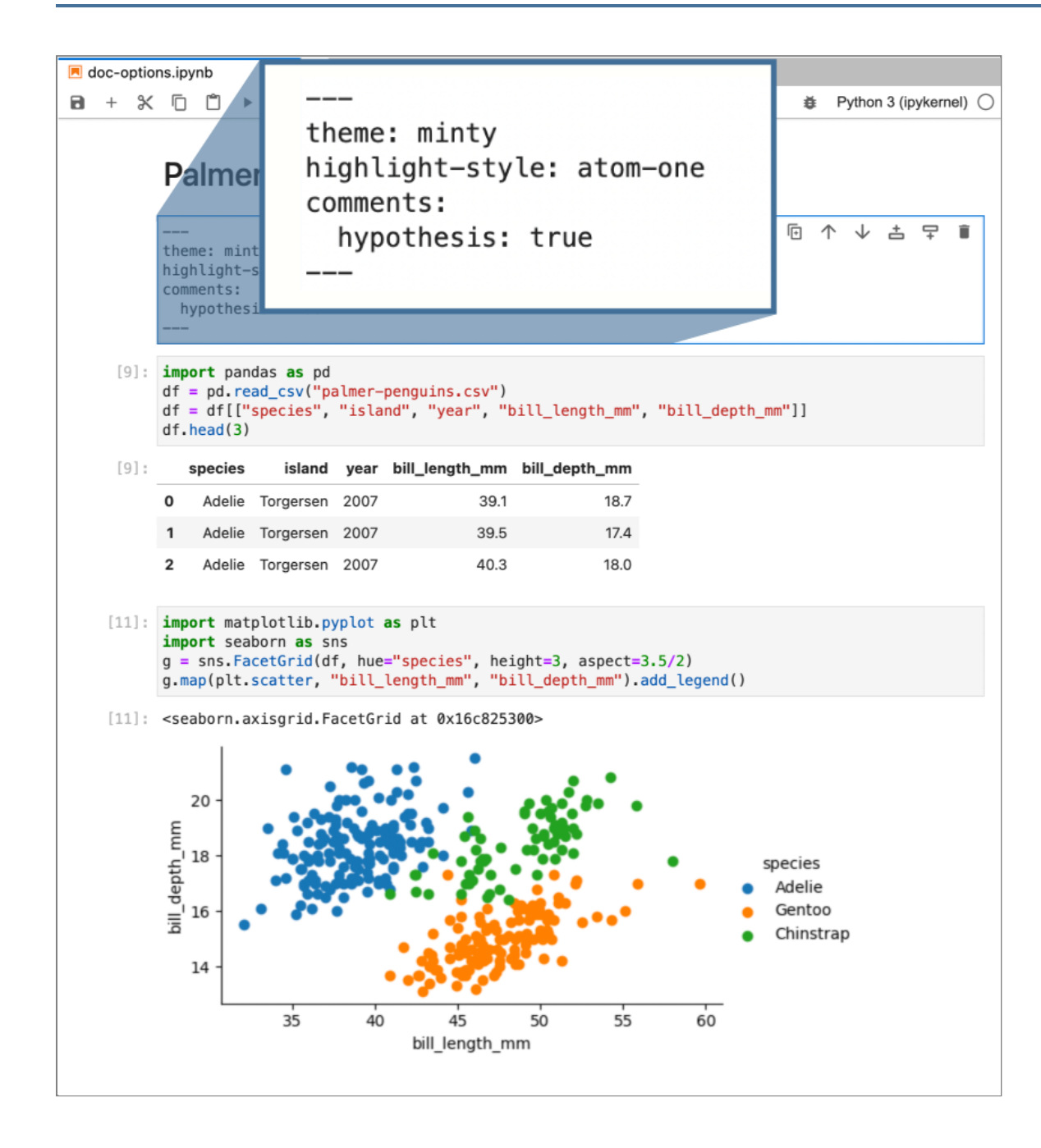

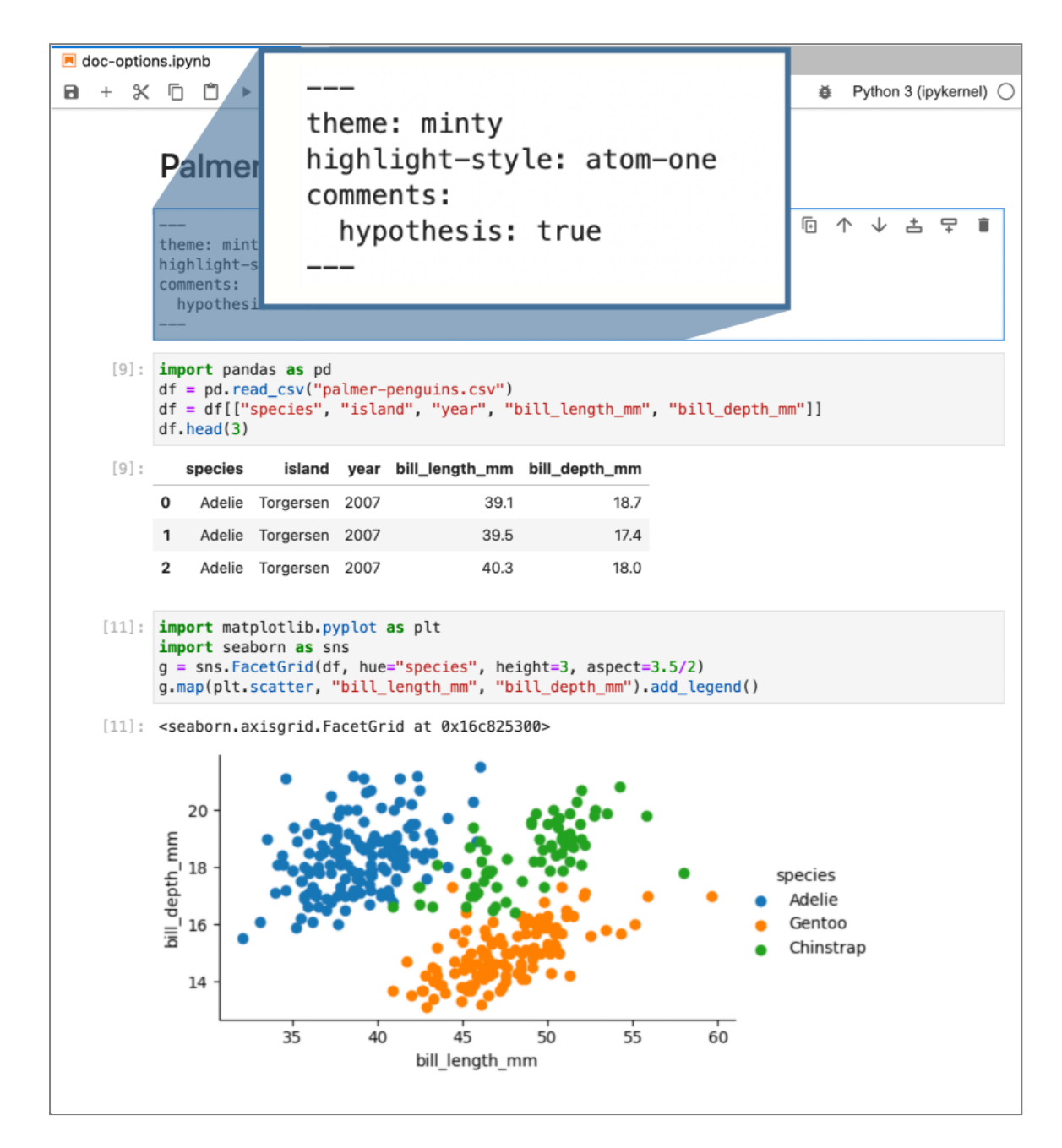

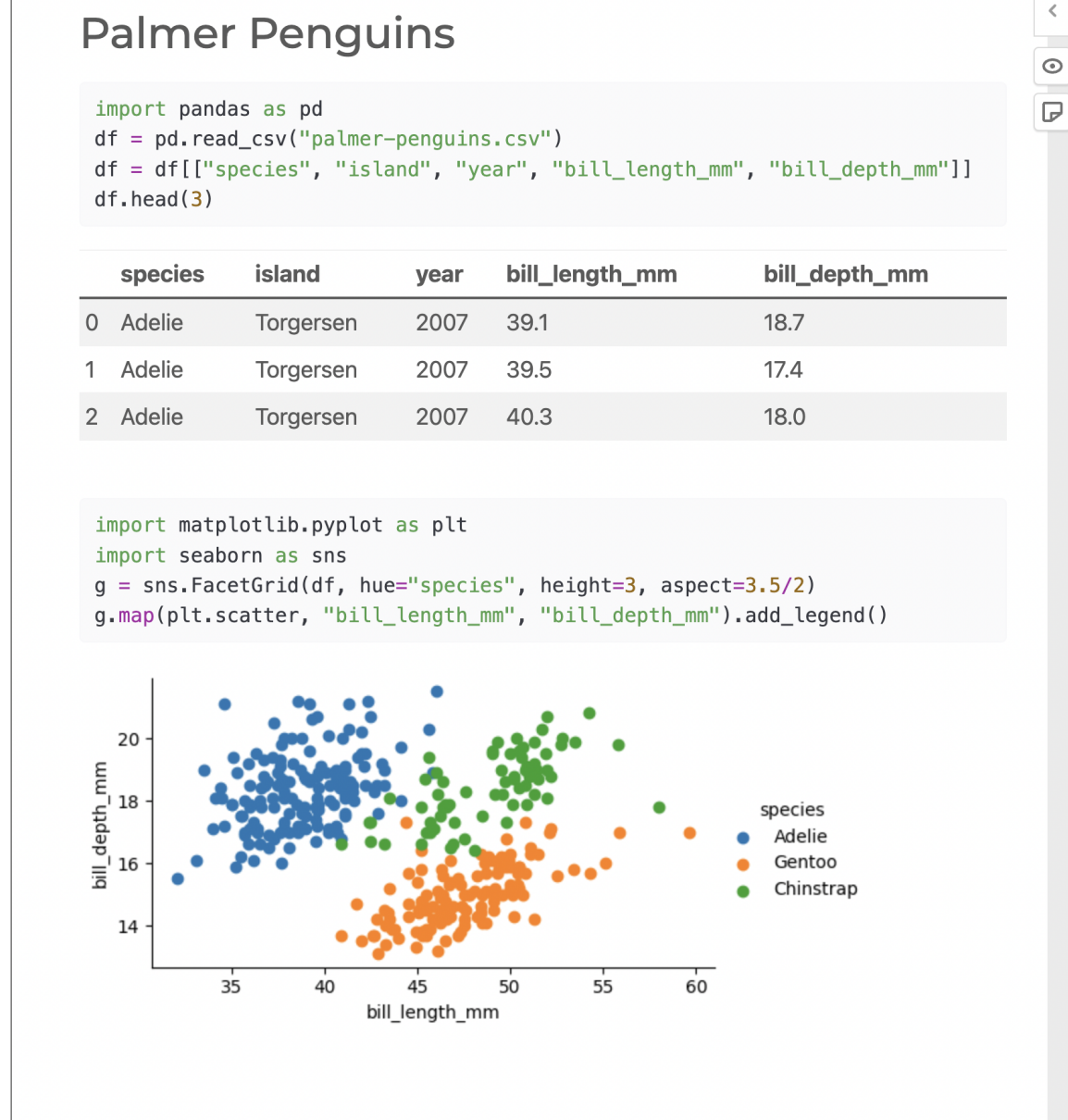

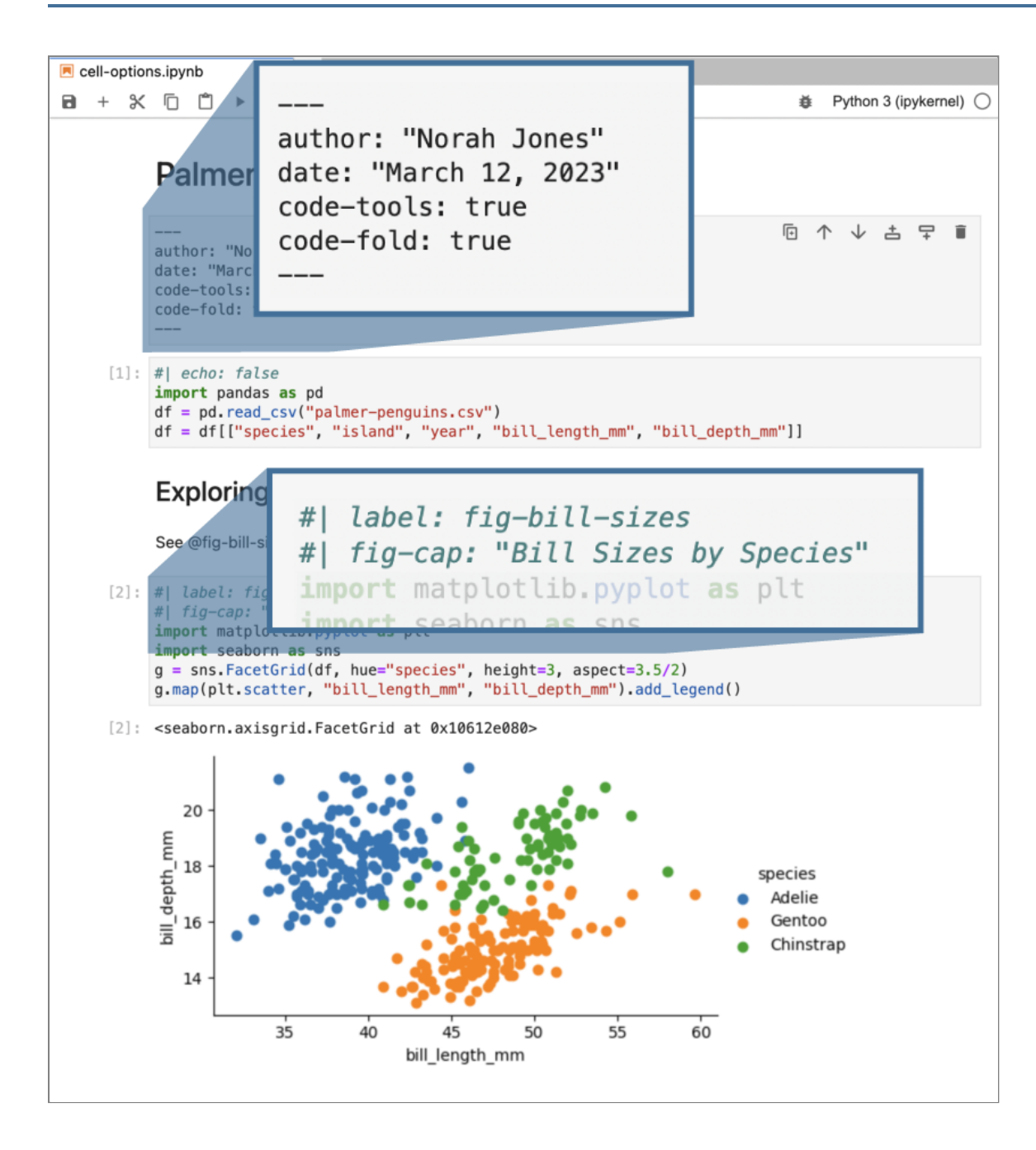

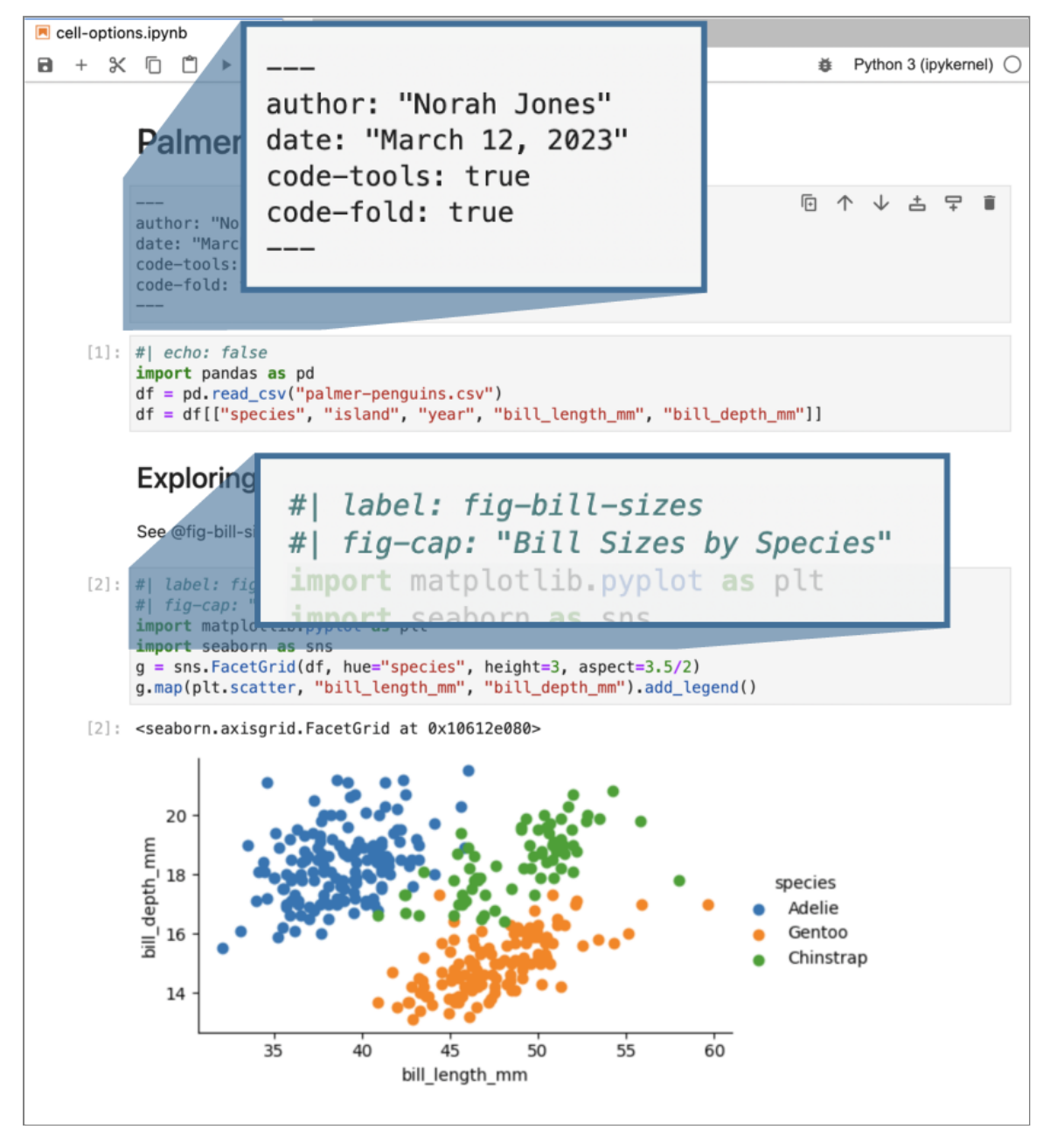

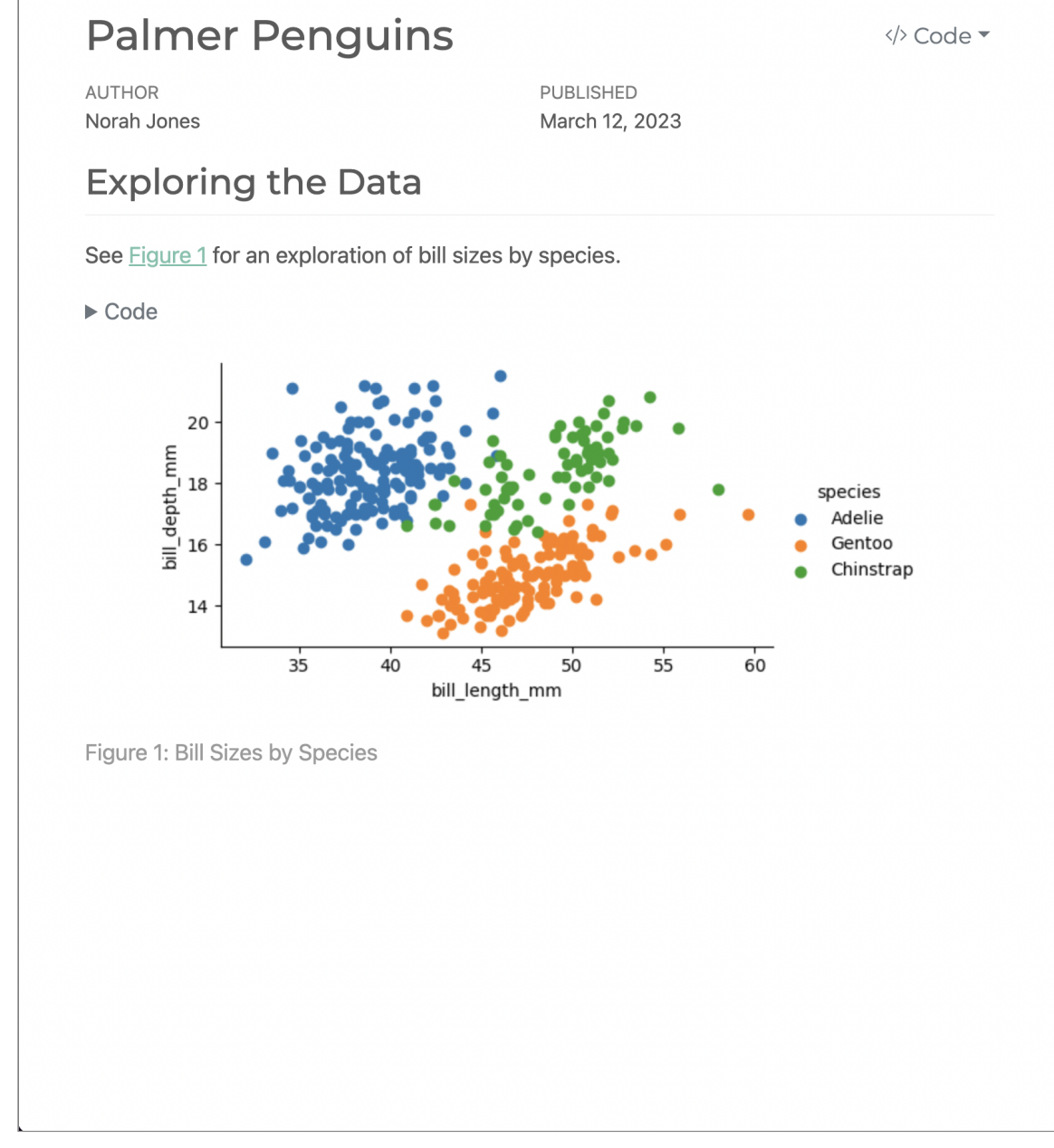

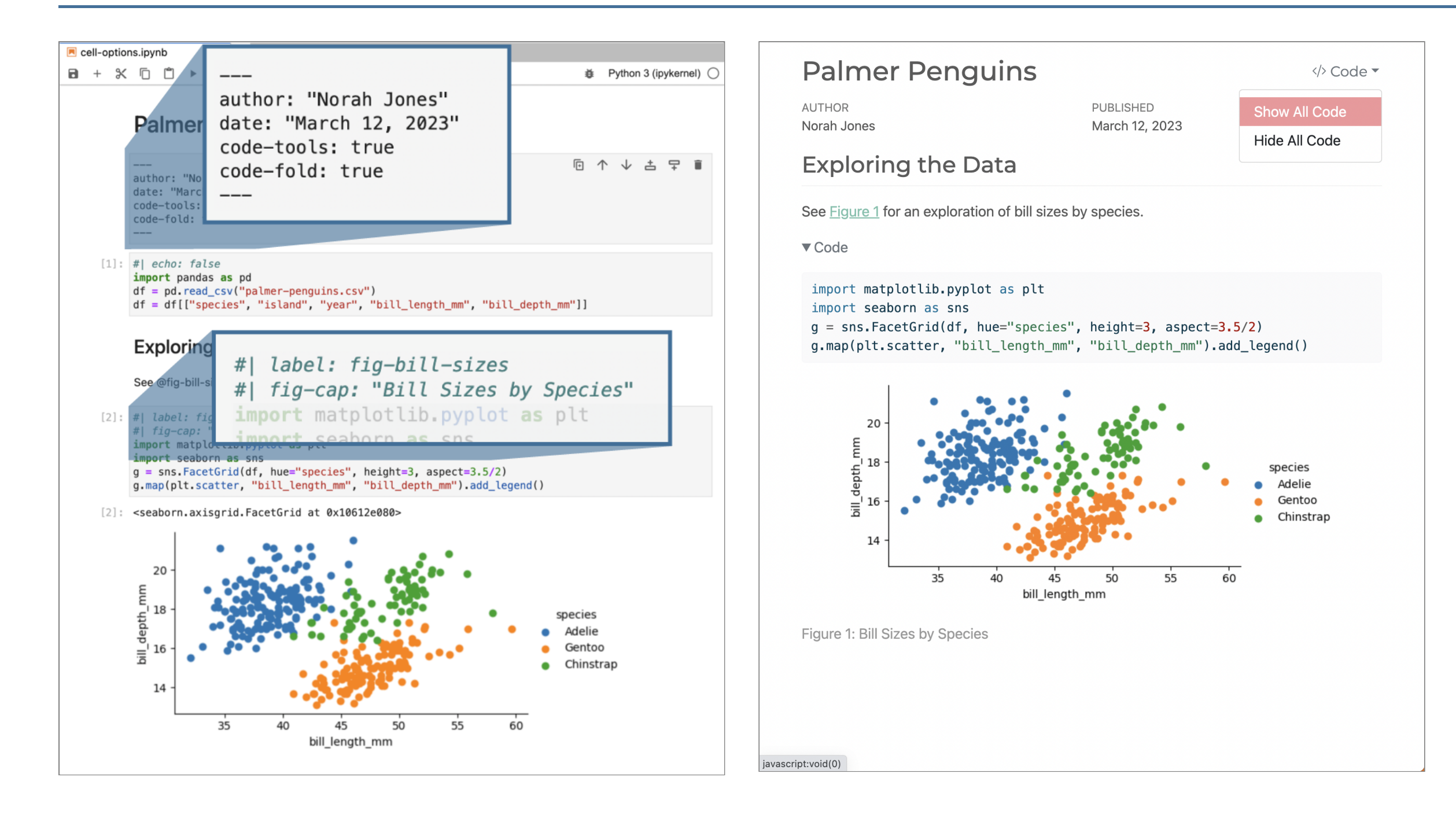

# **Production Quality Output**

You have no doubt seen this sort of conversion before (e.g. nbconvert)

Quarto goes well beyond simple conversion—our goal is to help you produce professional, production-quality output!

- Office Documents
- Technical Manuscripts
- Websites / Blogs
- Multi-Format Books
- Presentations
- And beyond…

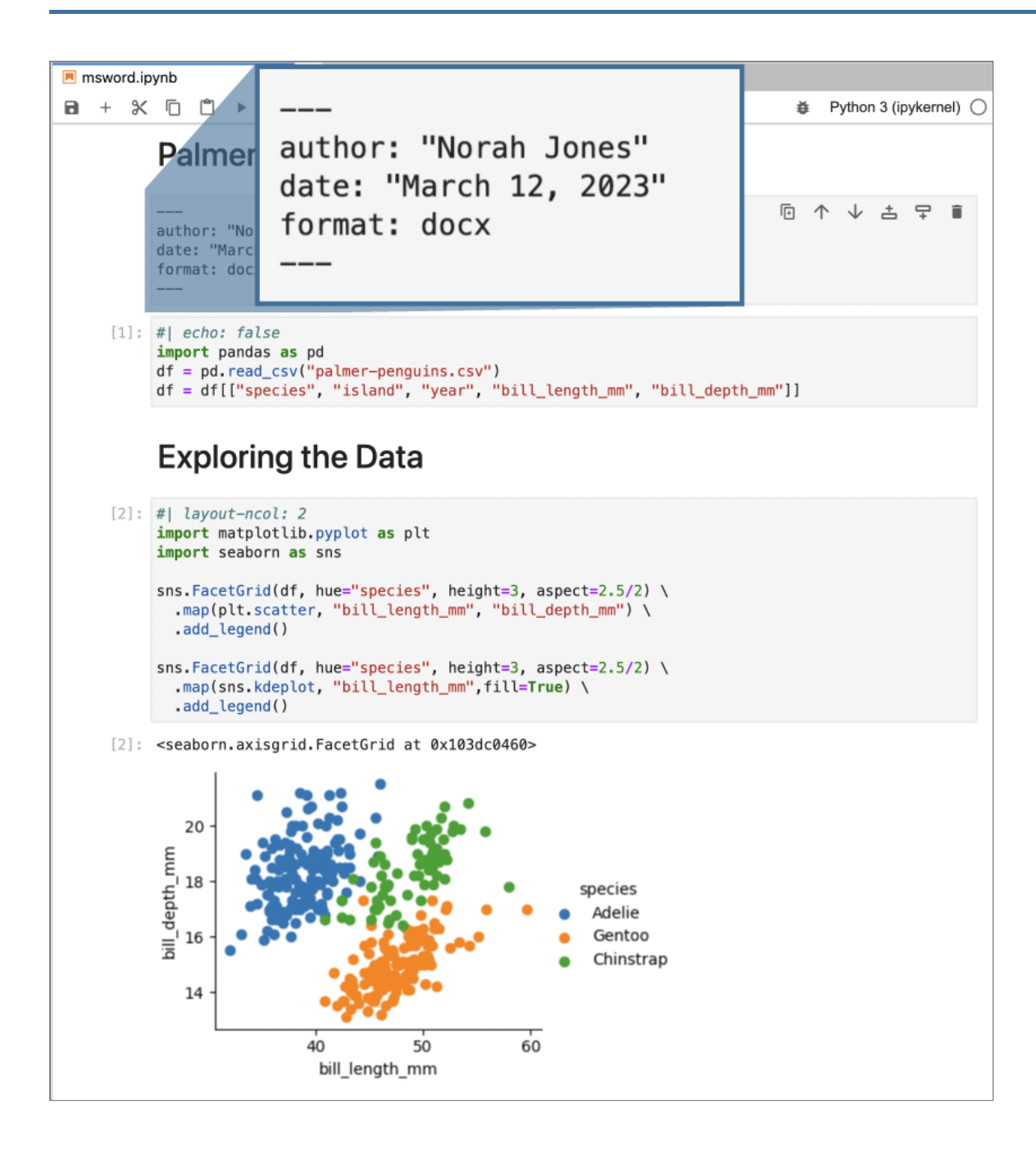

#### **Render Notebook to MS Word**

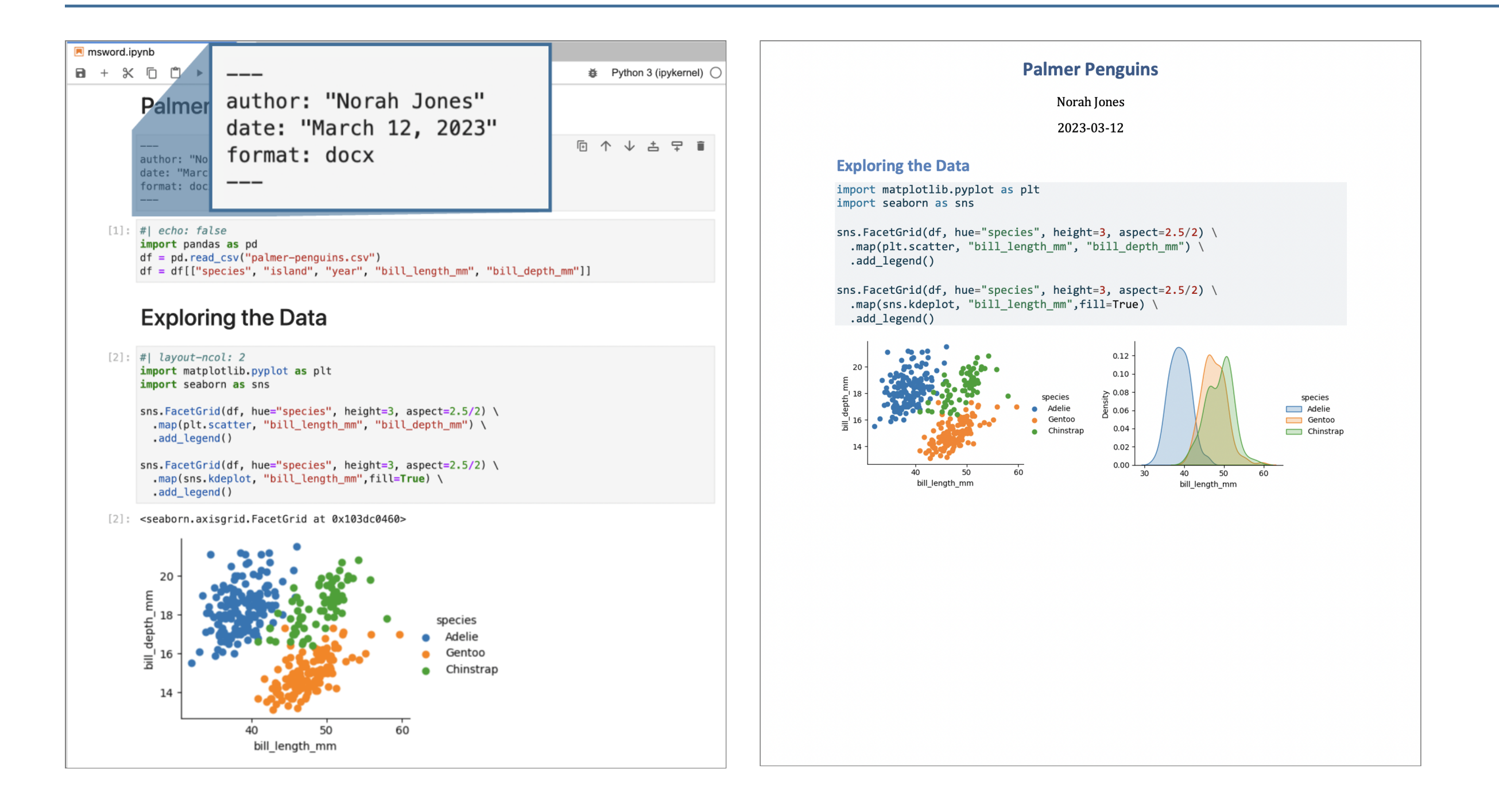

#### **Render Notebook to PDF**

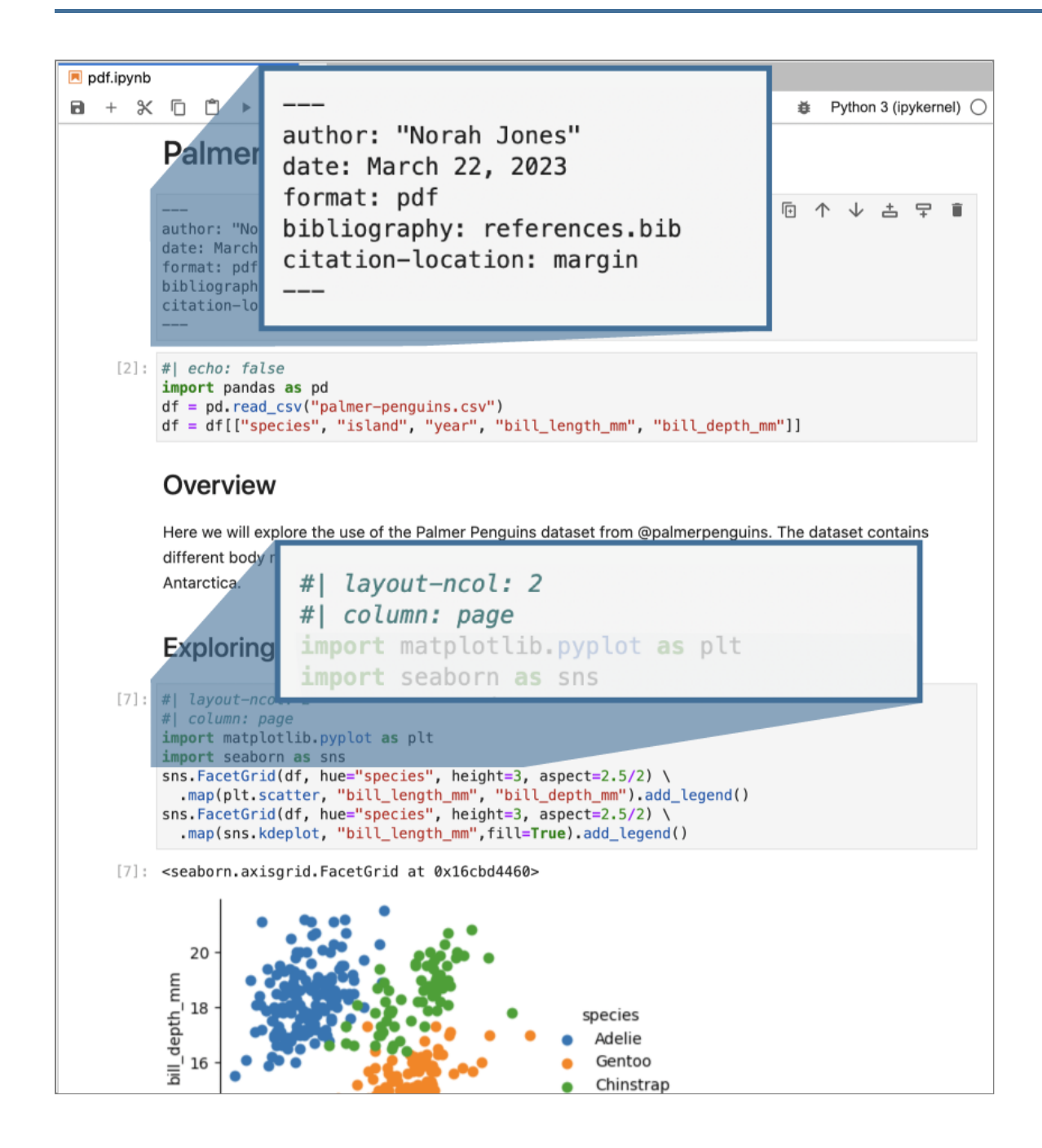
### **Render Notebook to PDF**

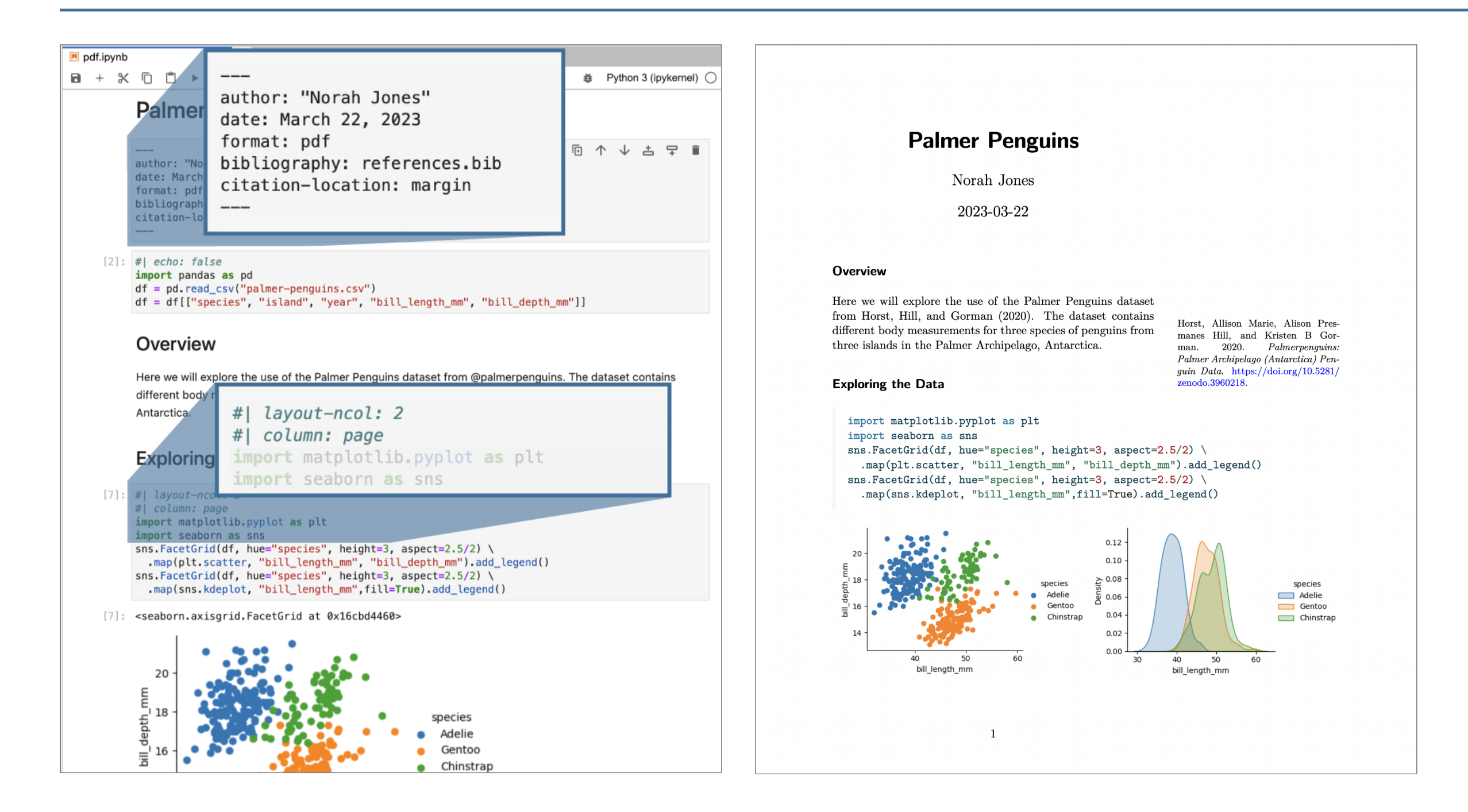

### **Render Notebook to Revealjs**

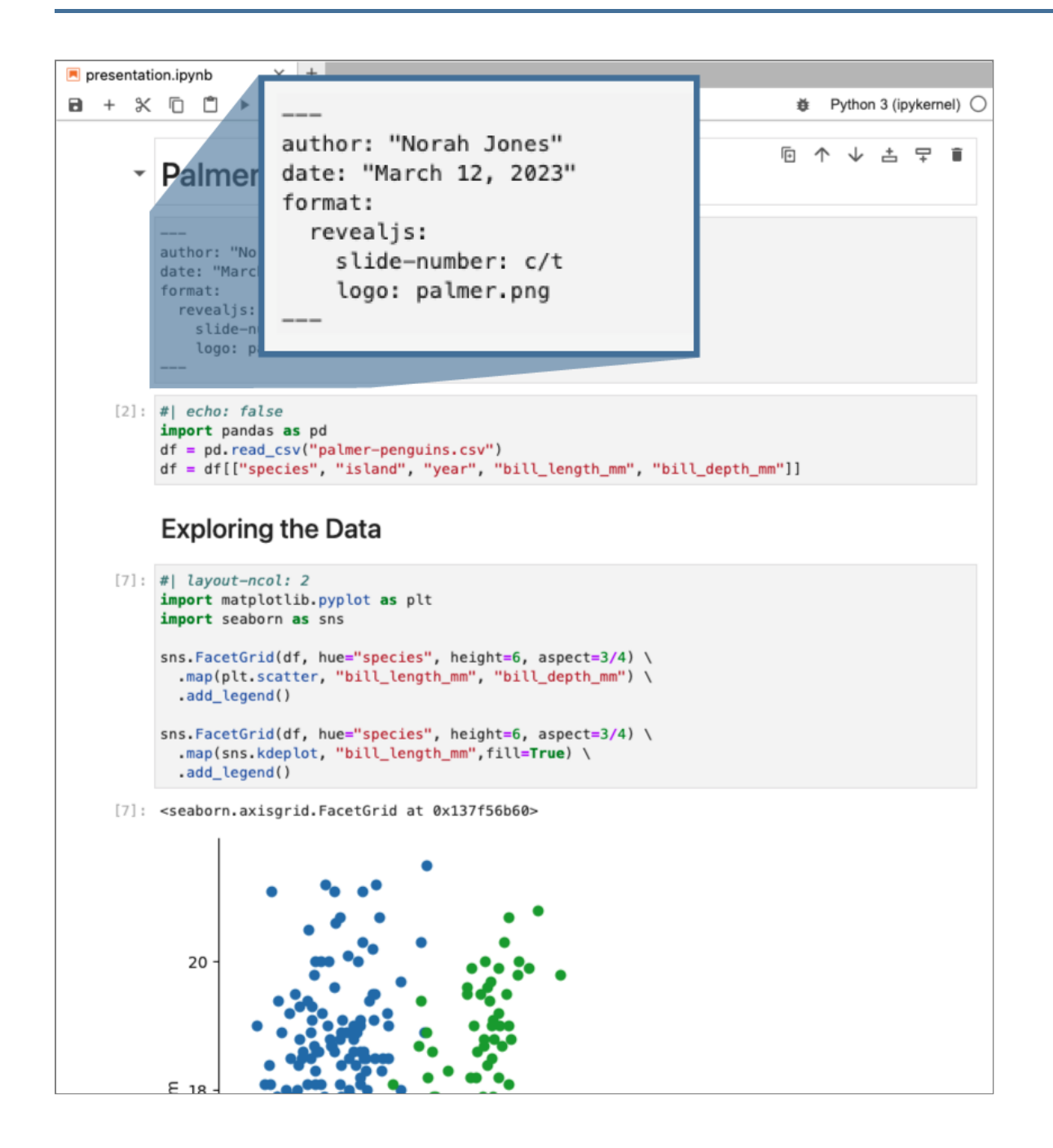

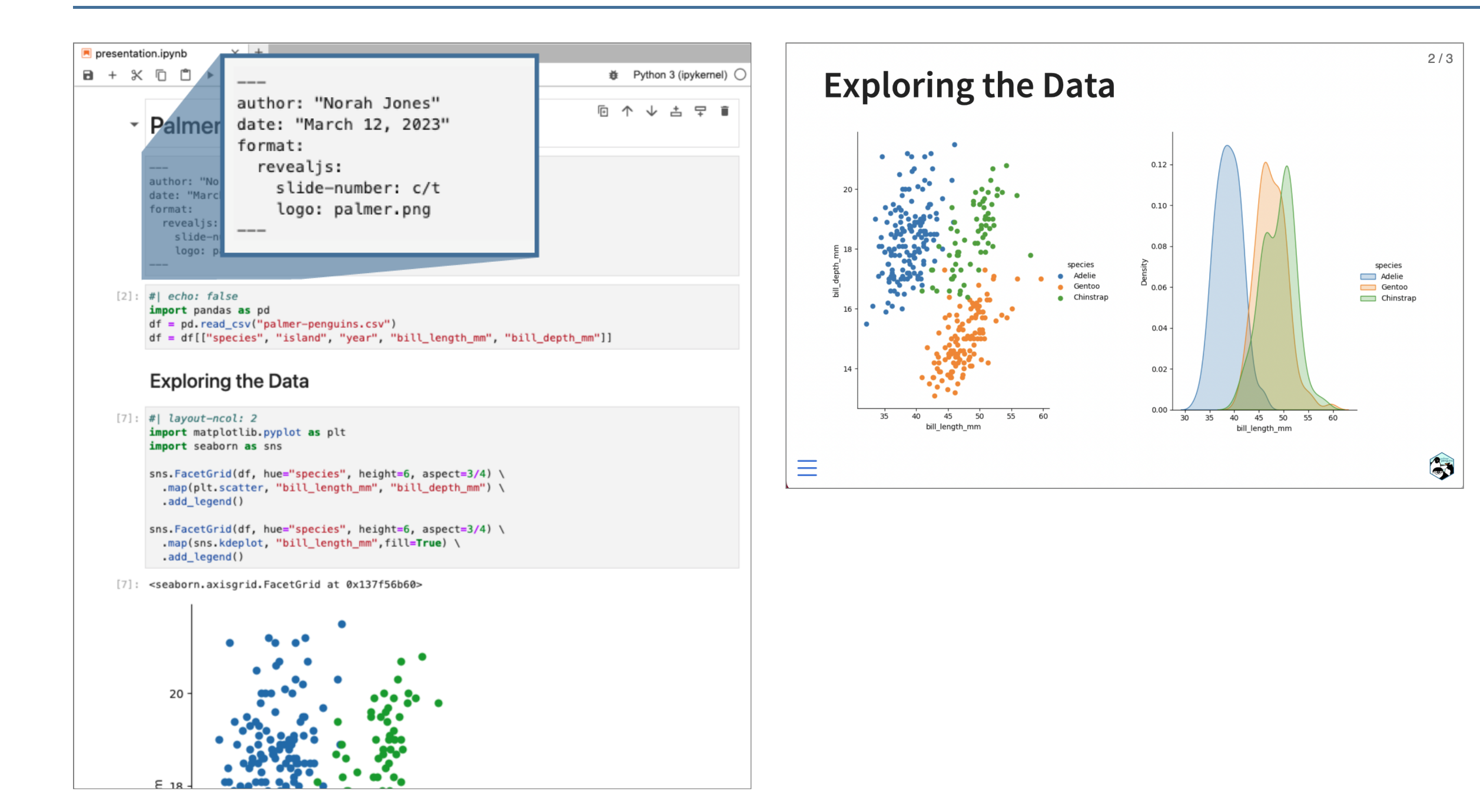

### **Render Notebook to Revealjs (show code with line by line highlighting)**

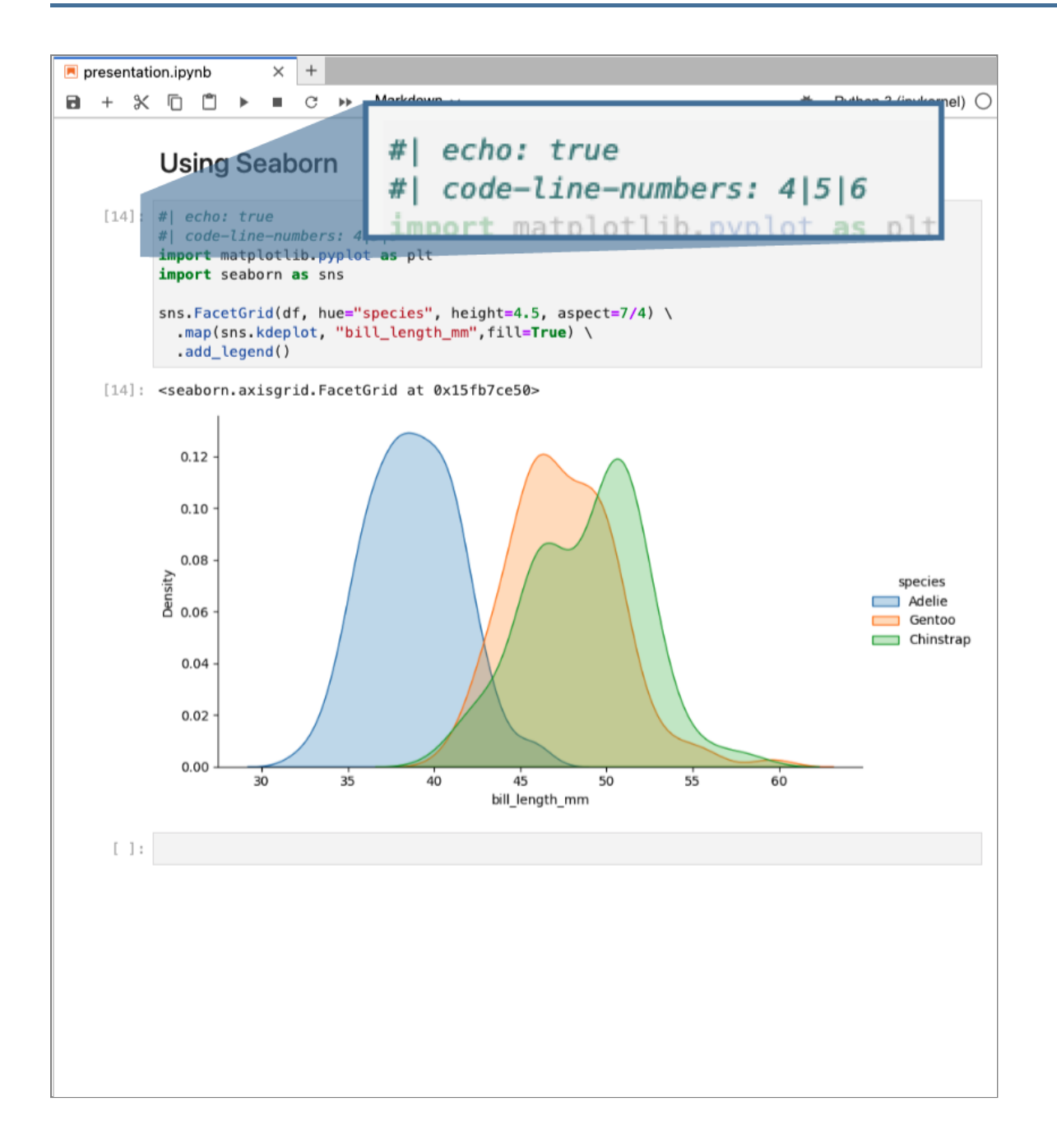

### **Render Notebook to Revealjs (show code with line by line highlighting)**

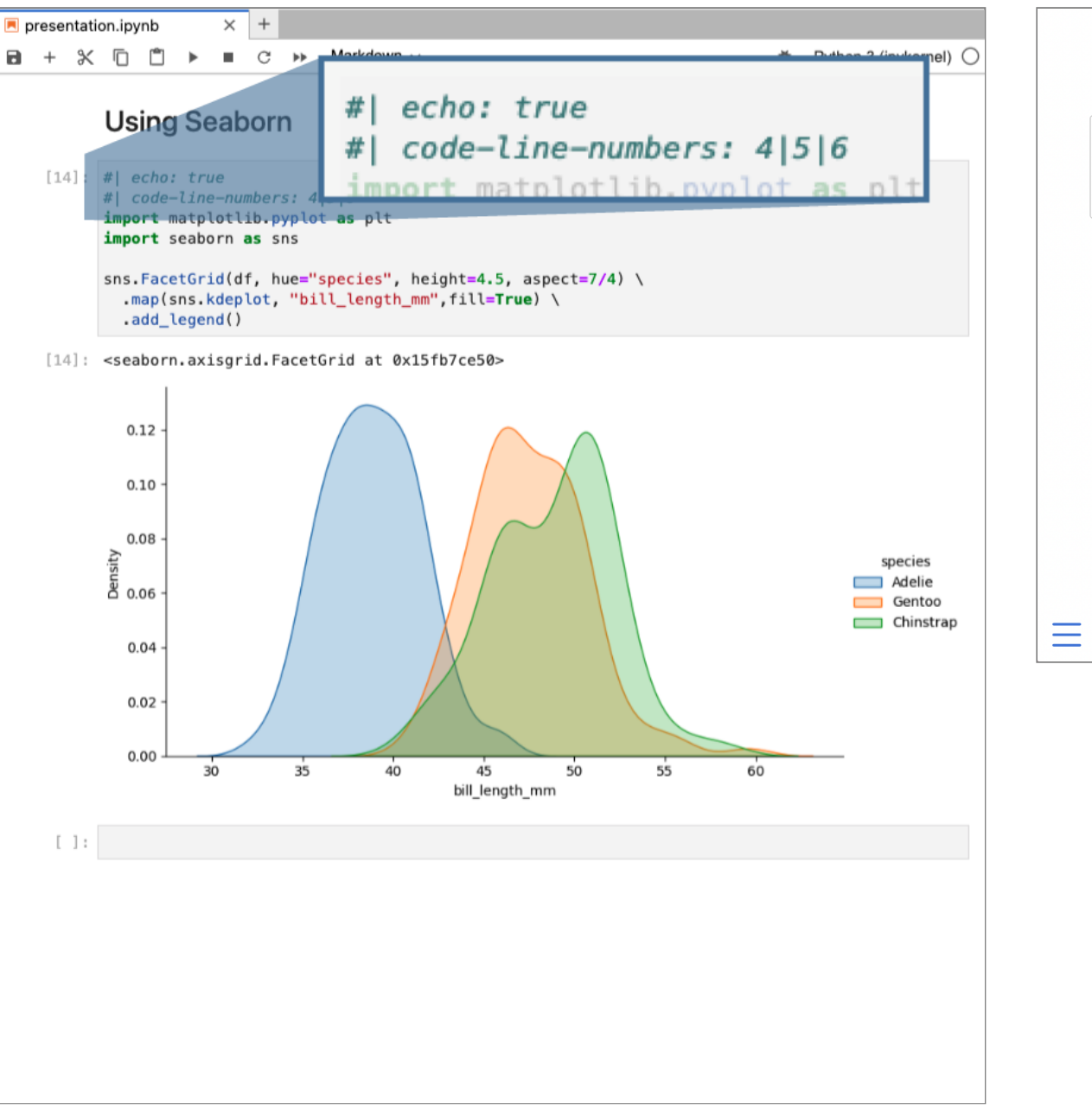

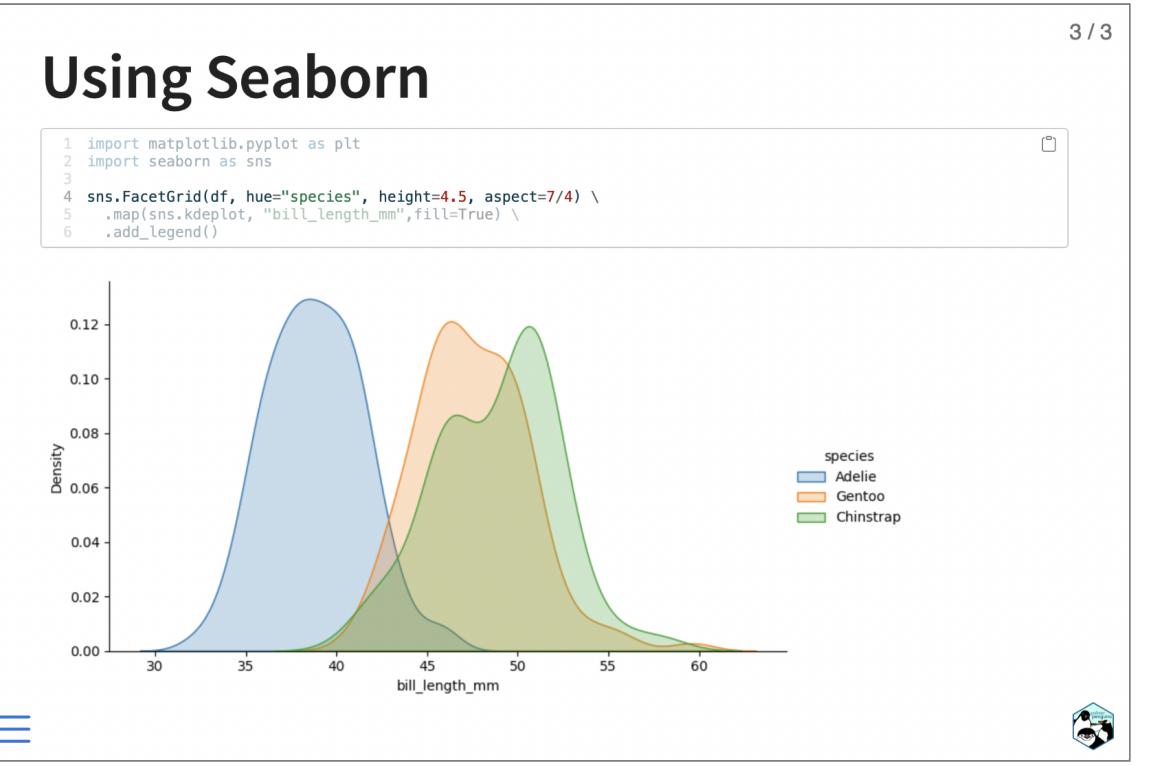

### **Render Notebook to Revealjs (show code with line by line highlighting)**

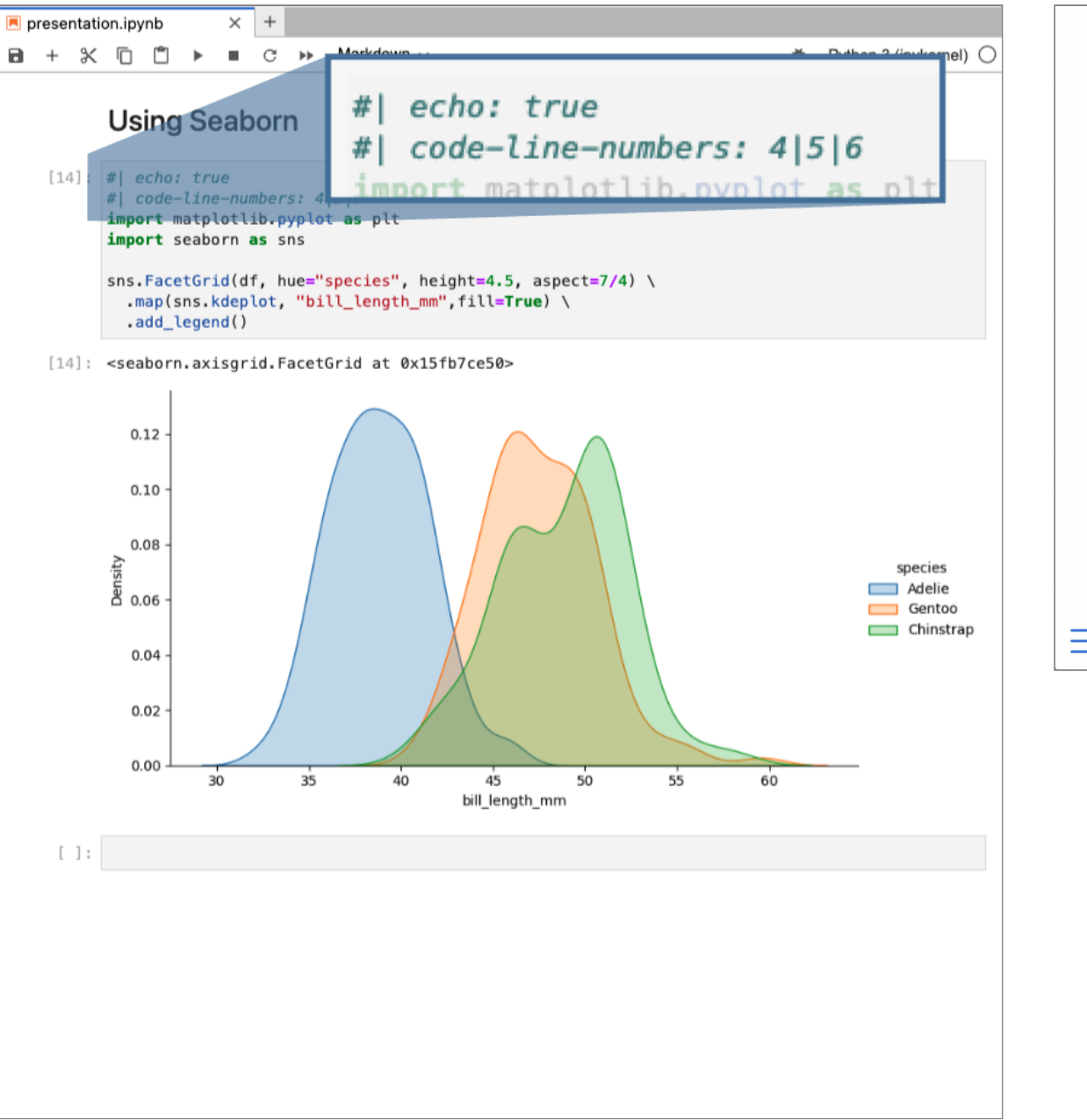

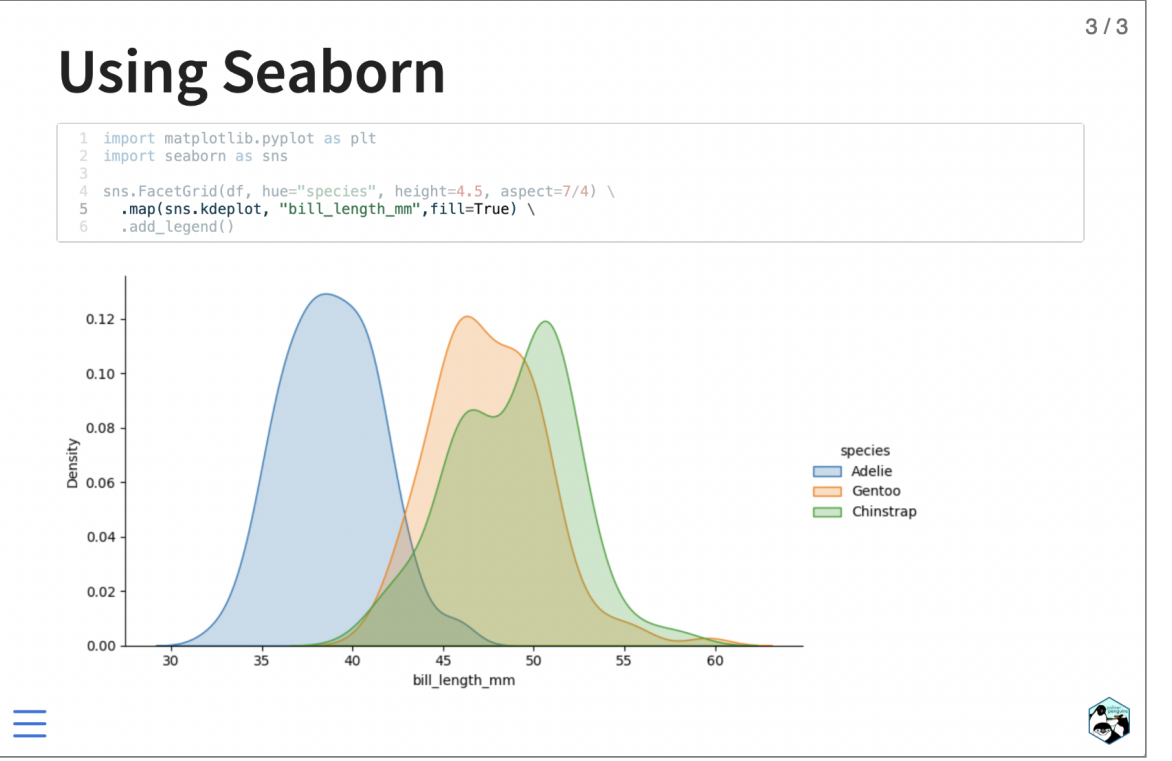

```
quarto.yml
  project:
    type: website
34 website:
 5 title: "Acme" 6 navbar: 7 left: 8 - href: index.qmd
9 text: Home
10 
        - about.qmd
11
12 format
:
13 html
:
14 theme: cosmo
15 css
: styles.css
```
- So far our e xamples have been single documents or presentations
- Quarto has a project system that enables you to produce collections of documents in various formats (websites, blogs, books, e tc.)
- <u>quarto</u>.yml config file defines the behavior of projects

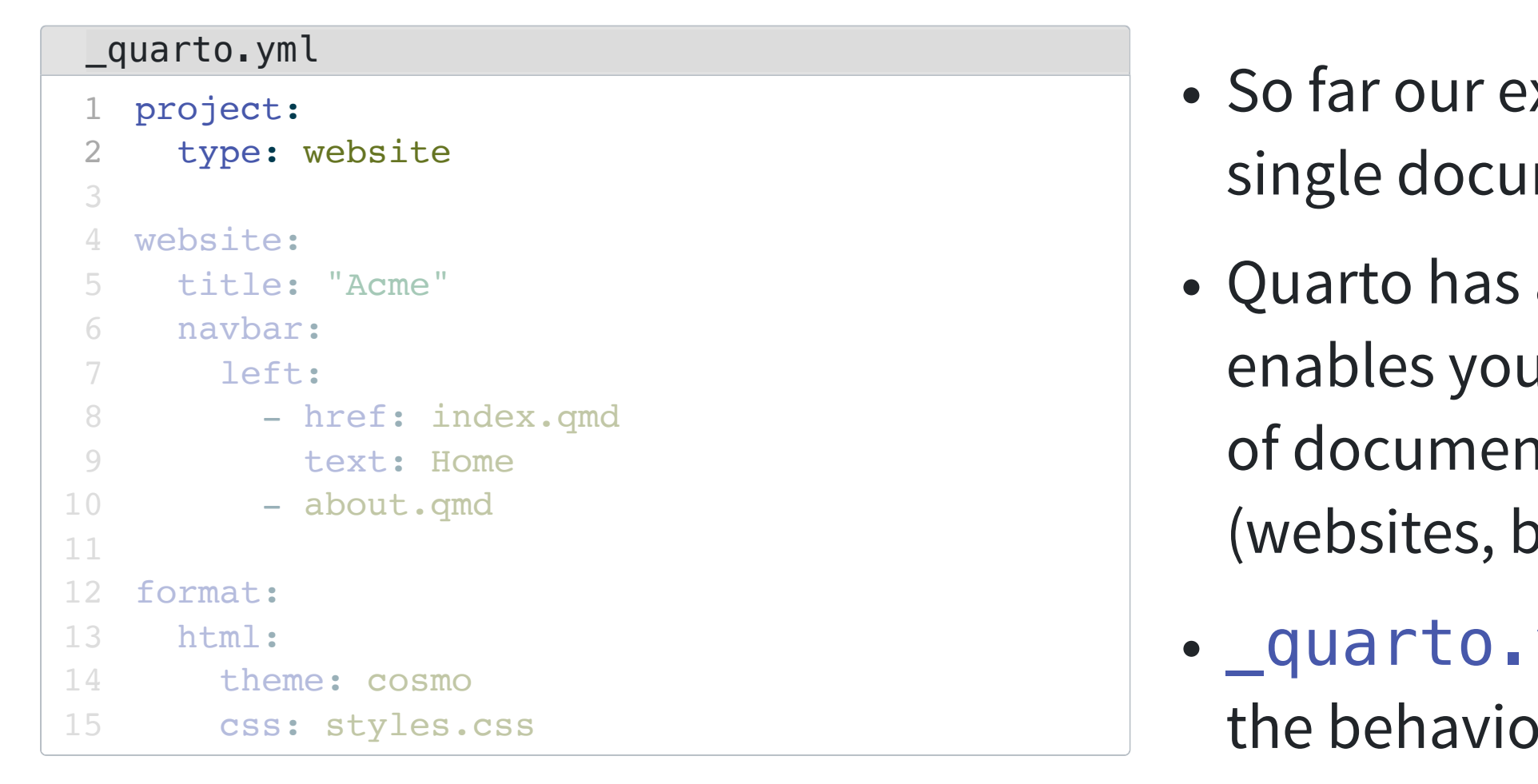

- So far our examples have been single documents or presentations
- Quarto has a project system that enables you to produce collections of documents in various formats (websites, blogs, books, e tc.)
- <u>quarto</u>.yml config file defines the behavior of projects

```
quarto.yml
  1 project:
  2 type: website
  34 website:
  5 title: "Acme"
  6 navbar:
  7 left: left
:
  8 - href: index.qmd
  9 text: Home<br>
0 - about.cmd
10 
               - about.qmd
11
1112 format:
13 html
:
14 theme: cosmo
15 css
: styles.css
             COSET ACTE POINT ON A SURFACT OF SO far our examed that:<br>
The the single document<br>
USA:<br>
Left:<br>
- href: index.cmd<br>
- about.cmd<br>
- about.cmd<br>
- about.cmd<br>
- about.cmd<br>
- about.cmd<br>
- about.cmd<br>
- about.cmd<br>
- about.cmd<br>
- a
```
- So far our examples have been single documents or presentations
- Quarto has a project system that enables you to produce collections of documents in various formats (websites, blogs, books, e tc.)
- <u>quarto</u>.yml config file defines the behavior of projects

### quarto.yml [1](#page-42-0) project: [2](#page-42-1) type: website [3](#page-42-2)<br>[4](#page-42-3) website: [5](#page-42-4) title: "Acme" [6](#page-42-5) navbar: [7](#page-42-6) left: left : [8](#page-42-7) - href: index.qmd [9](#page-42-8) text: Home<br>
0 - about.cmd [10](#page-42-9) - about.qmd 11 [11](#page-42-10)<br>[12](#page-42-11) format: [13](#page-42-12) html : [14](#page-42-13) theme: cosmo [15](#page-42-14) css : styles.css ect:<br>
pe: website<br>
pe: website<br>
ite:<br>
the: "Acme"<br>
vbar:<br>
left:<br>
- href: index.qmd<br>
text: Home<br>
- about.qmd<br>
at:<br>
ml:<br>
theme: cosmo<br>
css: styles.css<br>
css: styles.css<br>
at:<br>
at:<br> **exables** you<br>
of documen<br>
(websites, b<br> **exa**

- So far our examples have been single documents or presentations
- Quarto has a project system that enables you to produce collections of documents in various formats (websites, blogs, books, e tc.)
- <u>quarto</u>.yml config file defines the behavior of projects

### **Website: Fastai Course**

<span id="page-46-30"></span><span id="page-46-29"></span><span id="page-46-28"></span><span id="page-46-27"></span><span id="page-46-26"></span><span id="page-46-25"></span><span id="page-46-24"></span><span id="page-46-23"></span><span id="page-46-22"></span><span id="page-46-21"></span><span id="page-46-20"></span><span id="page-46-19"></span><span id="page-46-18"></span><span id="page-46-17"></span><span id="page-46-16"></span><span id="page-46-15"></span><span id="page-46-14"></span><span id="page-46-13"></span><span id="page-46-12"></span><span id="page-46-11"></span><span id="page-46-10"></span><span id="page-46-9"></span><span id="page-46-8"></span><span id="page-46-7"></span><span id="page-46-6"></span><span id="page-46-5"></span><span id="page-46-4"></span><span id="page-46-3"></span><span id="page-46-2"></span><span id="page-46-1"></span><span id="page-46-0"></span>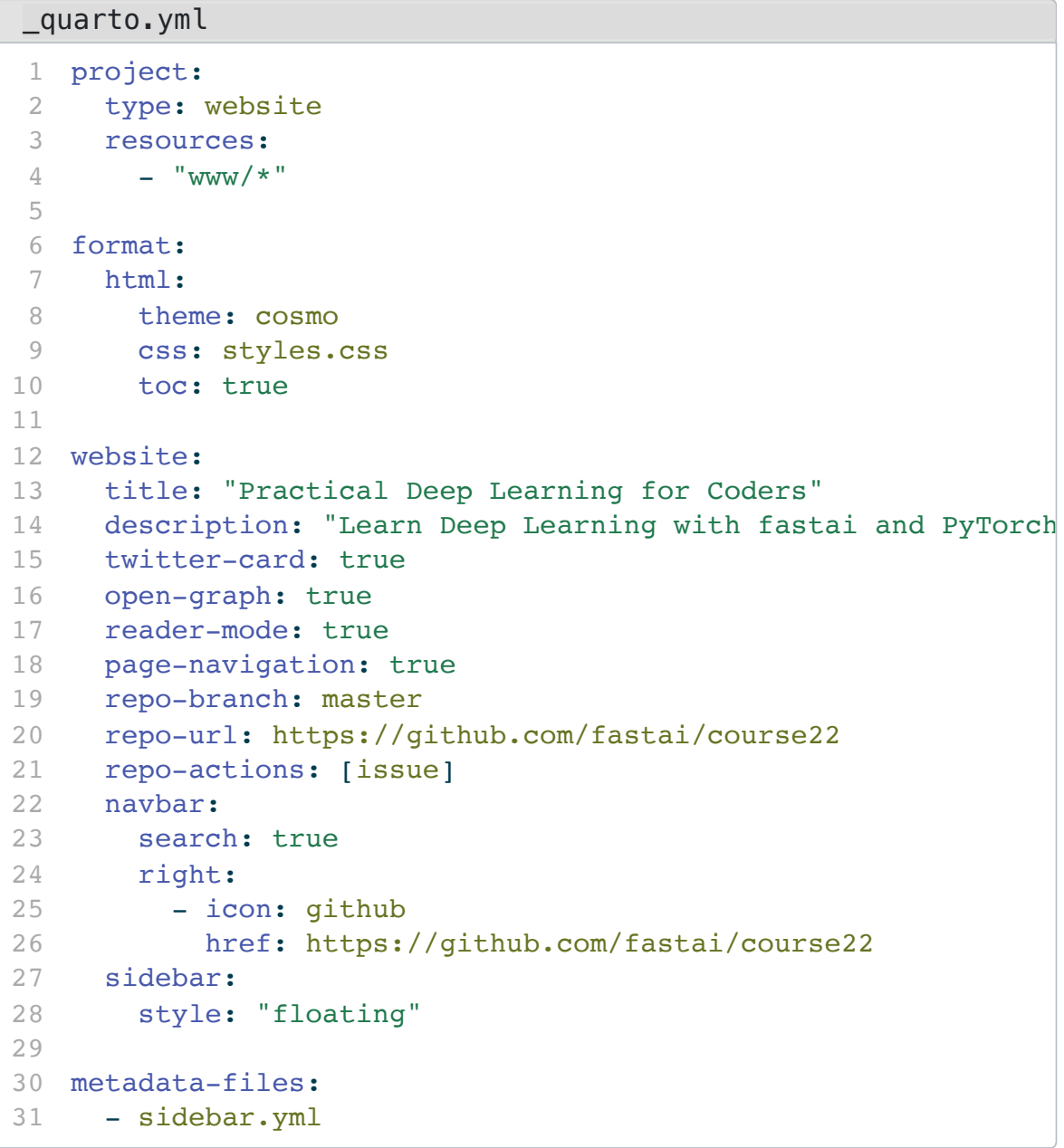

### **Website: Fastai Course**

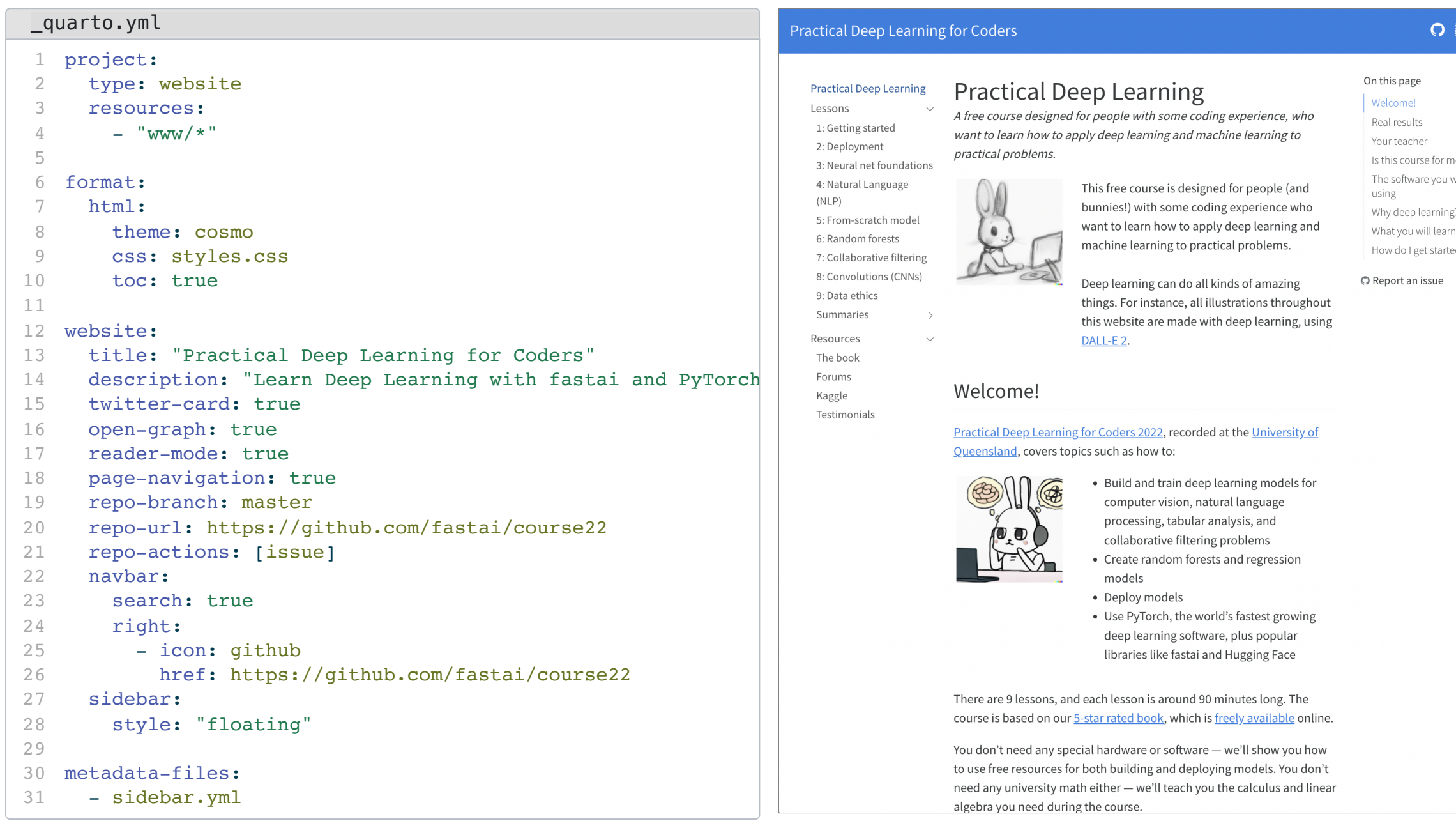

### $\begin{array}{cc} \mathbb{P} & Q \end{array}$

ne? will be  $7^{\circ}$ ed?

### **Blog: Aayush Agrawal**

<span id="page-48-30"></span><span id="page-48-29"></span><span id="page-48-28"></span><span id="page-48-27"></span><span id="page-48-26"></span><span id="page-48-25"></span><span id="page-48-24"></span><span id="page-48-23"></span><span id="page-48-22"></span><span id="page-48-21"></span><span id="page-48-20"></span><span id="page-48-19"></span><span id="page-48-18"></span><span id="page-48-17"></span><span id="page-48-16"></span><span id="page-48-15"></span><span id="page-48-14"></span><span id="page-48-13"></span><span id="page-48-12"></span><span id="page-48-11"></span><span id="page-48-10"></span><span id="page-48-9"></span><span id="page-48-8"></span><span id="page-48-7"></span><span id="page-48-6"></span><span id="page-48-5"></span><span id="page-48-4"></span><span id="page-48-3"></span><span id="page-48-2"></span><span id="page-48-1"></span><span id="page-48-0"></span>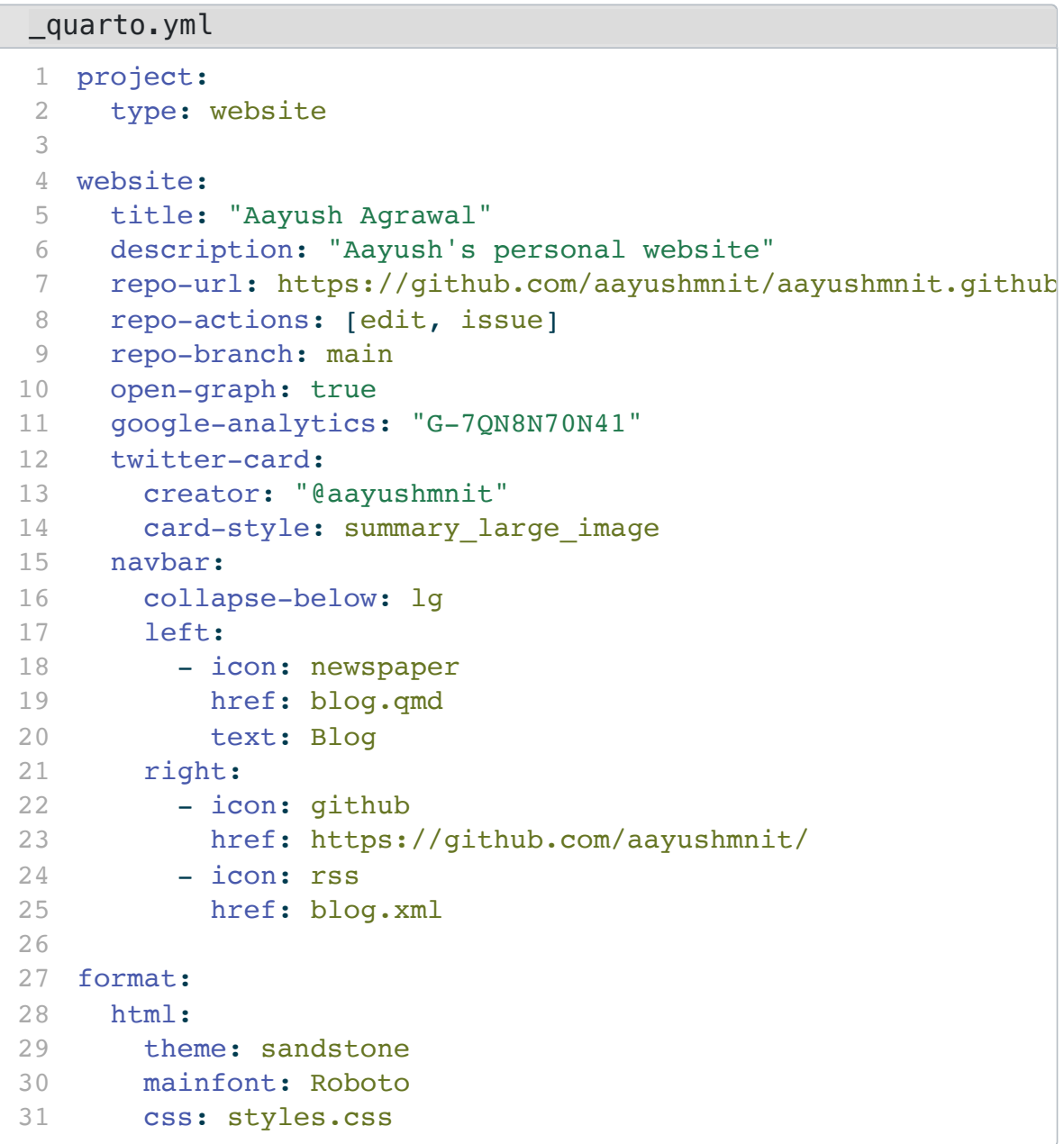

### **Blog: Aayush Agrawal**

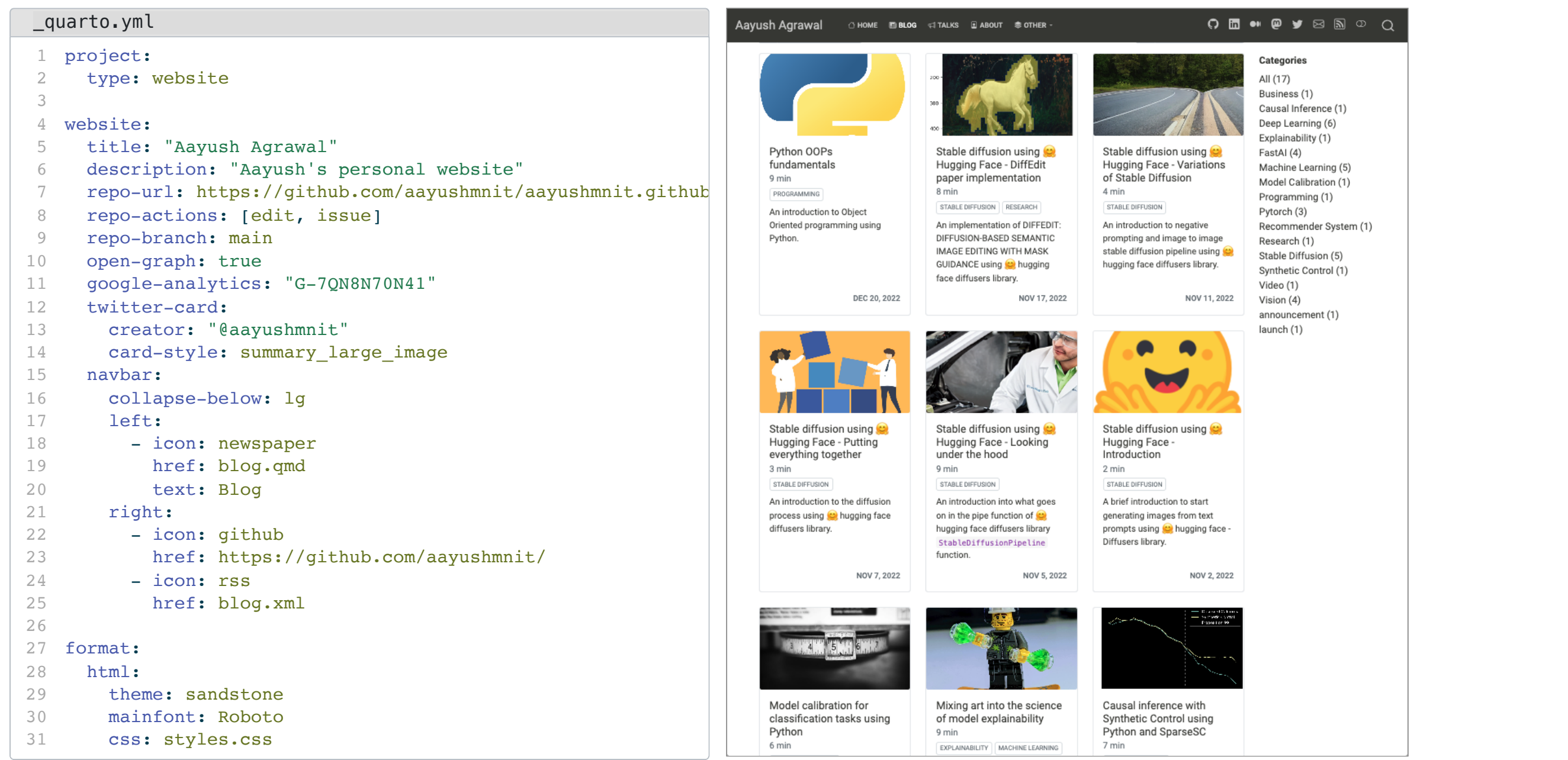

### **Book: Geocomputation with Python**

<span id="page-50-30"></span><span id="page-50-29"></span><span id="page-50-28"></span><span id="page-50-27"></span><span id="page-50-26"></span><span id="page-50-25"></span><span id="page-50-24"></span><span id="page-50-23"></span><span id="page-50-22"></span><span id="page-50-21"></span><span id="page-50-20"></span><span id="page-50-19"></span><span id="page-50-18"></span><span id="page-50-17"></span><span id="page-50-16"></span><span id="page-50-15"></span><span id="page-50-14"></span><span id="page-50-13"></span><span id="page-50-12"></span><span id="page-50-11"></span><span id="page-50-10"></span><span id="page-50-9"></span><span id="page-50-8"></span><span id="page-50-7"></span><span id="page-50-6"></span><span id="page-50-5"></span><span id="page-50-4"></span><span id="page-50-3"></span><span id="page-50-2"></span><span id="page-50-1"></span><span id="page-50-0"></span>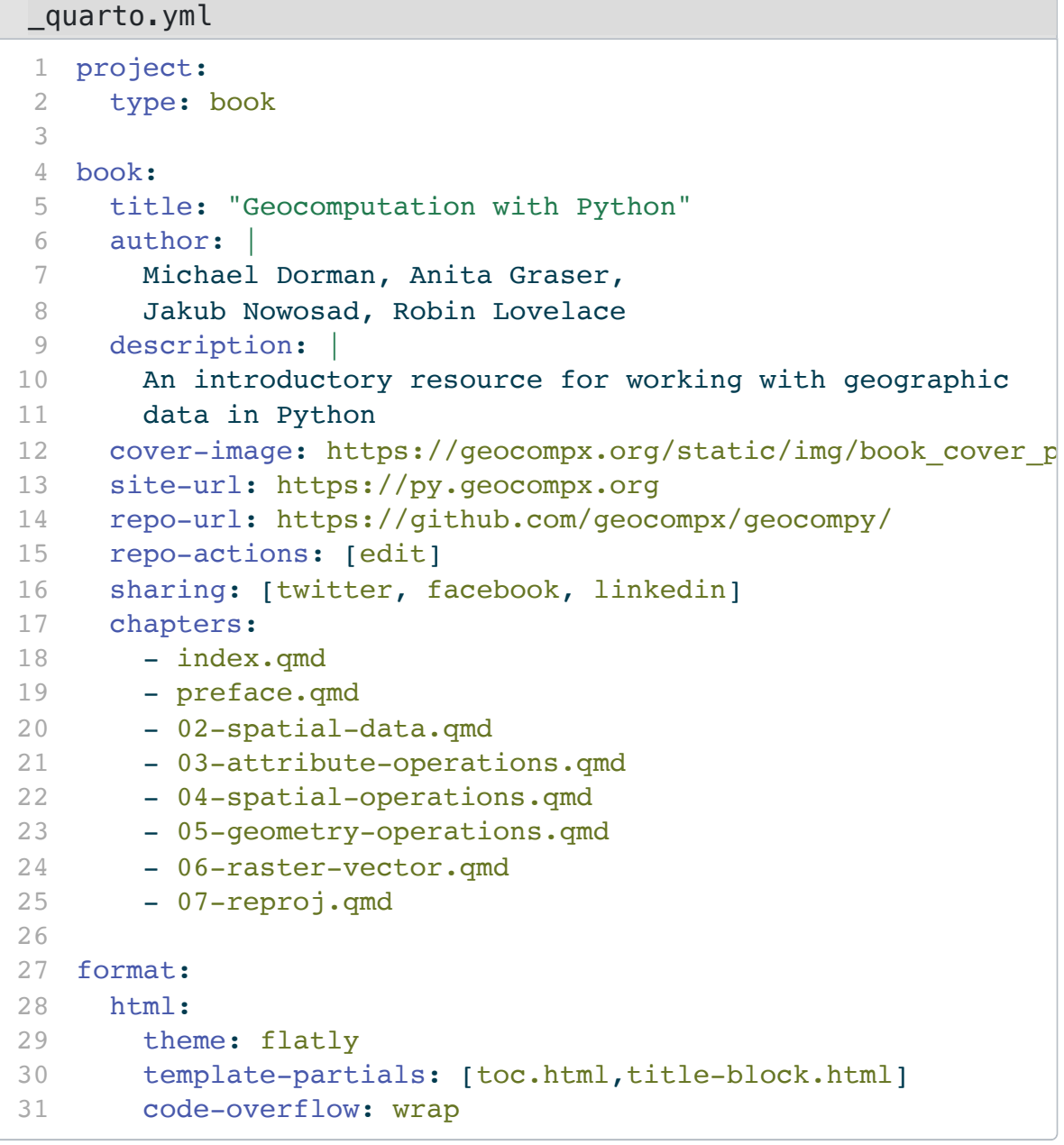

### **Book: Geocomputation with Python**

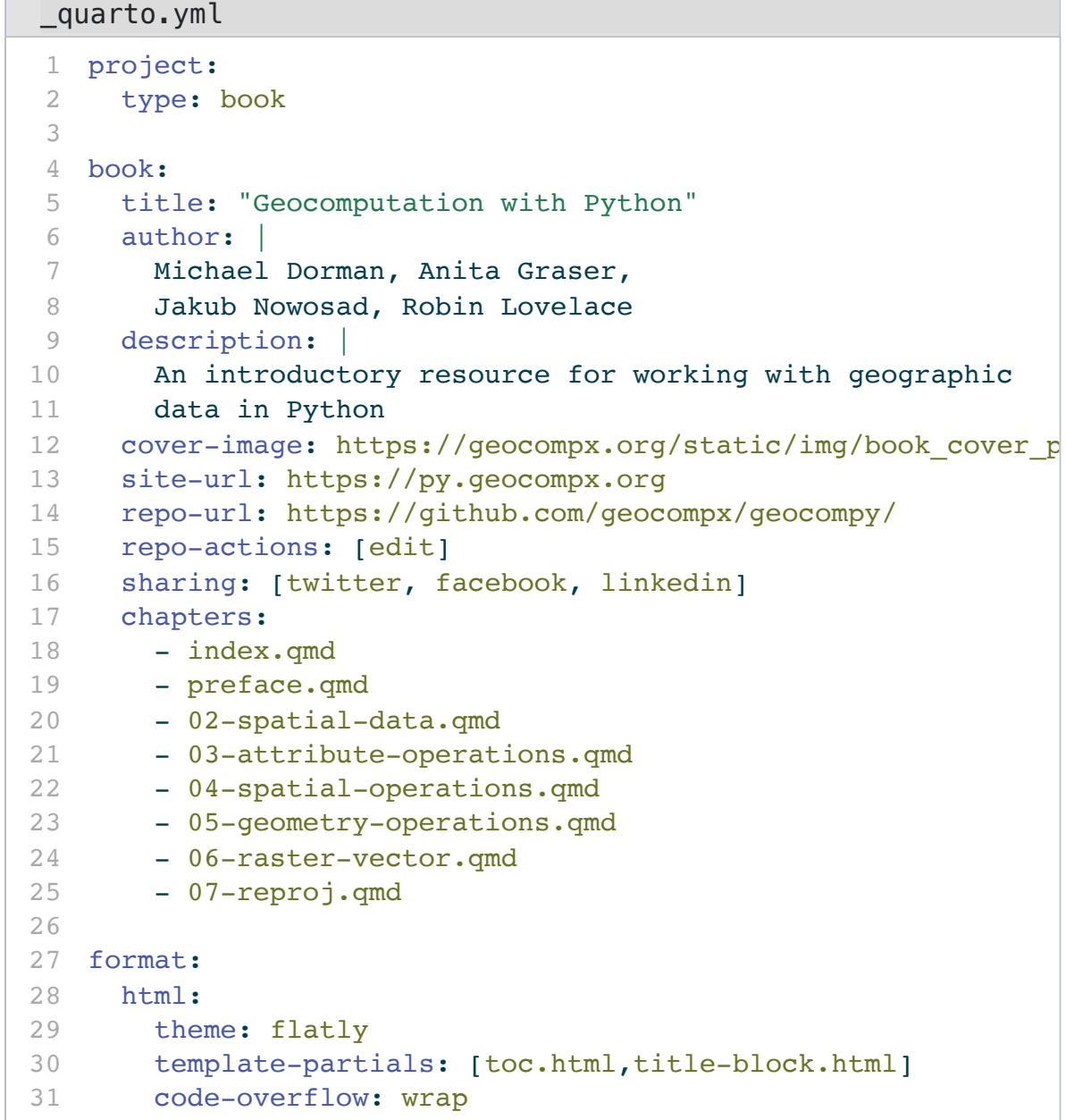

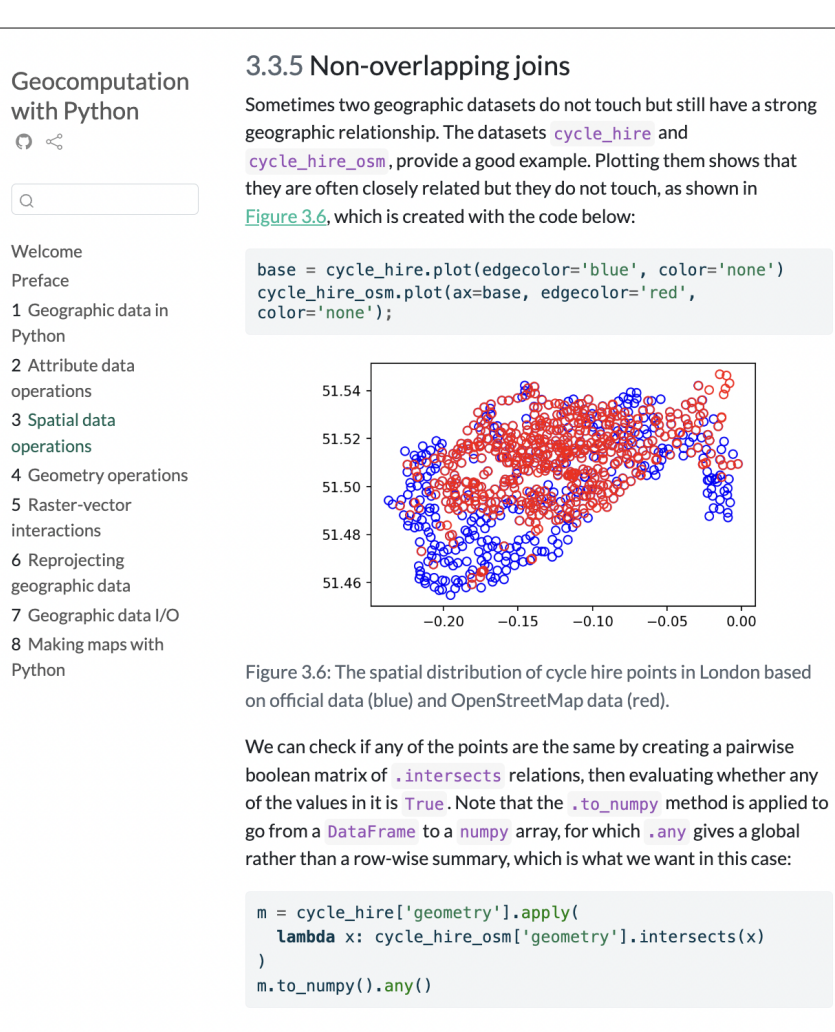

#### False

 $Q \leq$ 

Welcome

Preface

Python

operations

operations

interactions

Python

 $\begin{array}{c} \n\text{Q} \n\end{array}$ 

Imagine that we need to join the capacity variable in cycle hire osm onto the official 'target' data contained in cycle\_hire. This is when a non-overlapping join is needed. Spatial join (qpd. sjoin) along with buffered geometries can be used to do that. This is demonstrated below, using a threshold distance of 20 m. Note that we transform the data to a projected CRS (27700) to use real buffer distances, in meters.

 $crs = 27700$ 

#### Note: The book is under construction  $\Box$

#### Chat on Discord

Open an issue

On this page 3.1 Prerequisites 3.2 Introduction 3.3 Spatial operations on vector data 3.3.1 Spatial subsetting 3.3.2 Topological relations 3.3.3 DE-9IM strings 3.3.4 Spatial joining 3.3.5 Non-overlapping joins 3.3.6 Spatial aggregation 3.3.7 Joining incongruent layers 3.3.8 Distance relations 3.4 Spatial operations on raster data 3.4.1 Spatial subsetting 3.4.2 Map algebra 3.4.3 Local operations 3.4.4 Focal operations 3.4.5 Zonal operations 3.4.6 Global operations and distances 3.4.7 Map algebra counterparts in vector processing 3.4.8 Merging rasters 3.5 Exercises

C Edit this page

## **Books**

- Inherit features of Quarto websites (navigation, search, mobile, etc.)
- Support cross references across chapters
- Produce multiple book formats from a single source
- HTML
- PDF (LaTeX)
- MS Word
- $\cdot$  ePub
- Asciidoc

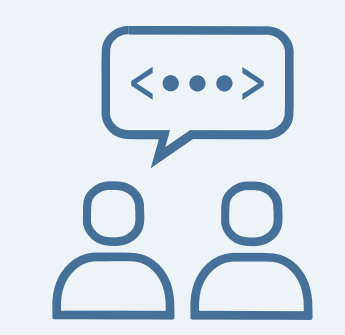

# **Technical Communication**

## **What is different?**

- Sophisticated presentation of source code
- Figures, sub-figures, and figure panels
- Use of citations and cross references
- Content written in specialized languages and rendered into visual form (e.g. equations and diagrams)
- Specialized regions (e.g. callouts) and layout (e.g. use of margins)

**Google Workspace Updates** 

### Easily format and display code in **Google Docs**

Wednesday, December 14, 2022

### **What's changing**

Currently, when working in Google Docs, collaborators who want to present code have to paste it in the document and then manually apply styles by highlighting syntax.

We're adding a new smart canvas feature that makes this process much easier by enabling you to format and display code in Docs with code blocks.

```
```python
2 word index = imdb.get word index() \# <1>
  reverse word index = dict(
       [(value, key) for (key, value) in word index.items()]) \# <2>
 5 decoded review = ' '.join(
 6 [reverse word index.get(i - 3, '?') for i in train data[0]]) # <3>
 7 \cdot8
 9 1. `word index` is a dictionary mapping words to an integer index
10
11 2. Reverses it, mapping integer indices to words
12
13 3. Decodes the review. Indices are offset by 3 because 0, 1, and 2
14 are reserved for "padding", "start of sequence" and "unknown".
15
```

```
Code Annotation
 word_index = indb.get_words_index()\odotreverse\_word\_index = dict(\odot[(value, key) for (key, value) in word_index.items()])
 decoded review = ' '.join(
      [reverse\_word\_index.get(i - 3, '??') for i in train_data[0]]\odot(i) word_index is a dictionary mapping words to an integer index
(2) Reverses it, mapping integer indices to words
(3) Decodes the review. Note that the indices are offset by 3 because 0, 1, and 2 are
    reserved indices for "padding", "start of sequence" and "unknown".
```

```
1 ```python
 2 word_index = imdb.get_words() # <1>reverse word index = dict(\lceil (value, key) for (key, value) in word index.items()]) \# <2>
 5 decoded_review = ' '.join(
 6 [reverse_word_index.get(i - 3, '?') for i in train_data[0]]) # < 3>7 \cdot8
 9 1. `word index` is a dictionary mapping words to an integer index
10
11 2. Reverses it, mapping integer indices to words
12
13 3. Decodes the review. Indices are offset by 3 because 0, 1, and 2
14 are reserved for "padding", "start of sequence" and "unknown".
15
       python<br>d_index = imdb.ge<br>erse_word_index =<br>[(value, key) fo
```

```
Code Annotation
 word_index = indb.get_words_index()\left( 1\right)reverse\_word\_index = dict(\odot[(value, key) for (key, value) in word_index.items()])
 decoded review = ' '.join(
      [reverse\_word\_index.get(i - 3, '??') for i in train_data[0]]\odot(i) word_index is a dictionary mapping words to an integer index
(2) Reverses it, mapping integer indices to words
(3) Decodes the review. Note that the indices are offset by 3 because 0, 1, and 2 are
    reserved indices for "padding", "start of sequence" and "unknown".
```

```
1 ```python
   word index = imdb.get word index() \# <1>
   reverse word index = dict(
 4 cl><br>
4 [(value, key) for (key, value) in word_index.items()]) \# <2>
 5 decoded_review = ' '.join(
 6 [reverse_word_index.get(i - 3, '?') for i in train_data[0]]) # < 3>7 \cdot8
 9 1. `word_index` is a dictionary mapping words to an integer index
10
11 2. Reverses it, mapping integer indices to words
12
13 3. Decodes the review. Indices are offset by 3 because 0, 1, and 2
14 are reserved for "padding", "start of sequence" and "unknown".
15
       Reverses it, mapping integer indices to words<br>Decodes the review. Indices are offset by 3 because 0, 1, and<br>are reserved for "padding", "start of sequence" and "unknown".
```

```
Code Annotation
 word_index = indb.get_words_index()\left( 1\right)reverse\_word\_index = dict(\odot[(value, key) for (key, value) in word_index.items()])
 decoded review = ' '.join(
      [reverse\_word\_index.get(i - 3, '??') for i in train_data[0]]\odot(i) word_index is a dictionary mapping words to an integer index
(2) Reverses it, mapping integer indices to words
(3) Decodes the review. Note that the indices are offset by 3 because 0, 1, and 2 are
    reserved indices for "padding", "start of sequence" and "unknown".
```

```
1 ```python
    word index = imdb.get word index() \# <1>
    reverse word index = dict(
 4 cl><br>
4 [(value, key) for (key, value) in word_index.items()]) when \# <1><br>
4 [(value, key) for (key, value) in word_index.items()]) # <2>
 5 decoded_review = ' '.join(

.join(6 [reverse_word_index.get(i - 3, '?') for i in train_data[0]]) # <3>
 7}8
 9 1. `word_index` is a dictionary mapping words to an integer index
10
11 2. Reverses it, mapping integer indices to words
12
13 3. Decodes the review. Indices are offset by 3 because 0, 1, and 2
14 are reserved for "padding", "start of sequence" and "unknown".
15
       Reverses it, mapping integer indices to words<br>Decodes the review. Indices are offset by 3 because 0, 1, and<br>are reserved for "padding", "start of sequence" and "unknown".
```

```
Code Annotation
 word_index = indb.get_words_index()\left( 1\right)reverse\_word\_index = dict(\odot[(value, key) for (key, value) in word_index.items()])
 decoded review = ' '.join(
      [reverse\_word\_index.get(i - 3, '??') for i in train_data[0]]\odot(i) word_index is a dictionary mapping words to an integer index
(2) Reverses it, mapping integer indices to words
(3) Decodes the review. Note that the indices are offset by 3 because 0, 1, and 2 are
    reserved indices for "padding", "start of sequence" and "unknown".
```
## **Diagrams**

Native support for embedding [Mermaid](https://quarto.org/docs/authoring/diagrams.html#mermaid) and [Graphviz](https://quarto.org/docs/authoring/diagrams.html#graphviz) diagrams.

```
`{mermaid}
sequenceDiagram
  participant Alice
  participant Bob
  Alice->>John: Hello John, how are you?
  loop Healthcheck
    John->>John: Fight against hypochondria
  end
 Note right of John: Rational thoughts <br/> <br/>>prevail!
  John-->>Alice: Great!
  John->>Bob: How about you?
 Bob-->>John: Jolly good!
\sim
```
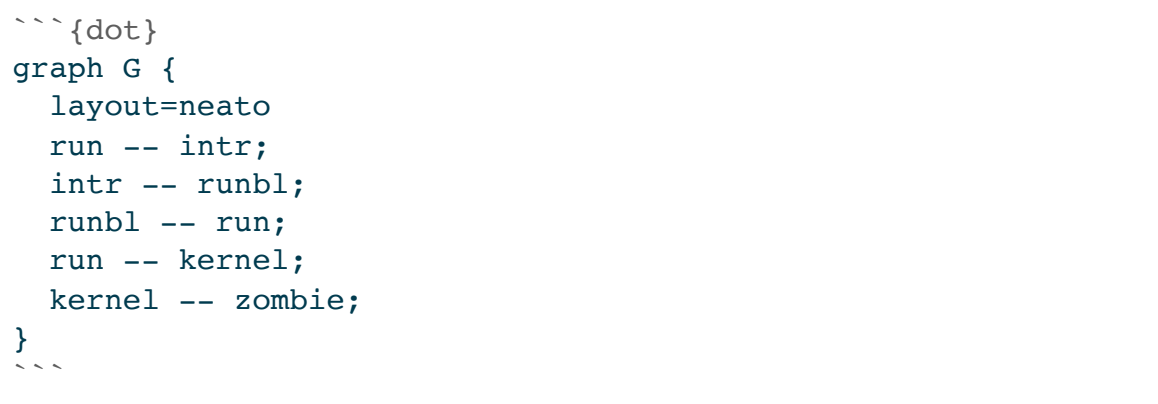

## **Diagrams**

### Native support for embedding [Mermaid](https://quarto.org/docs/authoring/diagrams.html#mermaid) and [Graphviz](https://quarto.org/docs/authoring/diagrams.html#graphviz) diagrams.

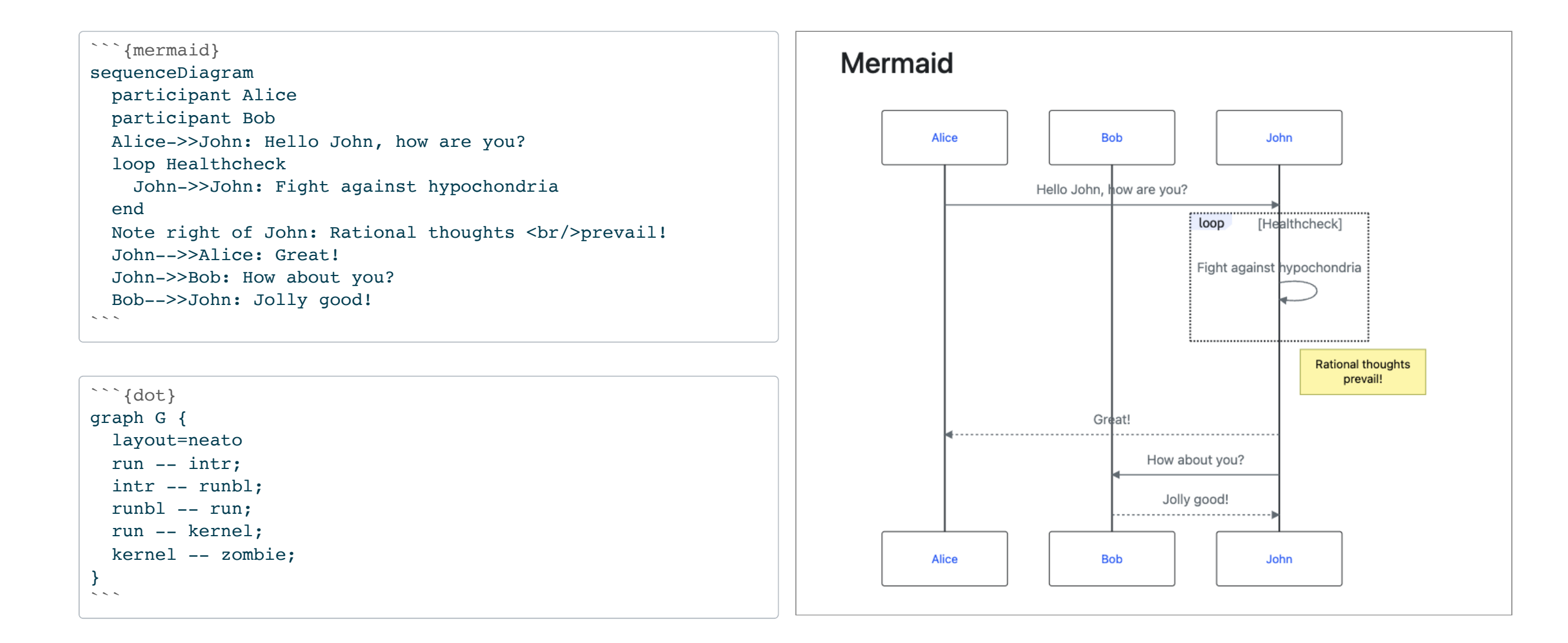

## **Equations**

LaTeX Equations (supported for all output formats)

```
$5\Delta C \approx \frac{\partial C}{\partial v_1} \Delta v_1 +
\frac{\partial C}{\partial v_2} \Delta v_2.
$5$5\nabla C \equiv \left( \frac{\partial C}{\partial v_1},
\frac{\partial C}{\partial v 2} \right)^T.
$5
```
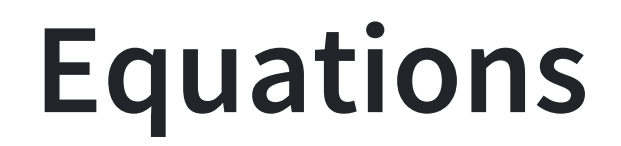

LaTeX Equations (supported for all output formats)

```
$5\Delta C \approx \frac{\partial C}{\partial v_1} \Delta v_1 +
\frac{\partial C}{\partial v_2} \Delta v_2.
$5$5\nabla C \equiv \left( \frac{\partial C}{\partial v_1},
\frac{\partial C}{\partial v 2} \right)^T.
$5
```

$$
\Delta C \approx \frac{\partial C}{\partial v_1} \Delta v_1 + \frac{\partial C}{\partial v_2} \Delta v_2.
$$

$$
\nabla C \equiv \left( \frac{\partial C}{\partial v_1}, \frac{\partial C}{\partial v_2} \right)^T.
$$

### **Figures and Cross References**

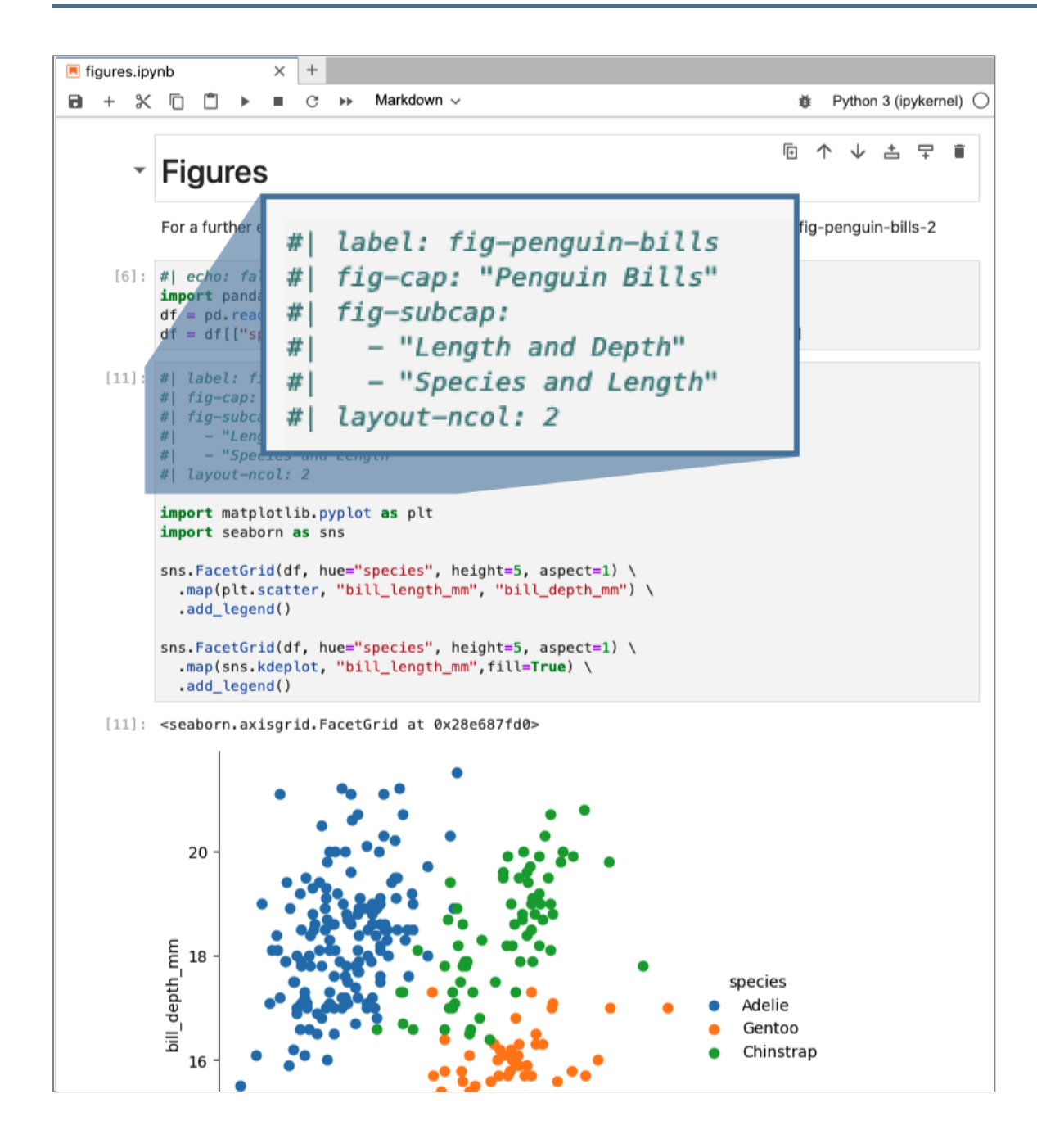

### **Figures and Cross References**

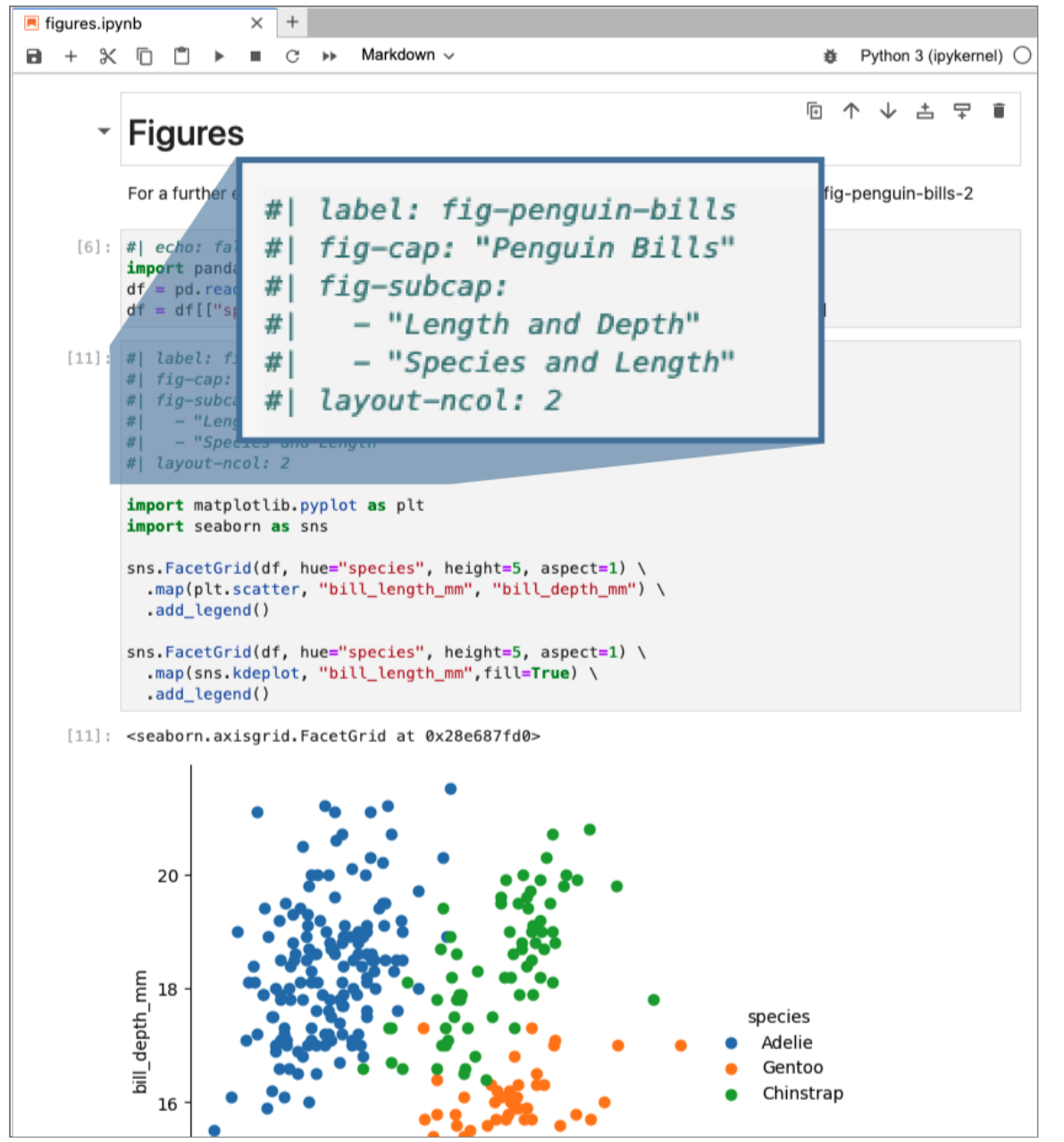

#### **Figures** For a further exploration of these relationships, see Figure 1 and especially Figure 1 (b) import matplotlib.pyplot as plt import seaborn as sns sns.FacetGrid(df, hue="species", height=5, aspect=1) \ .map(plt.scatter, "bill\_length\_mm", "bill\_depth\_mm") \ .add\_legend() sns.FacetGrid(df, hue="species", height=5, aspect=1) \ .map(sns.kdeplot, "bill\_length\_mm",fill=True) \ .add\_legend()  $0.12 0.10$  $0.08$ species species Adelie Adelie ර් 0.06 -Gentoo Gentoo · Chinstrap Chinstrap  $0.04 0.02 0.00 \cdot$  $40 \t 45 \t 50$  $55$  $55$ 30 35 bill\_length\_mm bill\_length\_mm (a) Length and Depth (b) Species and Length Figure 1: Penguin Bills

## **Citations**

Pandoc includes robust support for citations in a wide variety of formats including BibTeX[,](https://citationstyles.org/) CSL, and RIS. More than [10,000 citation output styles](https://www.zotero.org/styles) supported via CSL.

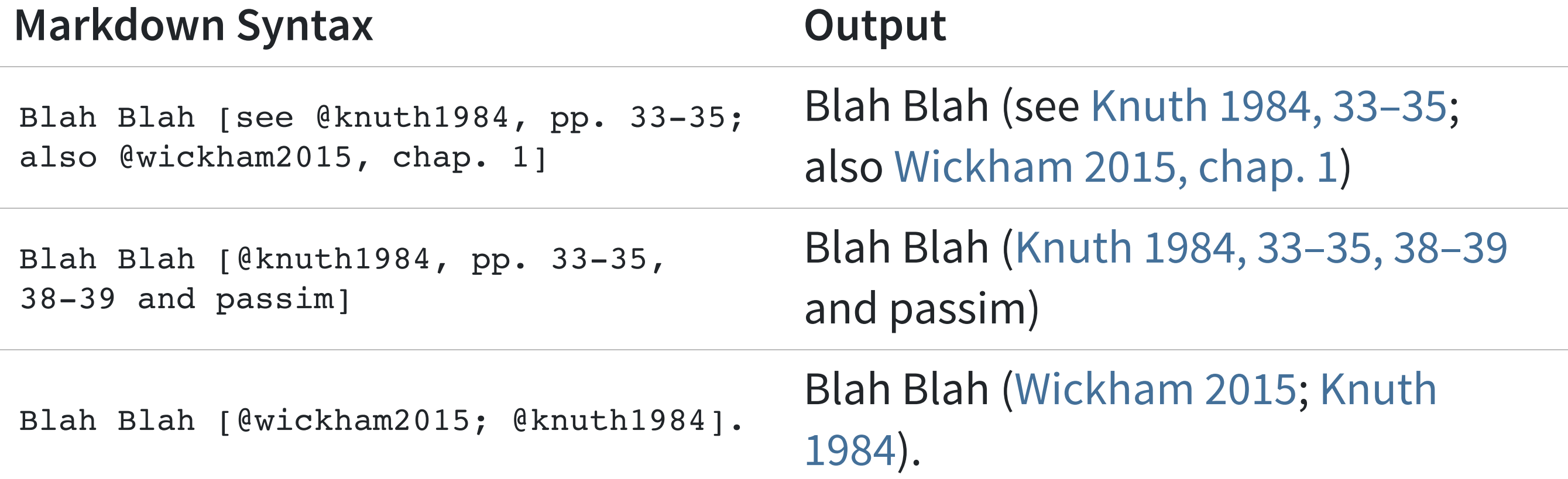

## **Callouts**

Supported for HTML, PDF, MS Word, Revealjs, ePub, JATS, Asciidoc, Docusaurus, and Confluence formats

::: {.callout-note} Note that there are five types of callouts :::

### (i) Note

Note that there are five types of callouts, including: note, tip, warning, caution, and important.

#### $\bigcirc$  Tip With Caption

This is an example of a callout with a caption.

#### **1** This is Important

Danger, callouts will really improve your writing.

#### △ Warning

Callouts provide a simple way to attract attention, for example, to this warning.

#### **Expand To Learn About Collapse**

This is an example of a 'collapsed' caution callout that can be expanded by the user. You can use collapse="true" to collapse it by default or collapse="false" to make a collapsible callout that is expanded by default.

 $\checkmark$ 

### **Margin Layout**

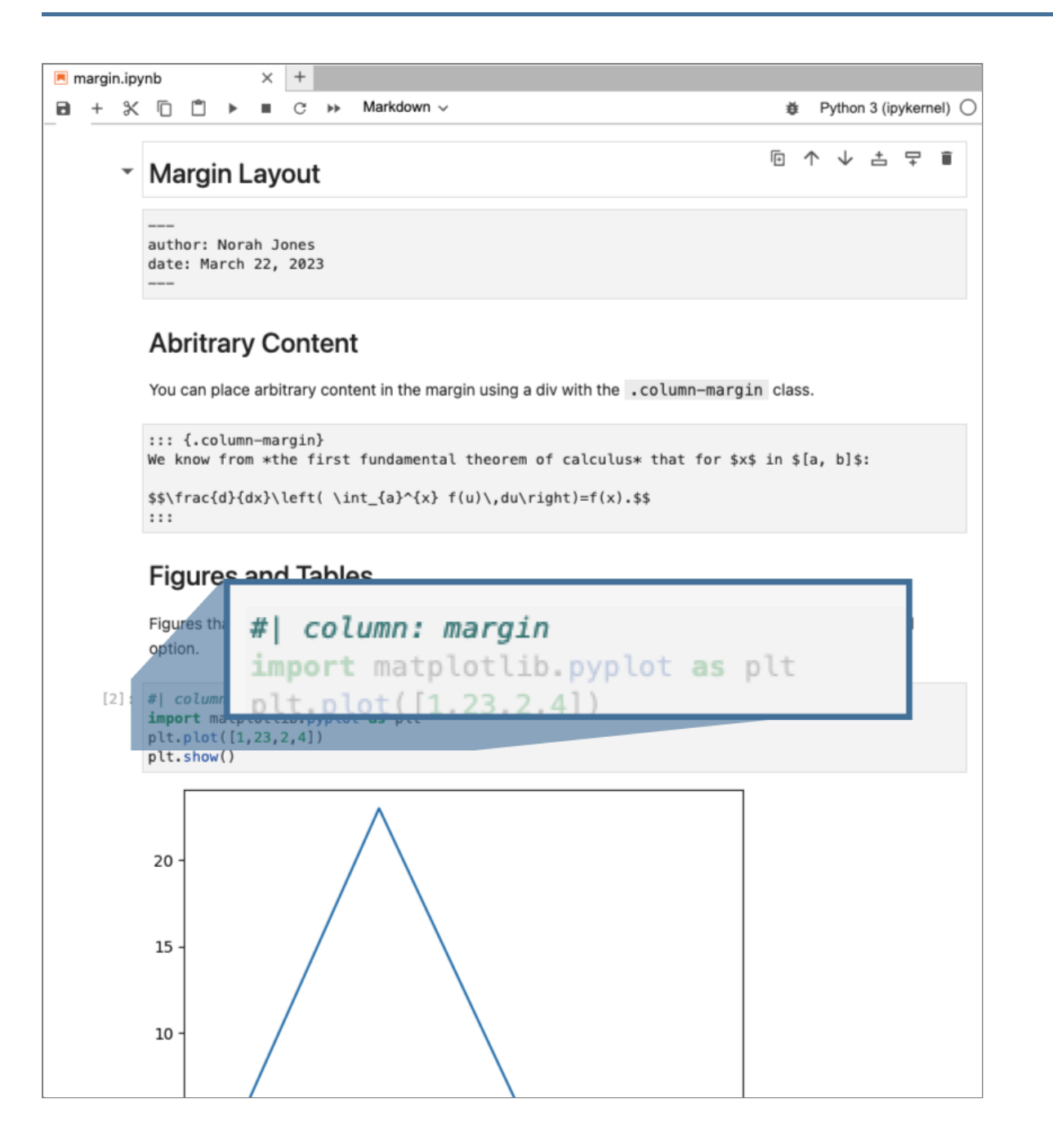

### **Margin Layout**

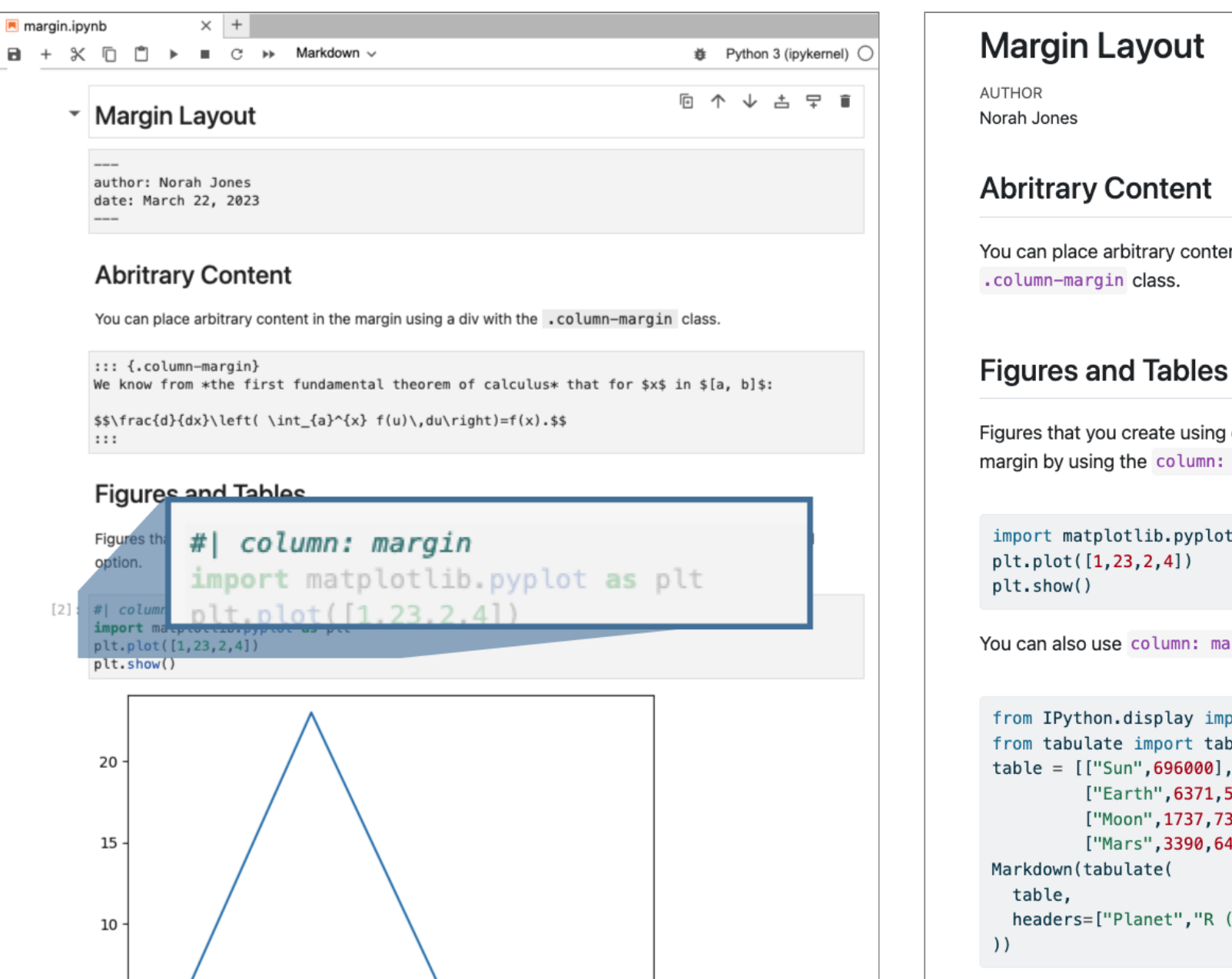

### **PUBLISHED** March 22, 2023 You can place arbitrary content in the margin using a div with the We know from the first fundamental theorem of calculus that for x in  $[a, b]$ :  $\frac{d}{dx}\left(\int_a^x f(u) \, du\right) = f(x).$ Figures that you create using code cells can be placed in the margin by using the column: margin cell option. import matplotlib.pyplot as plt You can also use column: margin with tables: Planet R (km) from IPython.display import Markdown Sun 696000 from tabulate import tabulate table =  $[['Sun", 696000],$ Earth 6371 ["Earth", 6371, 5973.6], Moon 1737 ["Moon", 1737, 73.5], Mars 3390 ["Mars", 3390, 641.85]] headers=["Planet", "R (km)"]

### **Margin Layout (Fullscreen)**

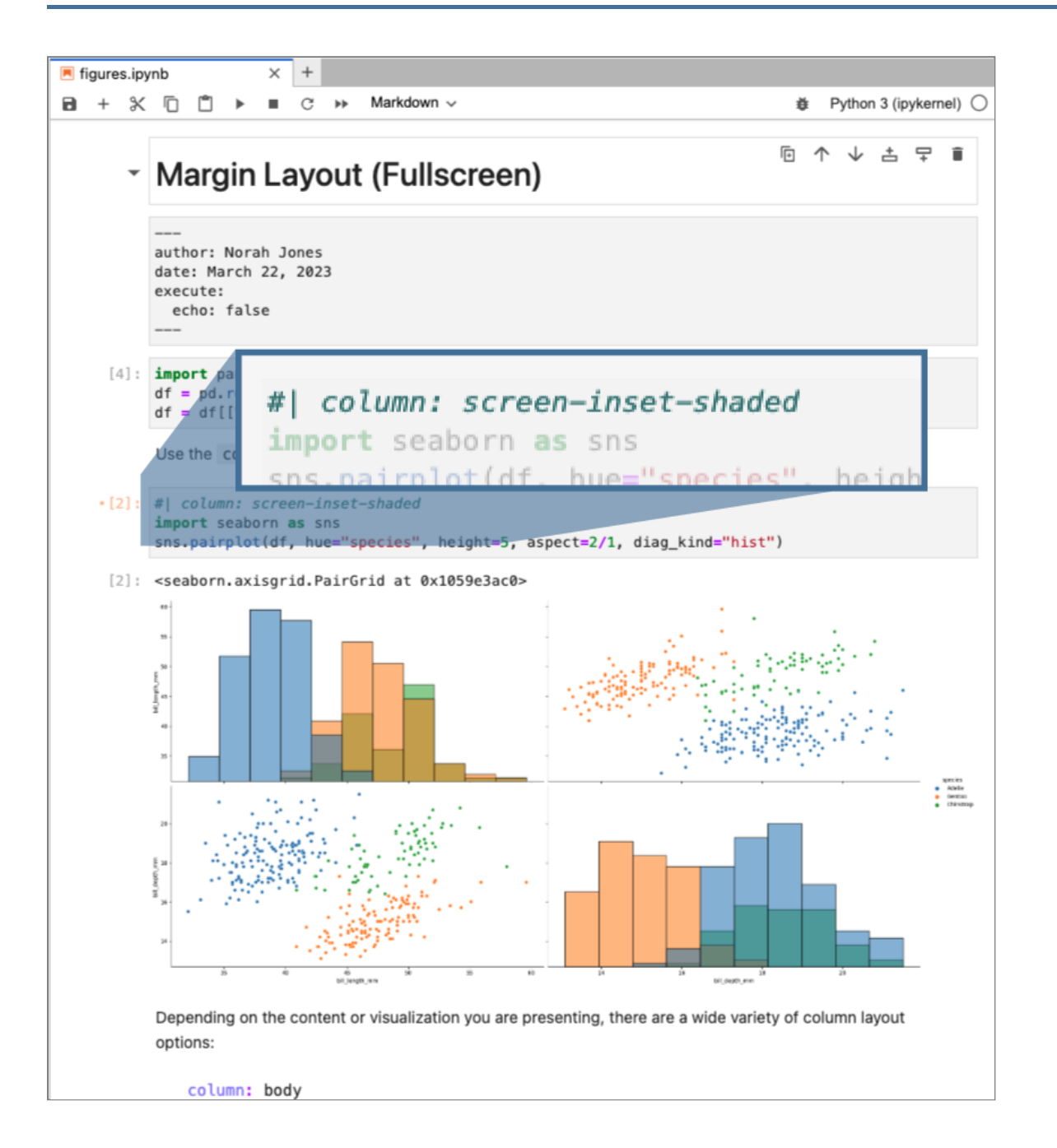

### **Margin Layout (Fullscreen)**

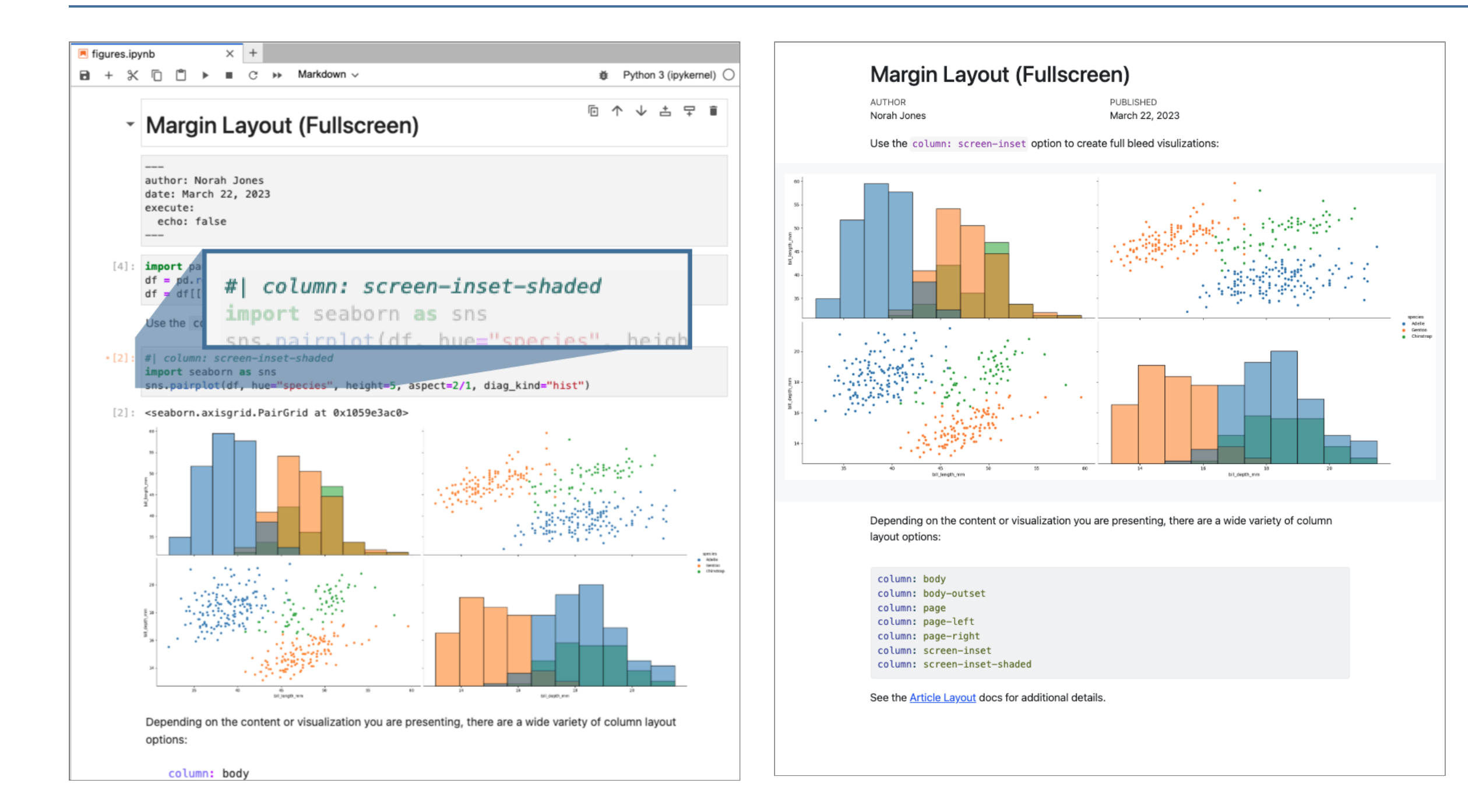

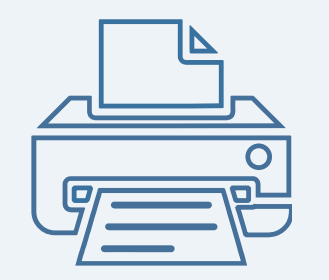

# **Semantic Authoring**
# **Literal Authoring**

- Writing a dissertation using LaTeX
- A proposal using MS Word
- Adding articles to a Hugo website
- Creating a presentation with Keynote
- Publishing to a Confluence Wiki

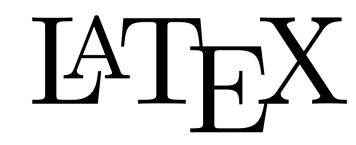

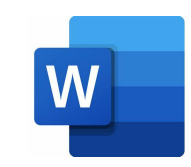

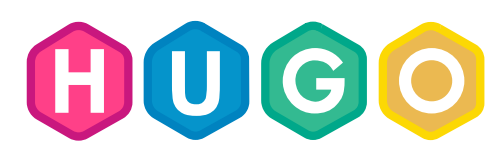

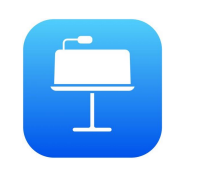

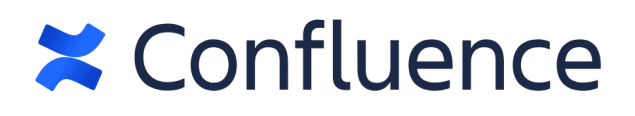

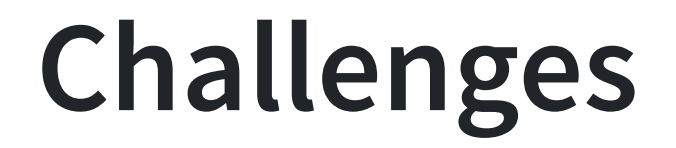

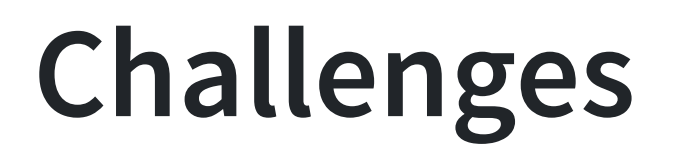

• Each of these has their own proprietary format, making it awkward and time consuming to re-purpose content across mediums.

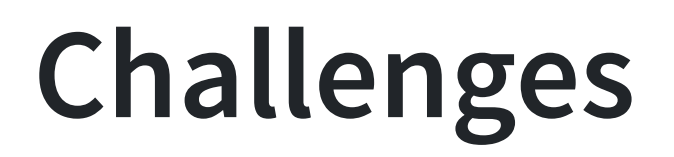

- Each of these has their own proprietary format, making it awkward and time consuming to re-purpose content across mediums.
- Format native authoring tools have variable (sometimes non-existent) support for technical content like code, math, diagrams, figures, crossrefs, etc.

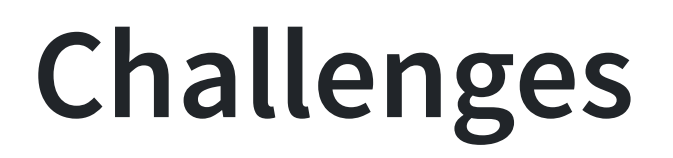

- Each of these has their own proprietary format, making it awkward and time consuming to re-purpose content across mediums.
- Format native authoring tools have variable (sometimes non-existent) support for technical content like code, math, diagrams, figures, crossrefs, etc.
- Generally there is no mechanism for including live code and its output (normally done via copy and paste or manually managed files)

### **Challenges**

- Each of these has their own proprietary format, making it awkward and time consuming to re-purpose content across mediums.
- Format native authoring tools have variable (sometimes non-existent) support for technical content like code, math, diagrams, figures, crossrefs, etc.
- Generally there is no mechanism for including live code and its output (normally done via copy and paste or manually managed files)
- No straightforward way to automate / reproduce computationally derived content

### <span id="page-78-0"></span>semantic.md  $1 - - -$ title: "My Document"

```
3 - - -4
 5 ## Code Blocks
 6
 7 This is a *code block*:
 8
 9 ```python
10 def add(x, y):
11 return x + 112 \cdots13
14 ## Block Quotes
15
16 > This is a block quote. Block quotes are 
17 > specified by proceeding lines with `>`
18
```
#### semantic.md

```
---title: "My Document"
    ---4
   ## Code Blocks
 6
   This is a *code block*:
 8
 9 ```python
10 def add(x, y):
11 return x + 112 \cdot \cdot \cdot13
14 ## Block Quotes
15
16 > This is a block quote. Block quotes are 
17 > specified by proceeding lines with `>`
18
```
Compose with semantic structure (heading, emphasis, code, etc.) that is output independent

#### semantic.md

```
- - -title: "My Document"
    ---4
   ## Code Blocks
 6
   This is a *code block*:
 8
 9 ```python
10 def add(x, y):
11 return x + 112 \cdot \cdot \cdot13
14 ## Block Quotes
15
16 > This is a block quote. Block quotes are 
17 > specified by proceeding lines with `>`
18
```
- Compose with semantic structure (heading, emphasis, code, etc.) that is output independent
- Document is parsed into an AST (abstract syntax tree) that can be easily computed on! (key to supporting arbitrary output formats)

#### semantic.md

```
- - -title: "My Document"
    ---4
   ## Code Blocks
 6
   This is a *code block*:
 8
 9 ```python
10 def add(x, y):
11 return x + 11213
14 ## Block Quotes
15
16 > This is a block quote. Block quotes are 
17 > specified by proceeding lines with `>`
18
```
- Compose with semantic structure (heading, emphasis, code, etc.) that is output independent
- Document is parsed into an AST (abstract syntax tree) that can be easily computed on! (key to supporting arbitrary output formats)
- Production quality output can be created for any format required

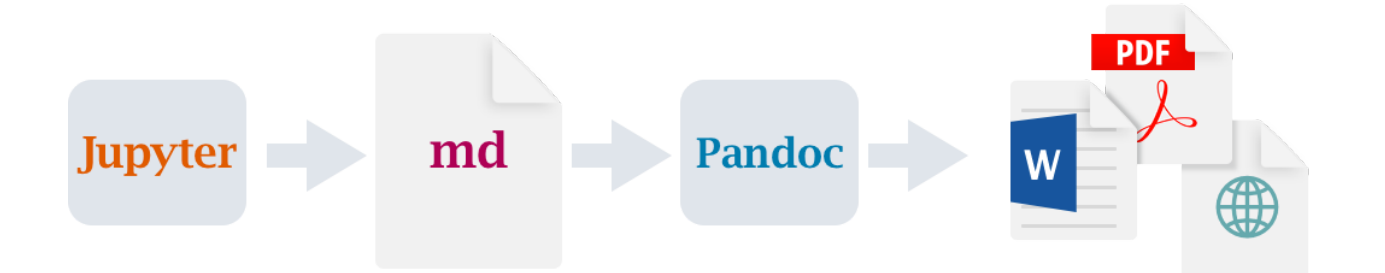

Jupyter executes cells and produces a document with markdown cells and markdown executable output

Pandoc renders markdown into a variety of formats

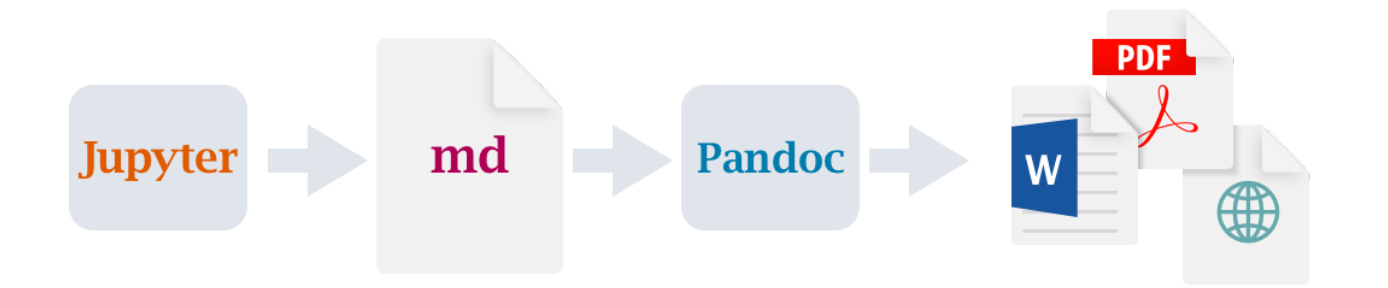

Jupyter executes cells and produces a document with markdown cells and markdown executable output

Pandoc renders markdown into a variety of formats

• Markdown is translated into **document AST**

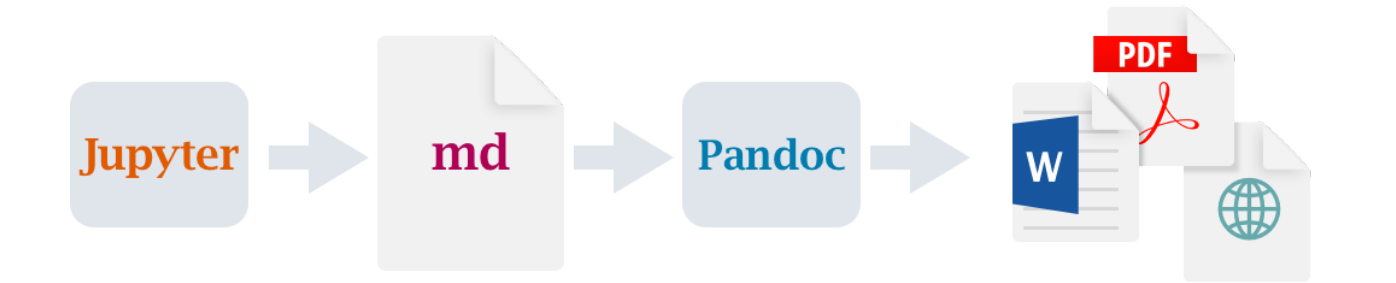

Jupyter executes cells and produces a document with markdown cells and markdown executable output

Pandoc renders markdown into a variety of formats

- Markdown is translated into **document AST**
- Filters transform the AST (e.g. to implement layout, crossrefs, code folding, etc.)

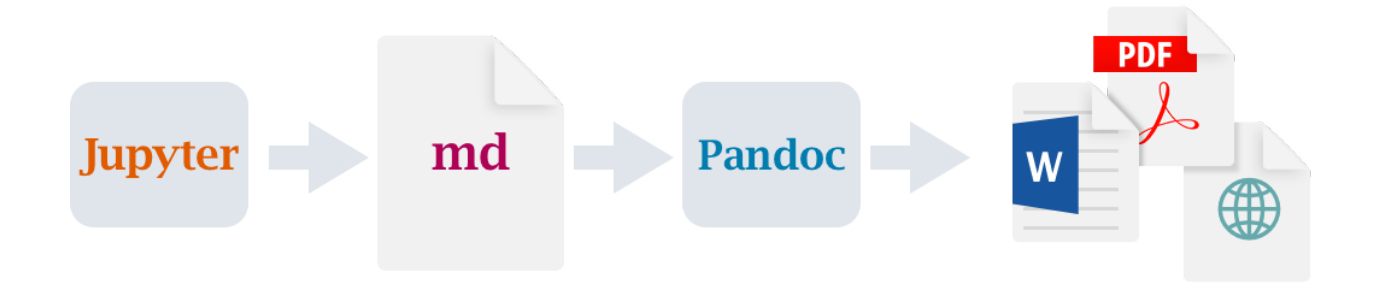

Jupyter executes cells and produces a document with markdown cells and markdown executable output

Pandoc renders markdown into a variety of formats

- Markdown is translated into **document AST**
- Filters transform the AST (e.g. to implement layout, crossrefs, code folding, etc.)
- Final output rendered from the AST

### **Pandoc Formats**

### **Documents**

- HTML
- PDF
- MS Word
- Open Office
- $-ePub$

### **Presentations**

- Revealjs
- PowerPoint
- Beamer

### **Markdown**

- CommonMark
- GitHub (GFM)
- Markua

# **Pandoc Formats (cont.)**

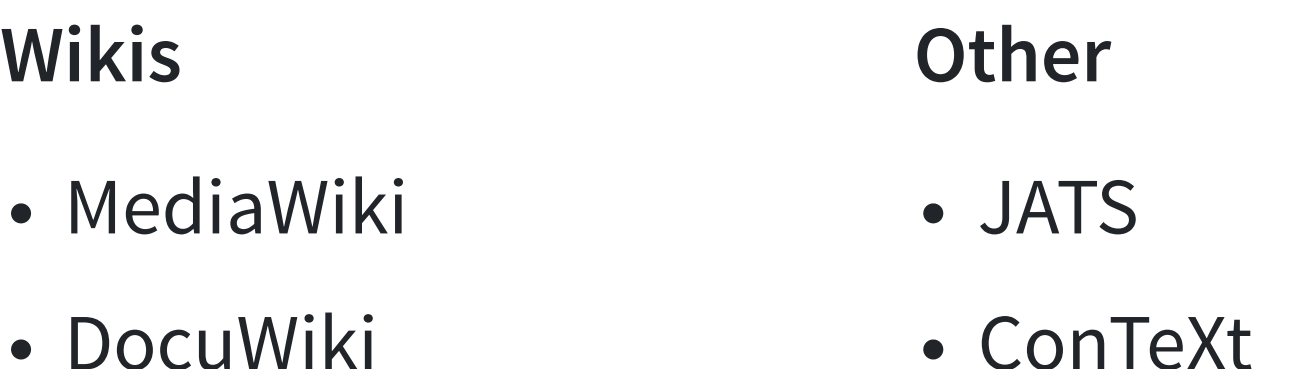

- ZimWiki
- Jira Wiki
- XWiki
- ConTeXt
- reST
- Asciidoc
- Org-mode
- Textile
- DocBook
- InDesign
- GNU Texinfo
- FictionBook

### **Content Management Systems**

Because Quarto and Pandoc are based on a semantic AST, we can also publish to any content management system we need to. For example:

- **Hugo** (Goldmark Markdown)
- **Docusaurus** (MDX Markdown)
- **Confluence** (Confluence XML)
- **O'Reilly Atlas** (Asciidoc)

### **Hugo: Goldmark Markdown**

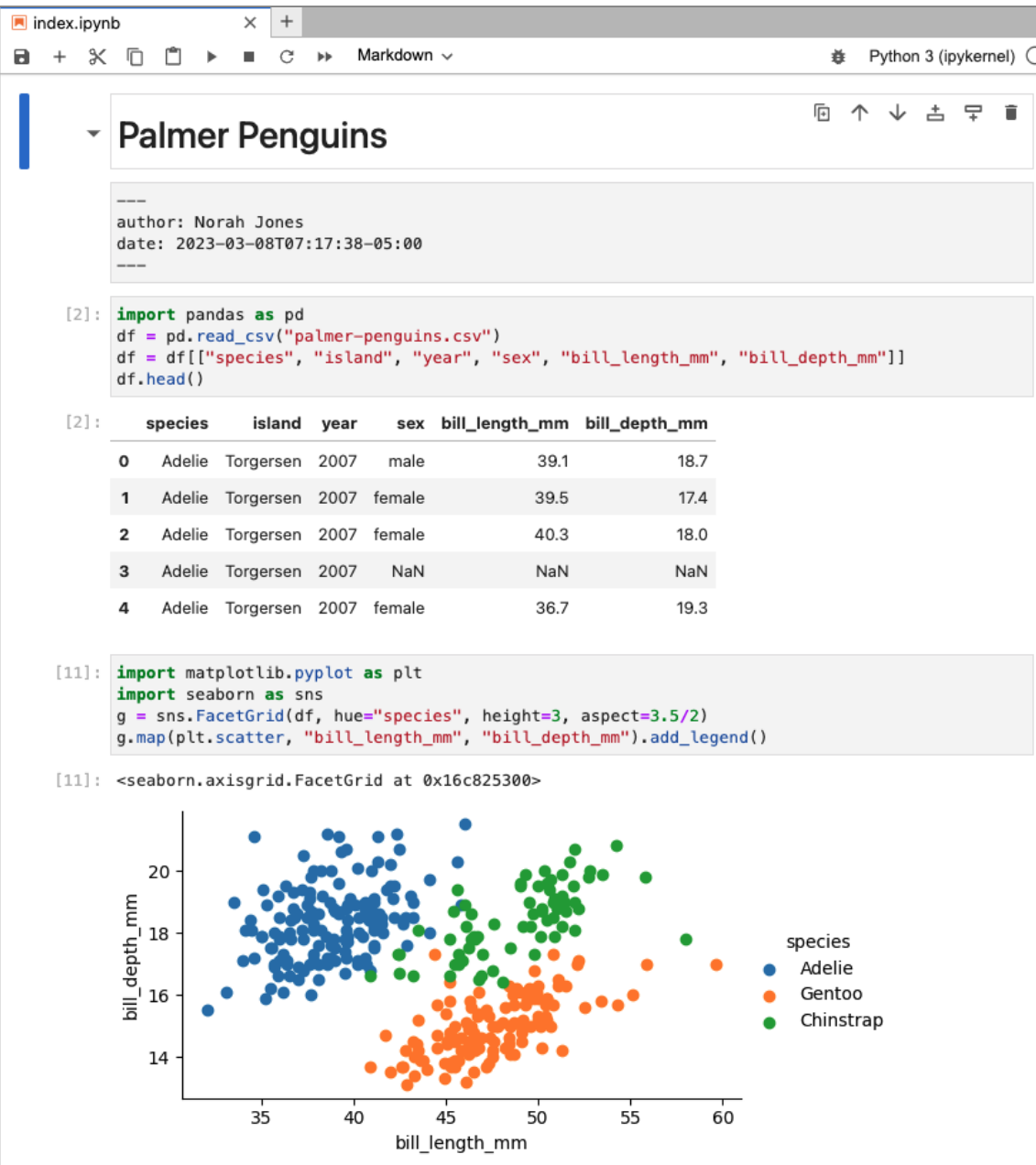

### **Hugo: Goldmark Markdown**

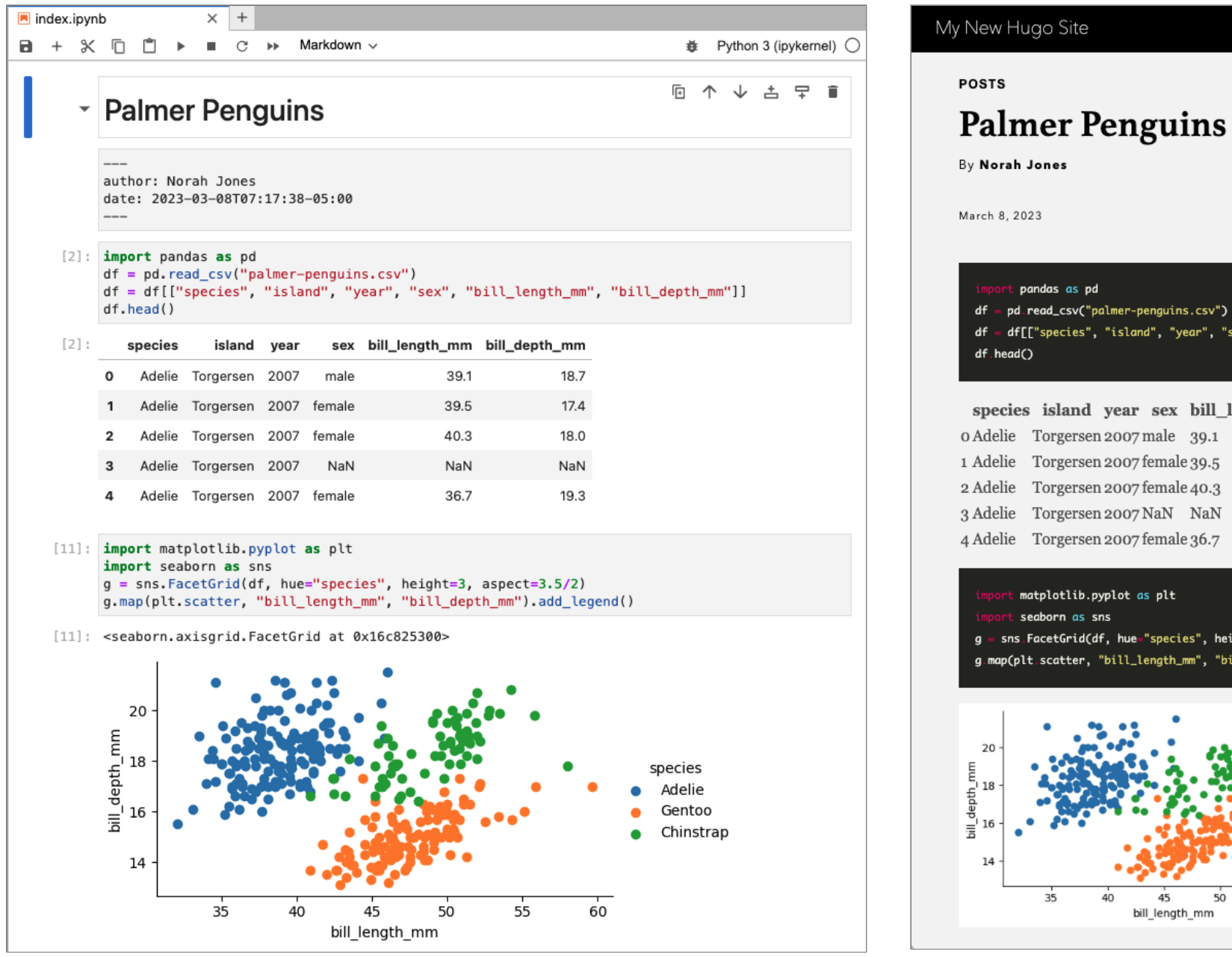

csv") ar", "sex", "bill\_length\_mm", "bill\_dep<sup>.</sup>

#### bill\_length\_mm bill\_depth\_mm

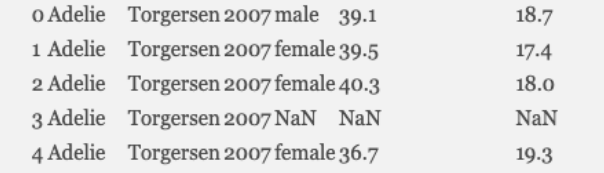

, height= $3$ , aspect= $3.5/2$ ) "bill\_depth\_mm").add\_legend()

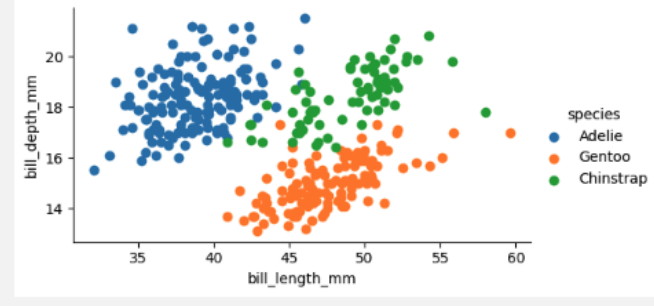

#### **Docusaurus: MDX Markdown**

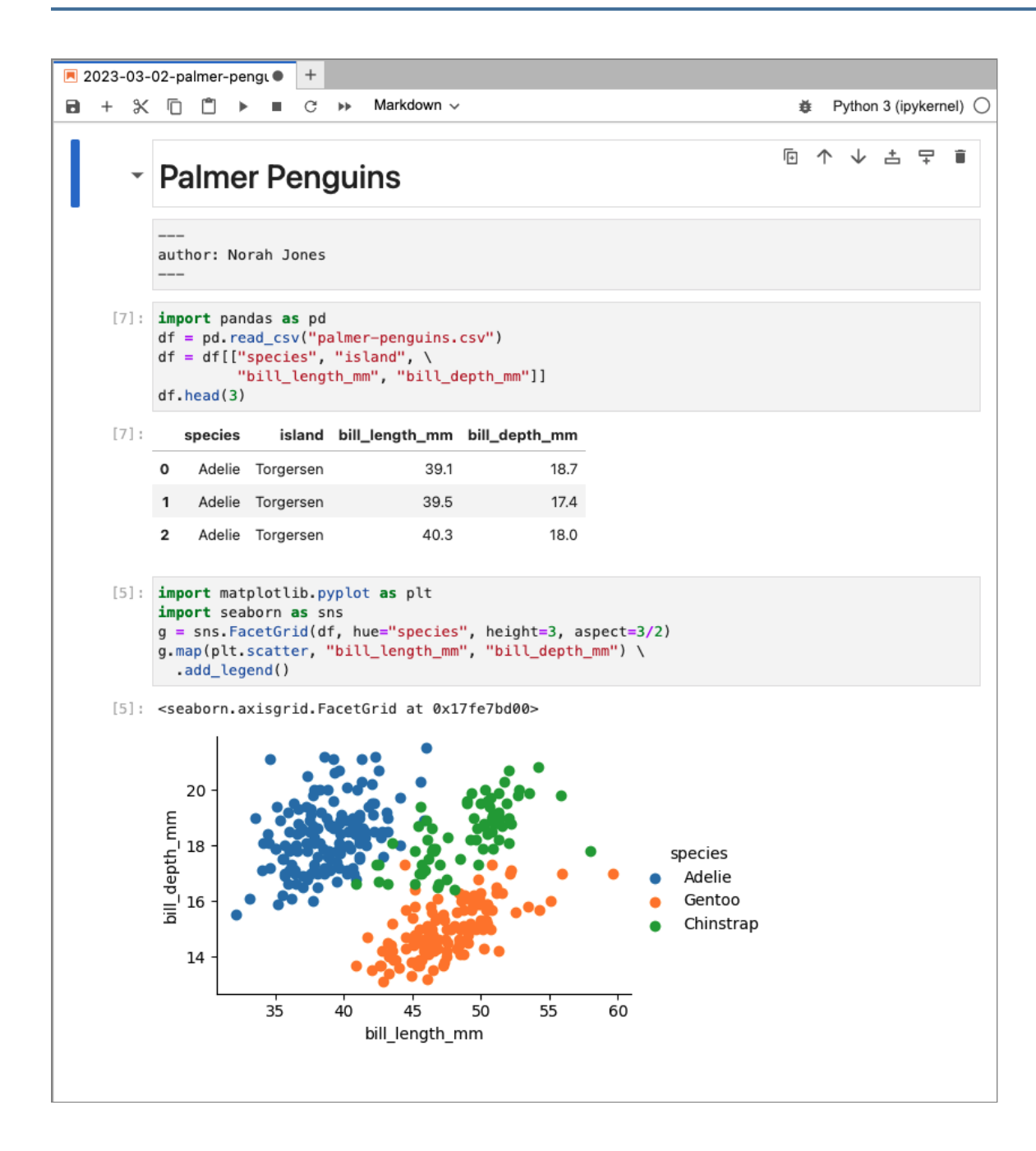

#### **Docusaurus: MDX Markdown**

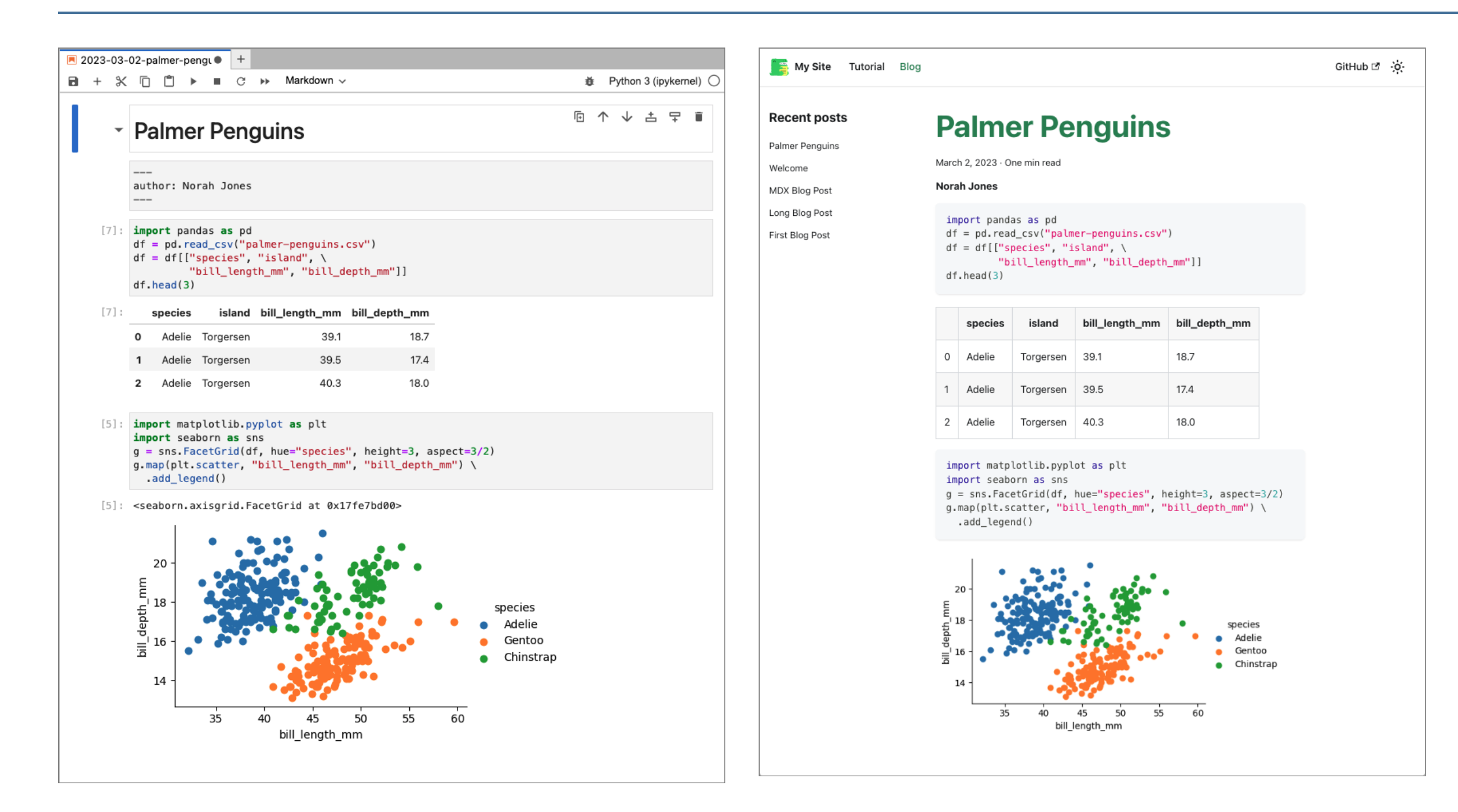

### **Confluence: Confluence XML**

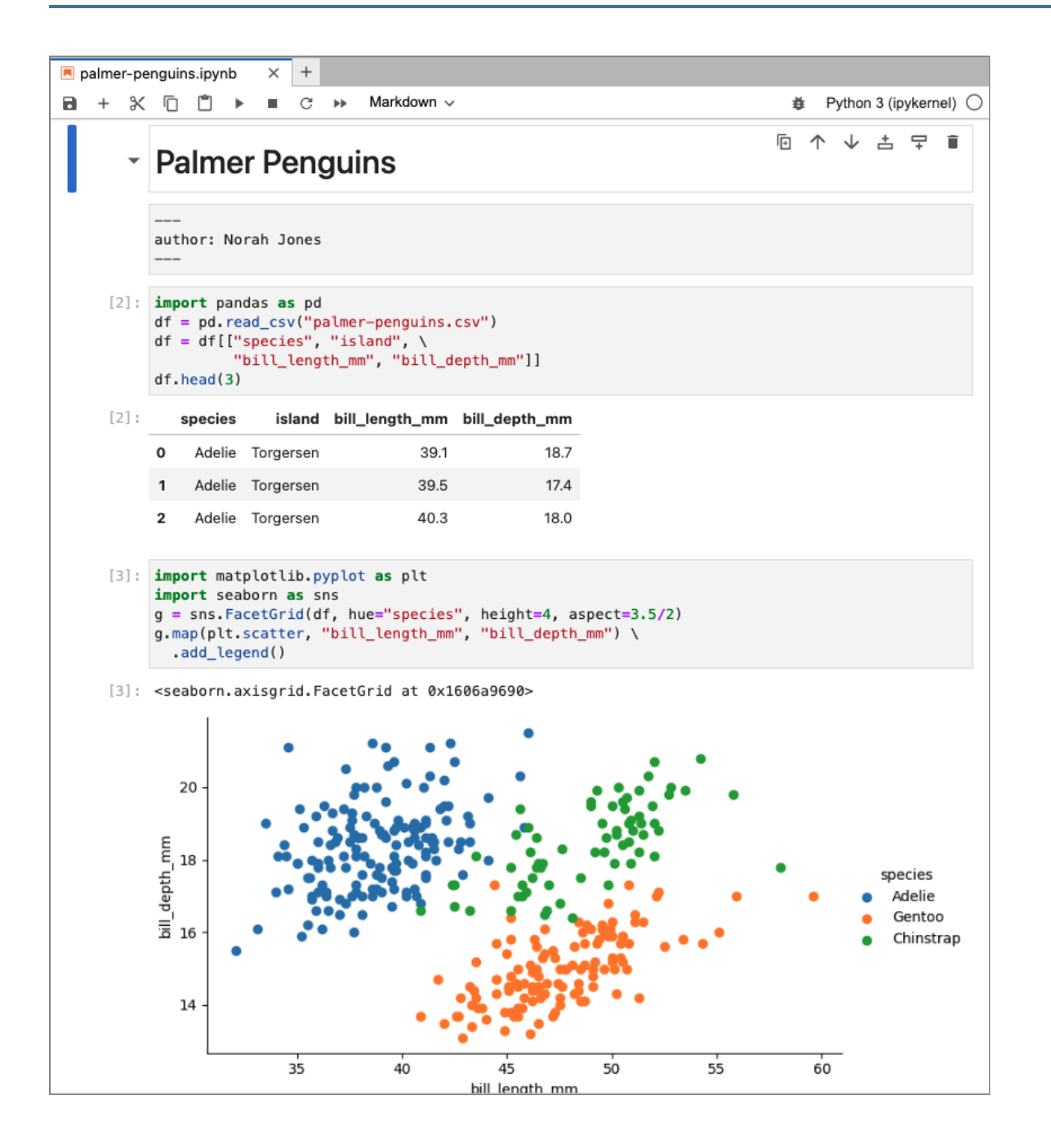

### **Confluence: Confluence XML**

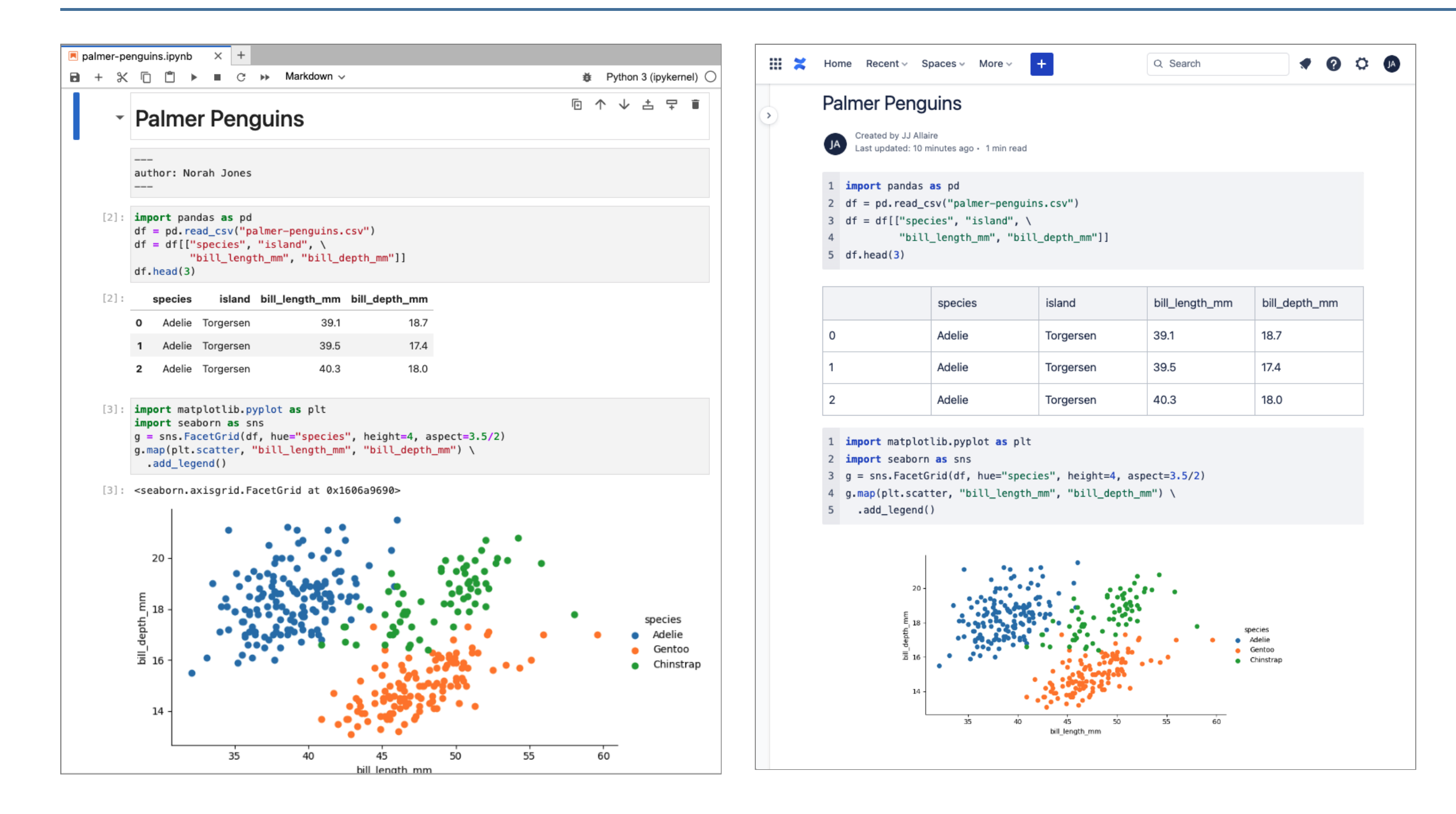

### **O'Reilly Atlas**

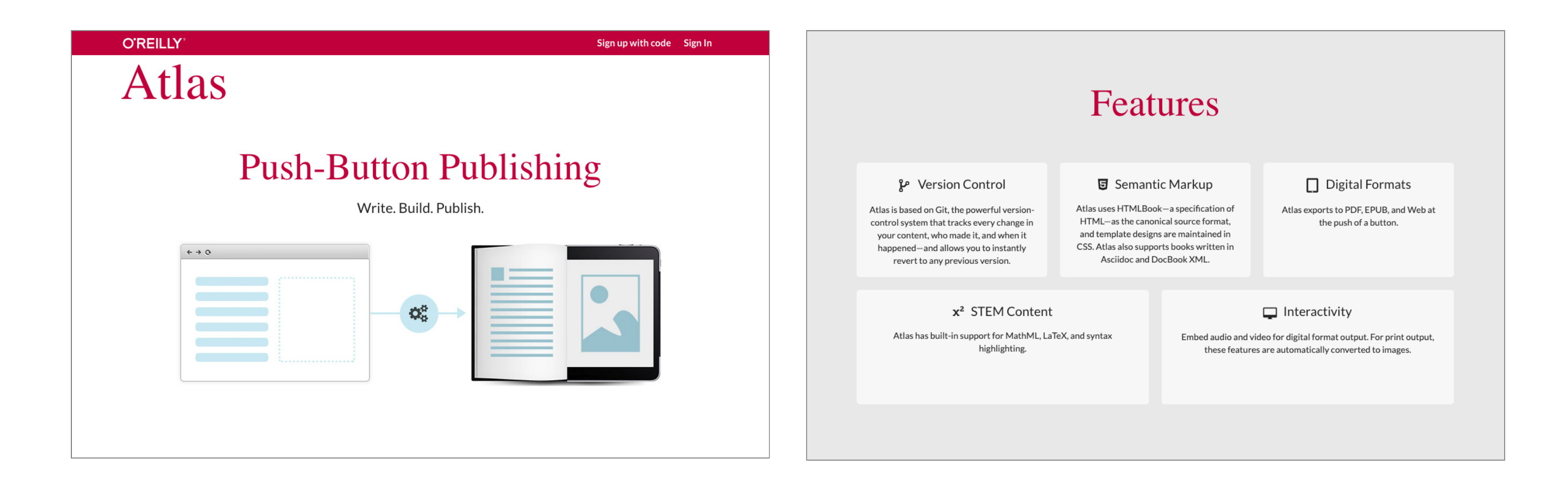

Books can be rendered to asciidoc, which is fully compatible with the production requirements of [O'Reilly Atlas](https://atlas.oreilly.com/) (used for Print, ePub, and Web books)

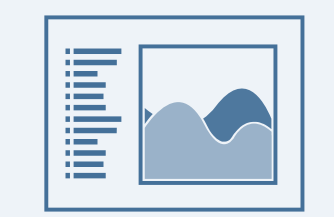

# **Jupyter Notebooks**

# I DON'T LIKE NOTEBOOKS

# Joel Grus (@joelgrus)

### #JupyterCon 2018

# (audience booing)

# **ILIKE NOTEBOOKS**

Jeremy Howard (@jeremyphoward) Joel Grus (@joelgrus) - many of the slides

### **Notebooks: The Coin of the Realm**

The importance of having a standard container for code, output, and related narrative cannot be overestimated!

- Authoring tool (ipynb or plain text)
- Source of content for embedding in other documents
- Publishing format (static or interactive)

# **Notebook as Authoring Tool**

Data science REPL with embedded narrative

- Standard file format that is widely produced and consumed
- A huge variety of notebook authoring tools are available…
- [Jupyter Lab](https://jupyterlab.readthedocs.io/en/stable/)
- [VS Code](https://code.visualstudio.com/docs/datascience/jupyter-notebooks)
- [PyCharm](https://www.jetbrains.com/help/pycharm/jupyter-notebook-support.html)
- [Google CoLab](https://colab.research.google.com/)
- [Kaggle](https://www.kaggle.com/docs/notebooks)

# **Plain Text Authoring**

[Jupytext](https://jupytext.readthedocs.io/) supports 10 different plain text formats for notebooks!

### **Markdown Formats**

- Jupytext Markdown
- R Markdown
- MyST Markdown
- Pandoc Markdown
- Quarto Markdown

### **Script Formats (.py)**

- light
- nomarkder
- percent
- hydrogen
- Sphinx-gallery

```
1 - - -2 title: "Palmer Penguins"
 3 author: Norah Jones
 4 date: March 12, 2023
 5 format: html
 6 jupyter: python3
 7 - - -8
 9 ```{python}
10 #| echo: false
11
12 import pandas as pd
13 df = pd.read.csv("palmer-penquins.csv")14 df = df[["species", "island", "year", \setminus15 "bill length mm", "bill depth mm"]]
16 \sim17
18 ## Exploring the Data
19
20 See @fig-bill-sizes for an exploration of bill sizes.
21
22 ```{python}
23 #| label: fig-bill-sizes
24 #| fig-cap: Bill Sizes by Species
25
26 import matplotlib.pyplot as plt
27 import seaborn as sns
28 g = sns. FacetGrid(df, hue="species", height=3)
29 g.map(plt.scatter, "bill length mm", "bill depth mm") \setminus30 .add_legend()
31 \cdot \cdot \cdot
```
- Editable with any text editor (extensions for VS Code, Neovim, and Emacs)
- Cells always run in the same order
- Integrates well with version control
- Cache output with Jupyter Cache or Quarto freezer
- Lots of pros and cons visa-vi traditional . ipynb format/editors, use the right tool for each job

```
1 - - -2 title: "Palmer Penguins"
 3 author: Norah Jones
 4 date: March 12, 2023
 5 format: html
 6 jupyter: python3
 7 - - -9 ```{python}
10 #| echo: false
11
12 import pandas as pd
   df = pd.read.csv("palmer-penguins.csv")14 df = df[["species", "island", "year", \setminus14 df = df[["species", "island", "year", \lambda15 "bill_length_mm", "bill_depth_mm"]]
16 \cdot17
18 ## Exploring the Data
19
20 See @fig-bill-sizes for an exploration of bill sizes.
21
22 \sim {python}
23 #| label: fig-bill-sizes
24 #| fig-cap: Bill Sizes by Species
25
26 import matplotlib.pyplot as plt
27 import seaborn as sns
28 g = sns. Facet Grid(df, hue="species", height=3)
29 g.map(plt.scatter, "bill_length_mm", "bill_depth_mm") \
30 .add_legend()
31 \cdot31```Editable with any text editor (extensions
```
- for VS Code, Neovim, and Emacs)
- Cells always run in the same order
- Integrates well with version control
- Cache output with Jupyter Cache or Quarto freezer
- Lots of pros and cons visa-vi traditional . ipynb format/editors, use the right tool for each job

```
1 - - - -title: "Palmer Penguins'
    author: Norah Jones
 4 date: March 12, 2023
 5 format: html
 6 jupyter: python3
 7 -
 9 ```{python}
10 #| echo: false
11
12 import pandas as pd
13 df = pd.read.csv("palmer-penquins.csv")14 df = df[["species", "island", "year", \
14 df = df[["species", "island", "year", \n15 "bill_length_mm", "bill_depth_mm"]]
16 \sim17
18 ## Exploring the Data
19
20 See @fig-bill-sizes for an exploration of bill sizes.
21
22 \sim {python}
23 #| label: fig-bill-sizes
24 #| fig-cap: Bill Sizes by Species
25
26 import matplotlib.pyplot as plt
27 import seaborn as sns
28 g = sns. Facet Grid(df, hue="species", height=3)
29 g.map(plt.scatter, "bill_length_mm", "bill_depth_mm") \
30 .add_legend()
31 \cdot
```
- Editable with any text editor (extensions for VS Code, Neovim, and Emacs)
- Cells always run in the same order
- Integrates well with version control
- Cache output with Jupyter Cache or Quarto freezer
- Lots of pros and cons visa-vi traditional . ipynb format/editors, use the right tool for each job

```
1 - - - -title: "Palmer Penguins'
    author: Norah Jones
 4 date: March 12, 2023
 5 format: html
 6 jupyter: python3
 7 -
9 ```{python}
10 #| echo: false
11
12 import pandas as pd
   df = pd.read.csv("palmer-penguins.csv")14 df = df[["species", "island", "year", \setminus14 df = df[["species", "island", "year", \lambda15 "bill_length_mm", "bill_depth_mm"]]
1617
18 ## Exploring the Data
19
20 See @fig-bill-sizes for an exploration of bill sizes.
21
22 \sim {python}
23 #| label: fig-bill-sizes
24 #| fig-cap: Bill Sizes by Species
25
26 import matplotlib.pyplot as plt
27 import seaborn as sns
28 g = sns. Facet Grid(df, hue="species", height=3)
29 g.map(plt.scatter, "bill_length_mm", "bill_depth_mm") \
30 .add_legend()
31 \cdot
```
- Editable with any text editor (extensions for VS Code, Neovim, and Emacs)
- Cells always run in the same order
- Integrates well with version control
- Cache output with Jupyter Cache or Quarto freezer
- Lots of pros and cons visa-vi traditional . ipynb format/editors, use the right tool for each job

```
1 - - - -title: "Palmer Penguins'
     author: Norah Jones
 4 date: March 12, 2023
 5 format: html
 6 jupyter: python3
 7 -
 9 ```{python}
10 #| echo: false
11
12 import pandas as pd
     df = pd.read.csv("palmer-penguins.csv")14 df = df[["species", "island", "year", \setminus14 df = df[["species", "island", "year", \lambda15 "bill_length_mm", "bill_depth_mm"]]
1617
18 ## Exploring the Data
19
20 See @fig-bill-sizes for an exploration of bill sizes.
21
22 ```{python}
23 #| label: fig-bill-sizes
24 #| fig-cap: Bill Sizes by Species
25
26 import matplotlib.pyplot as plt
27 import seaborn as sns
 28 g = sns. FacetGrid(df, hue="species", height=3)
 29 g.map(plt.scatter, "bill_length_mm", "bill_depth_mm") \
30 .add_legend()
31 \cdot \cdot \cdot17<br>
18 ## Exploring the Data<br>
19<br>
20 See @fig-bill-sizes for an explorat<br>
21<br>
22 ```{python}<br>
23 #| label: fig-bill-sizes<br>
24 #| fig-cap: Bill Sizes by Species<br>
25<br>
26 import matplotlib.pyplot as plt<br>
27 import seaborn as
```
- Editable with any text editor (extensions for VS Code, Neovim, and Emacs)
- Cells always run in the same order
- Integrates well with version control
- Cache output with Jupyter Cache or Quarto freezer
- Lots of pros and cons visa-vi traditional . ipynb format/editors, use the right tool for each job

```
1 - - - -title: "Palmer Penguins'
    author: Norah Jones
 4 date: March 12, 2023
 5 format: html
 6 jupyter: python3
 7 -
9 ```{python}
10 #| echo: false
11
12 import pandas as pd
   df = pd.read.csv("palmer-penguins.csv")14 df = df[["species", "island", "year", \setminus14 df = df[["species", "island", "year", \lambda15 "bill_length_mm", "bill_depth_mm"]]
1617
18 ## Exploring the Data
19
20 See @fig-bill-sizes for an exploration of bill sizes.
21
22 \sim {python}
23 #| label: fig-bill-sizes
24 #| fig-cap: Bill Sizes by Species
25
26 import matplotlib.pyplot as plt
27 import seaborn as sns
28 g = sns. Facet Grid(df, hue="species", height=3)
29 g.map(plt.scatter, "bill_length_mm", "bill_depth_mm") \
30 .add_legend()
31 \cdot
```
- Editable with any text editor (extensions for VS Code, Neovim, and Emacs)
- Cells always run in the same order
- Integrates well with version control
- Cache output with Jupyter Cache or Quarto freezer
- Lots of pros and cons visa-vi traditional . ipynb format/editors, use the right tool for each job
#### **Quarto VS Code Extension**

 $\hfill\Box\quad$   $\cdots$ 

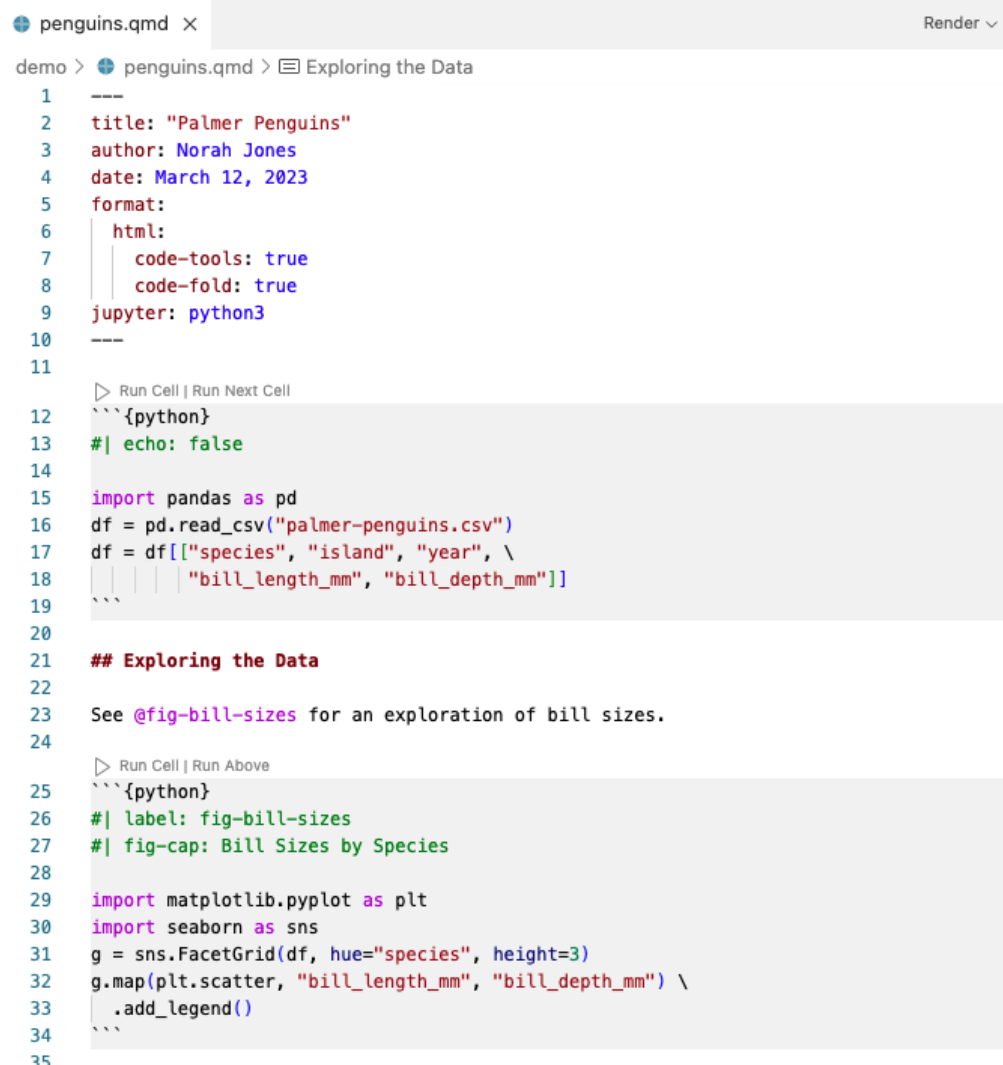

- Render with integrated preview
- Syntax highlighting for markdown and embedded languages
- Completion for embedded languages (e.g. Python, R, Julia, LaTeX, etc.)
- Completion for YAML options
- Commands and key-bindings for running cells and selected line(s)
- Live preview for diagrams

#### **Notebooks as a Content Source**

 $\circ$ 

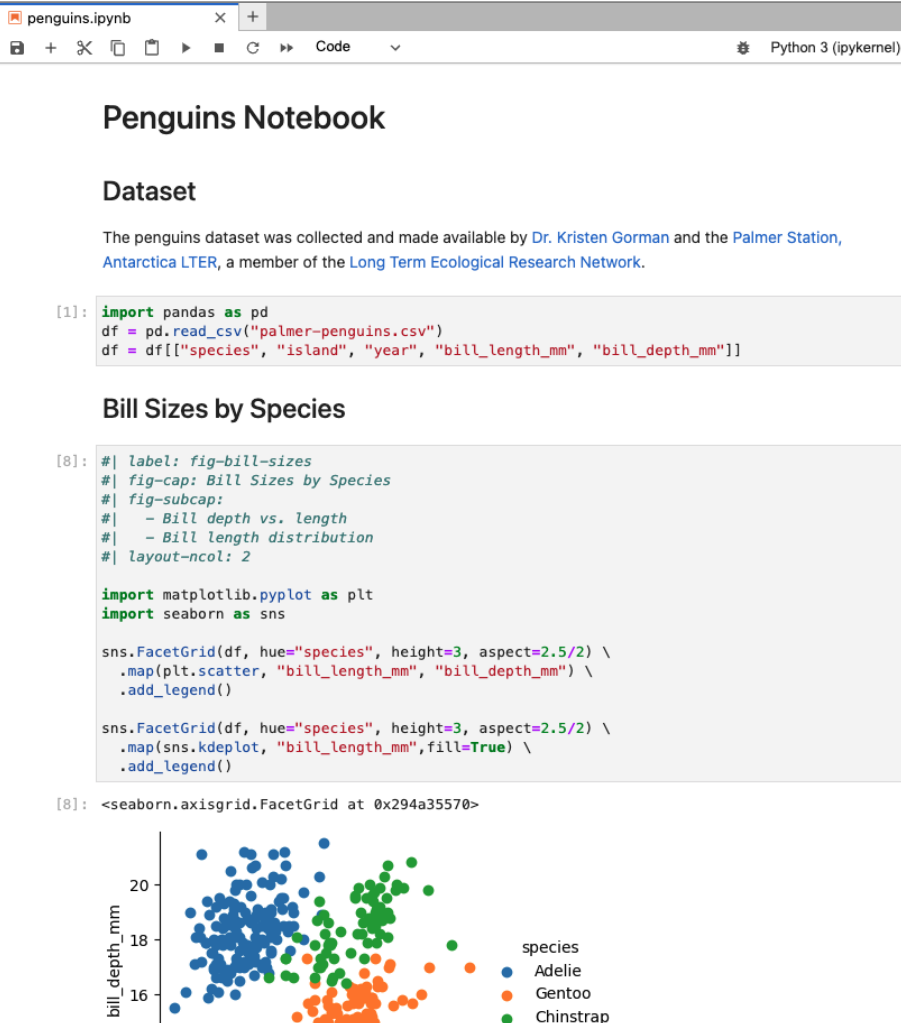

- This notebook will not be the final document consumed by readers.
- Rather, it includes cells that will be incorporated by reference into another report or article.
- This is done using the embed shortcode, e.g.:

{{< embed penguins.ipynb#fig-bill-sizes >}}

• Links back to the original notebook are preserved.

#### **Notebook Embedding**

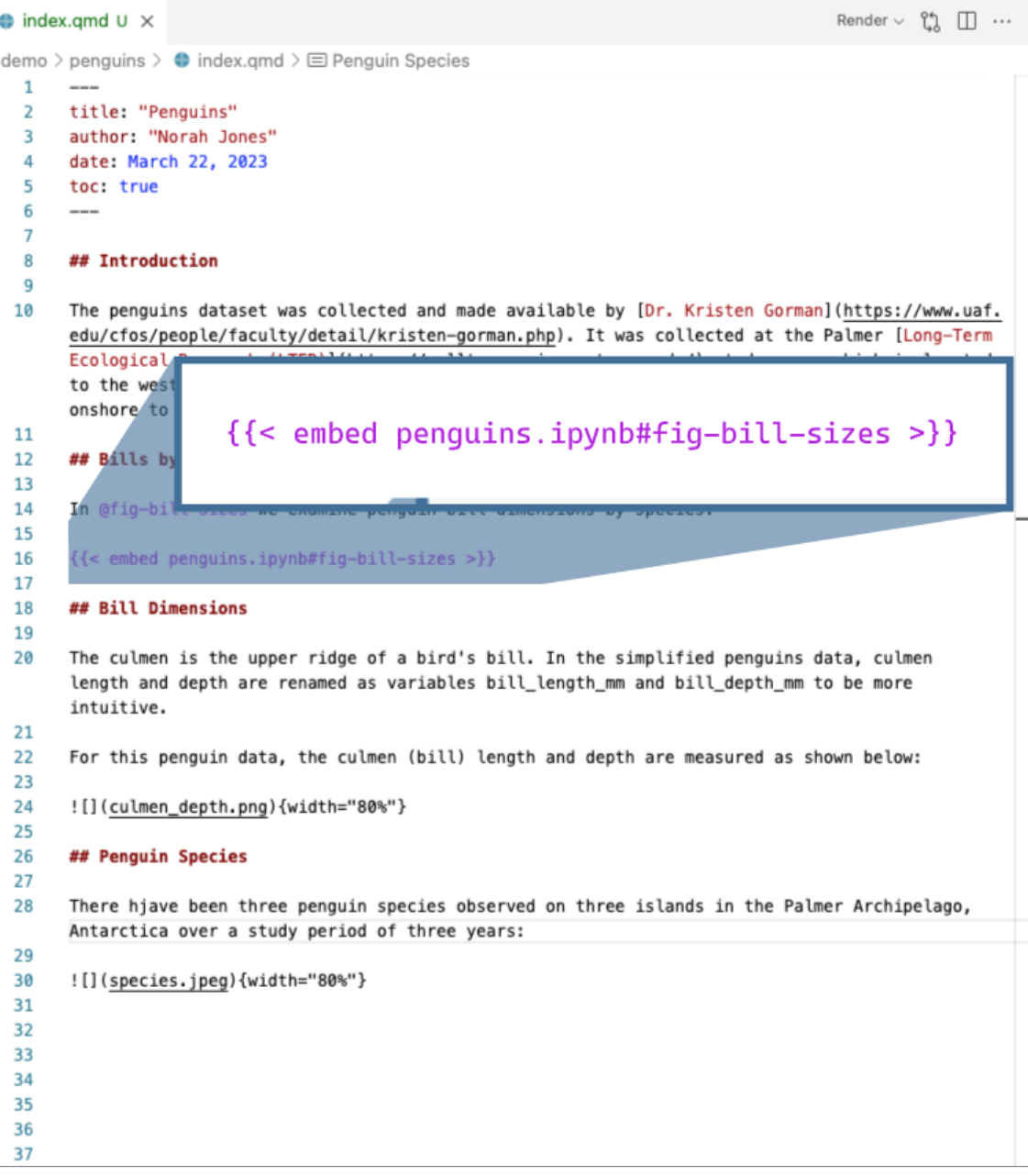

#### **Notebook Embedding**

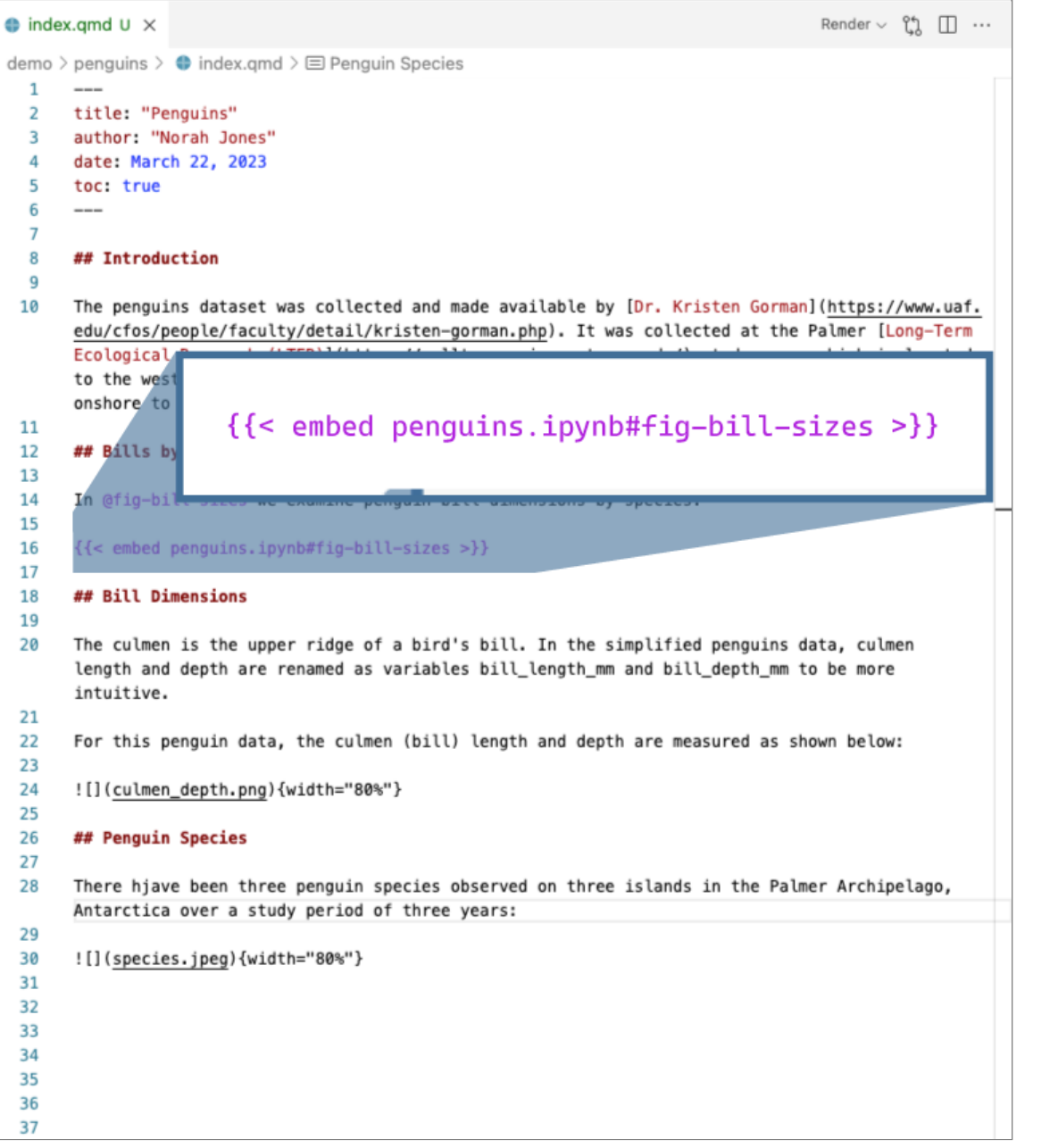

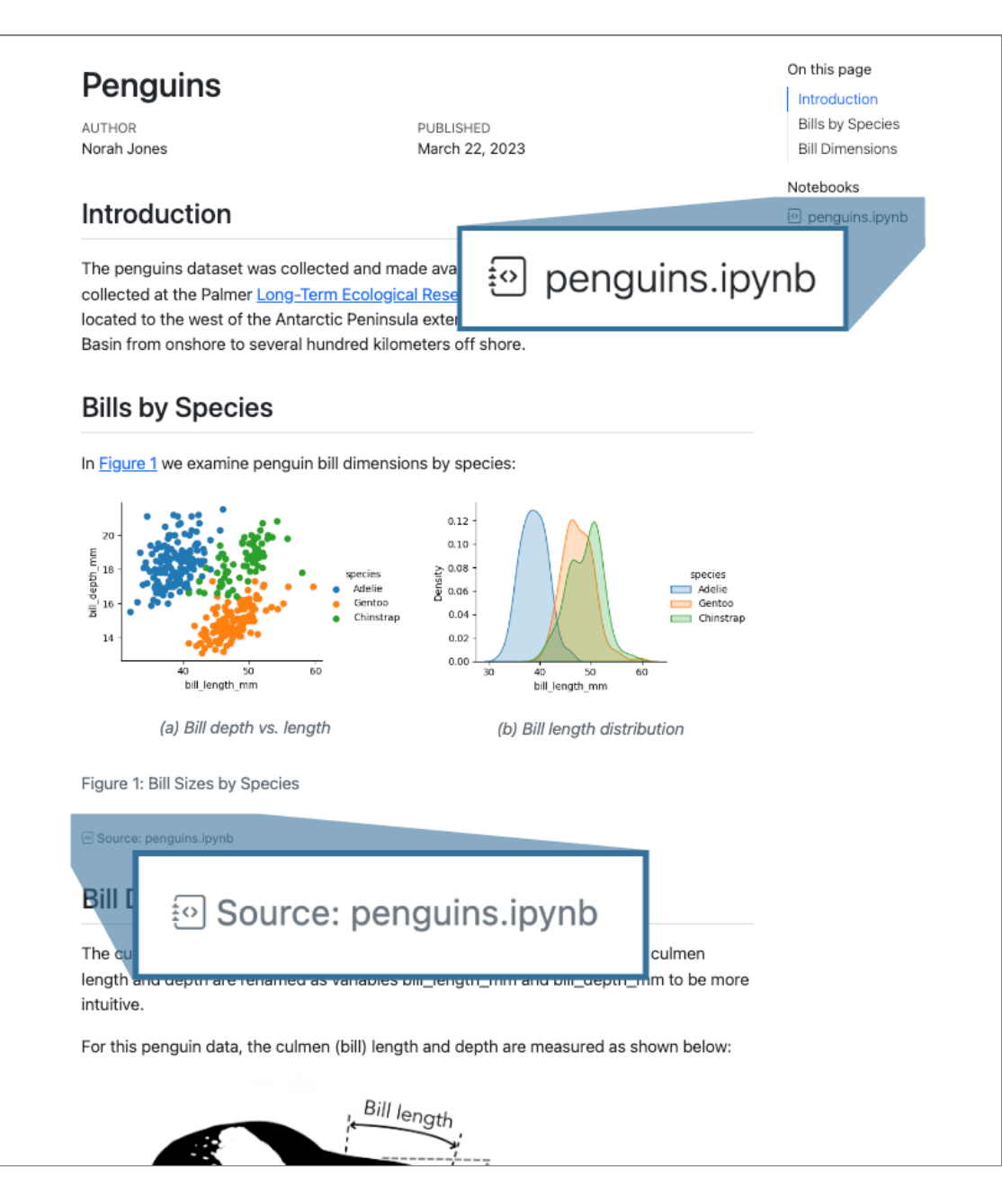

#### **Notebook Embedding**

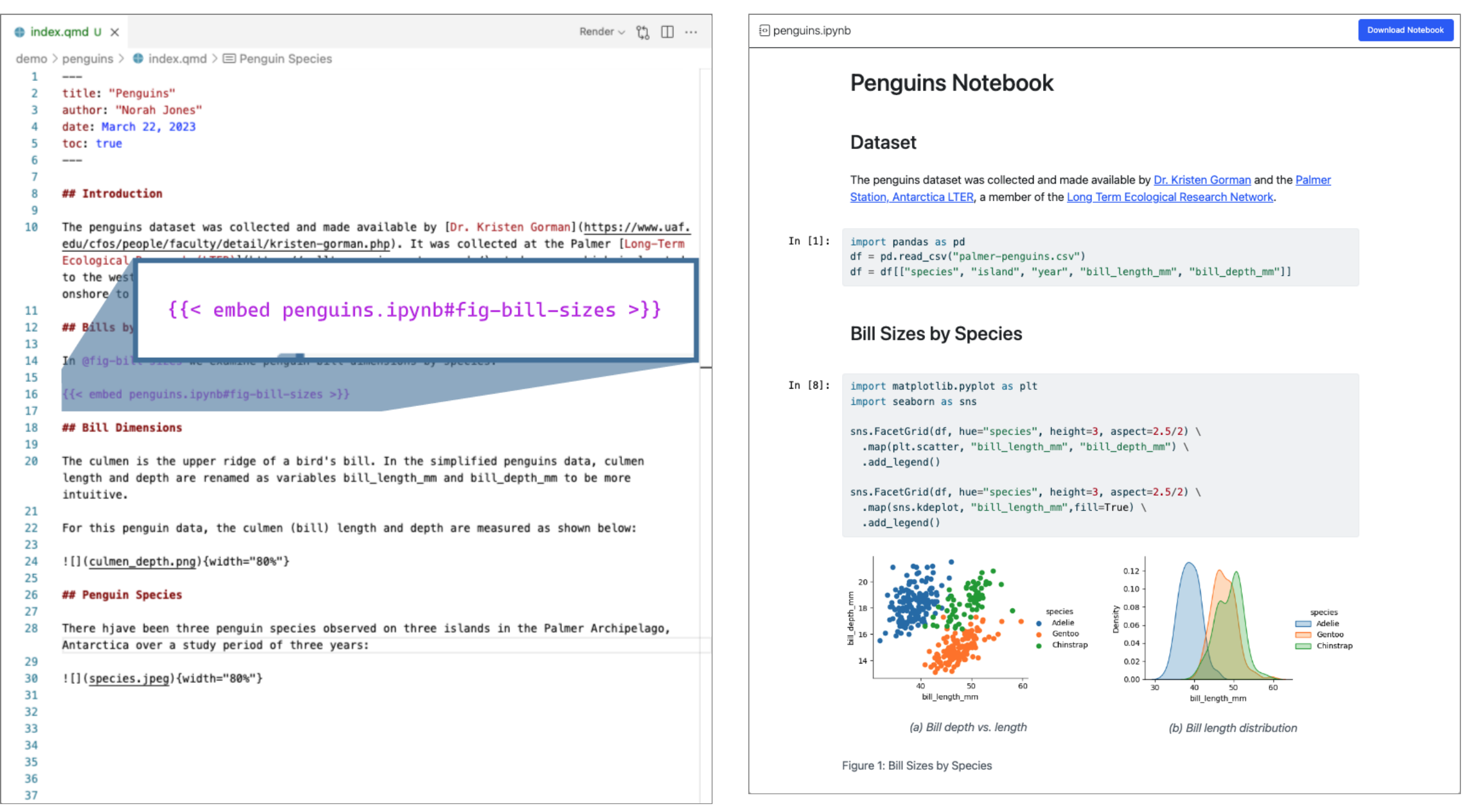

## **Notebooks Now**

<https://data.agu.org/notebooks-now/>

## **Notebooks Now!**

Elevating Computational Notebooks as Primary Elements of the Scientific Record

- Collaboration among participants in the open-science community, scientific publishers, and the developers of Jupyter Book, Myst-JS, and Quarto to create a standard for including notebooks in scientific publications.
- Aim is to define a standard for scholarly articles that include notebooks, enabling them to be considered as part of peer review and included in archives.

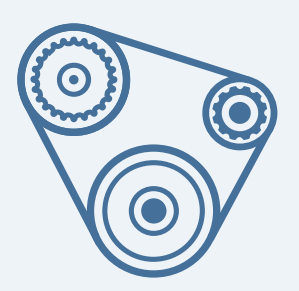

# **Under the Hood**

### **Jupyter Kernels**

- Quarto executes code cells (whether in . ipynb or . qmd files) using Jupyter
- All Jupyter kernels are supported (Python and Julia are the most widely used)
- To preserve interactive response times, kernels are kept alive for up to 5 minutes across renders (especially important for Julia)

#### **Jupyter Kernels**

- Quarto executes code cells (whether in . ipynb or . qmd files) using Jupyter
- All Jupyter kernels are supported (Python and Julia are the most widely used)
- To preserve interactive response times, kernels are kept alive for up to 5 minutes across renders (especially important for Julia)

 $\ddot{\theta}$  Quarto execution is extensible so other engines besides Jupyter are possible (e.g. Knitr engine for compatibility with R Markdown documents). Other engines may be added in the future as the landscape evolves.

• Authoring in . ipynb enables you to control exactly when code execution occurs (and cache results in the notebook)

- Authoring in . ipynb enables you to control exactly when code execution occurs (and cache results in the notebook)
- Authoring in . qmd will execute cells on every render (but see below for caching strategies)

- Authoring in . ipynb enables you to control exactly when code execution occurs (and cache results in the notebook)
- Authoring in . qmd will execute cells on every render (but see below for caching strategies)
- [Jupyter Cache](https://jupyter-cache.readthedocs.io/en/latest/) (from the Executable Book Project) provides caching of cell outputs for a document (change to one cell triggers re-rendering of all cells)

- Authoring in . ipynb enables you to control exactly when code execution occurs (and cache results in the notebook)
- Authoring in . qmd will execute cells on every render (but see below for caching strategies)
- [Jupyter Cache](https://jupyter-cache.readthedocs.io/en/latest/) (from the Executable Book Project) provides caching of cell outputs for a document (change to one cell triggers re-rendering of all cells)
- Quarto's Freeze feature enables you to permanently save and re-use computational outputs (which are updated only when input files change)

#### **Filters**

- Filters transform the document AST before final rendering
- <span id="page-122-0"></span>Can be used to modify, remove, or generate content
- <span id="page-122-4"></span><span id="page-122-3"></span><span id="page-122-2"></span><span id="page-122-1"></span>Can include target format specific logic / output
- <span id="page-122-11"></span><span id="page-122-10"></span><span id="page-122-9"></span><span id="page-122-8"></span><span id="page-122-7"></span><span id="page-122-6"></span><span id="page-122-5"></span>• Example: Use the panflute library to increase the level of headings in a document.

### **Filters**

- Filters transform the document AST before final rendering
- Can be used to modify, remove, or generate content
- Can include target format specific logic / output
- Example: Use the panflute library to increase the level of headings in a document.

#### Terminal

\$ quarto render nb.ipynb --filter headers.py

```
headers.py
   from panflute import *
 2
   def increase header level(elem, doc):
 4 if type(elem) == Header:
 5 if elem.level \leq 6:
 6 elem.level += 1
 7
   def main():
 9 return run filter(increase header level)
10
11 if name = "main ":
12 main()
```
### **Filters**

- Filters transform the document AST before final rendering
- Can be used to modify, remove, or generate content
- Can include target format specific logic / output
- Example: Use the panflute library to increase the level of headings in a document.

#### Terminal

\$ quarto render nb.ipynb --filter headers.py

```
headers.py
   from panflute import *
 2
   def increase header level(elem, doc):
 4 if type(elem) == Header:
 5 if elem.level \leq 6:
 6 elem.level += 1
 7
 8 def main():
 9 return run_filter(increase_header_level)
  10
11 if __name__ == "__main__":
101112 main()
```
#### **What Can Filters Do?**

- Embedded languages (e.g. PlantUML, GraphViz)
- Macro substitution (environment variables, config files, etc.)
- Cross references and citations
- Image conversion and filtering
- Advanced formatting (e.g. callouts)

#### **What Can Filters Do?**

- Embedded languages (e.g. PlantUML, GraphViz)
- Macro substitution (environment variables, config files, etc.)
- Cross references and citations
- Image conversion and filtering
- Advanced formatting (e.g. callouts)

Quarto includes dozens of filters that implement its core functionality, but the system is open so you can add whatever features you require.

## **Filter Examples**

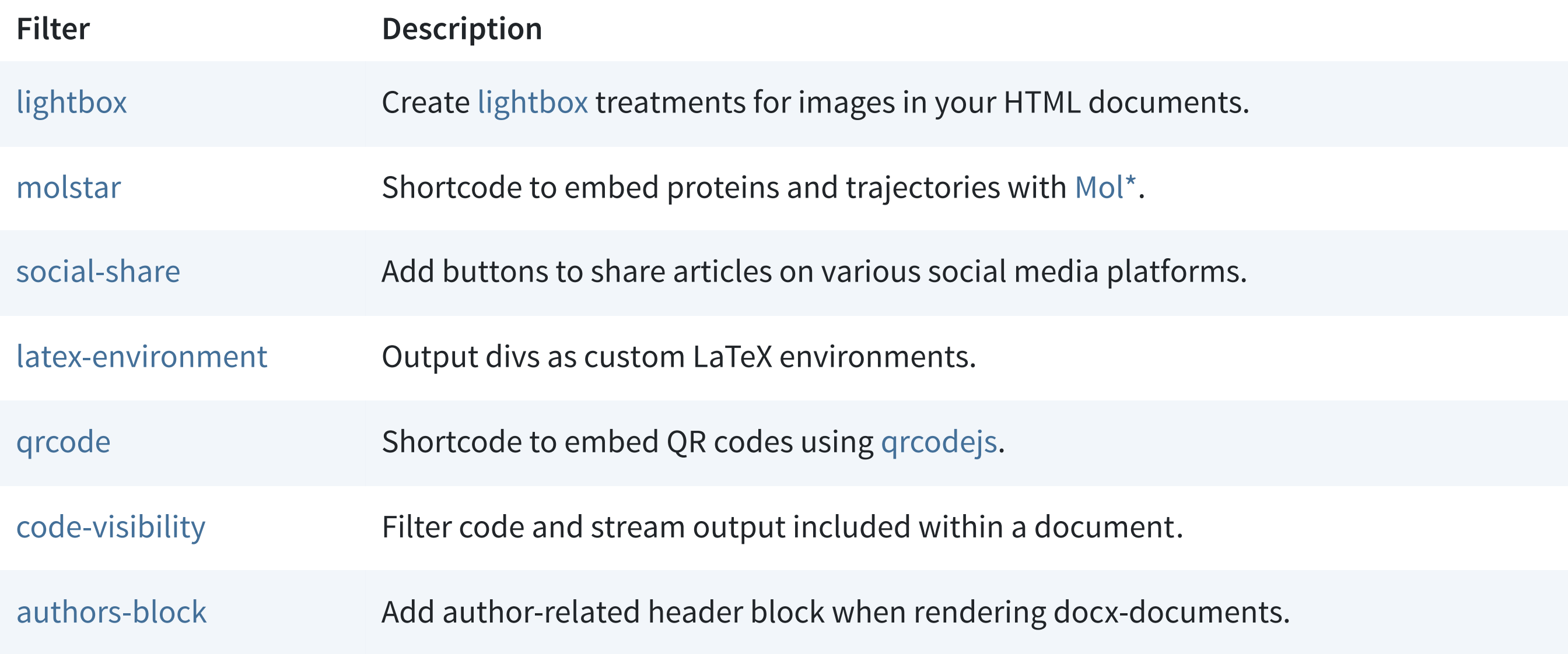

## **Writing Filters**

- Python library from the creator of Pandoc **[pandocfilters](https://github.com/jgm/pandocfilters)**
- Python library with improved API and more batteries included **[panflute](http://scorreia.com/software/panflute/)**
- **[Lua Filters](https://pandoc.org/lua-filters.html)** Pandoc includes an embedded Lua interpreter for fast, zerodependency filters
- Write filters in any language via JSON representation over stdin/stdout **[JSON Filters](https://pandoc.org/filters.html)**

#### **Extensions**

#### <https://quarto.org/docs/extensions/>

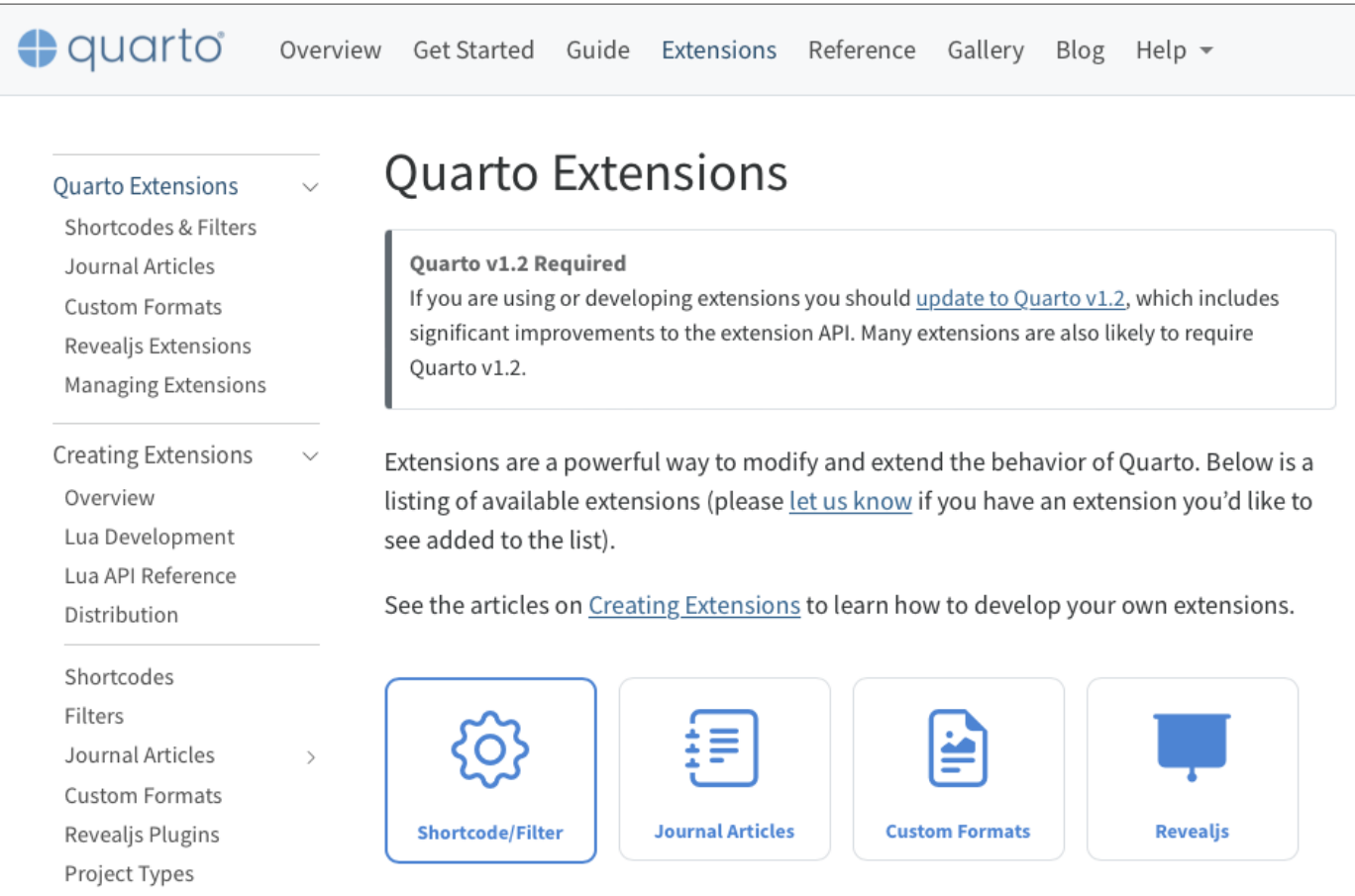

- Filters
- Shortcodes (macros)
- Custom Formats
- Revealjs Plugins
- Project Types
- Project Templates

## **Integration w/ nbdev**

#### nbdev+Quarto: A new secret weapon for productivity

Our favorite tool for software engineering productivity-nbdev, now re-written with Quarto

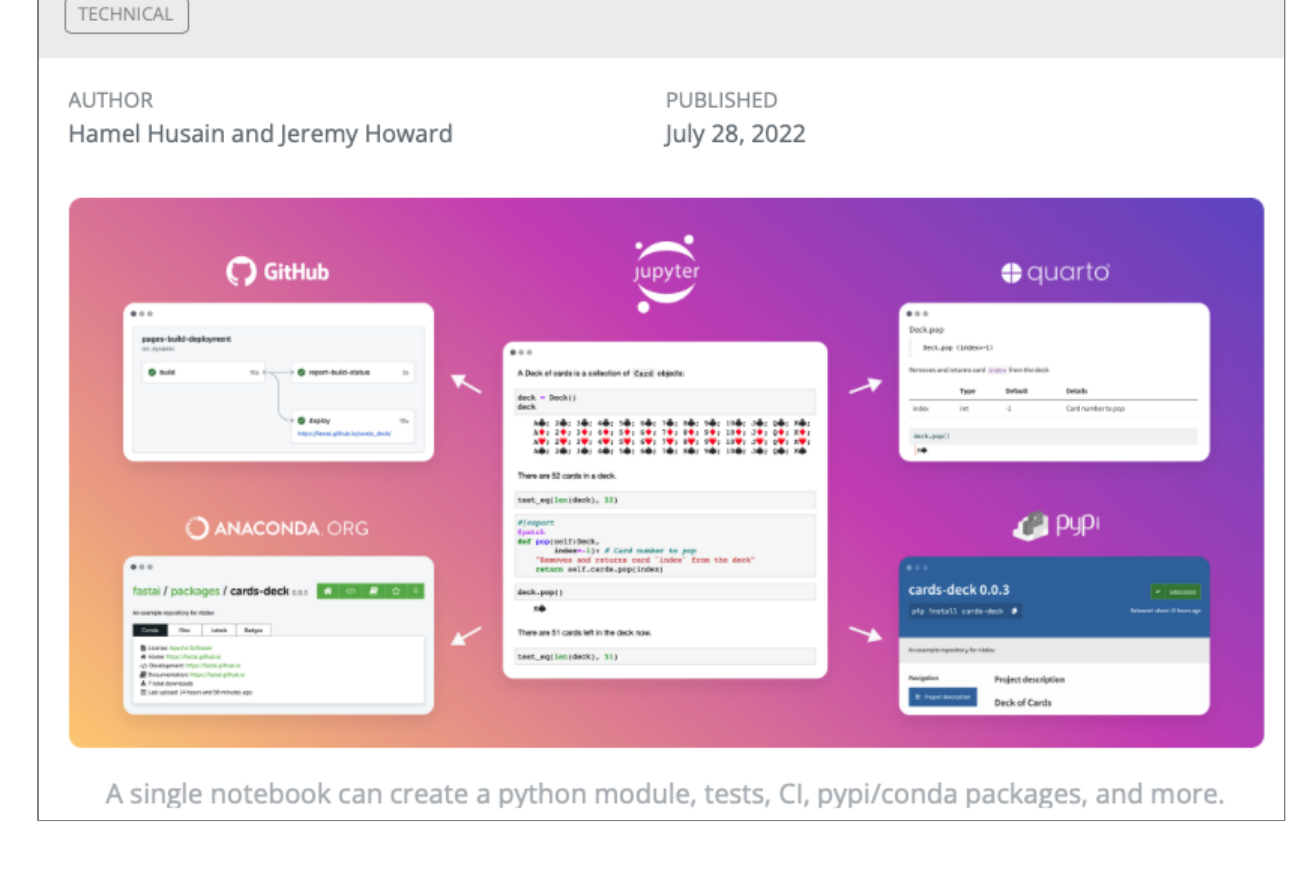

#### [https://nbdev.fast.ai](https://nbdev.fast.ai/)

- Interactively develop Python packages within Jupyter, including embedded tests/docs, CI, pypi and conda publishing
- Version2 of nbdev uses Quarto to produce documentation websites

#### **Thank You!**

#### **Slides: <https://jjallaire.quarto.pub/data-council-2023/>**

#### **Resources**

Getting Started User Guide Extensions Awesome Quarto <https://quarto.org/> <https://quarto.org/docs/guide/> <https://quarto.org/docs/extensions/> <https://github.com/mcanouil/awesome-quarto>

#### **Questions?**